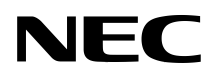

# ExpEther

© NEC Corporation 2013

第1.1版 2013年7月

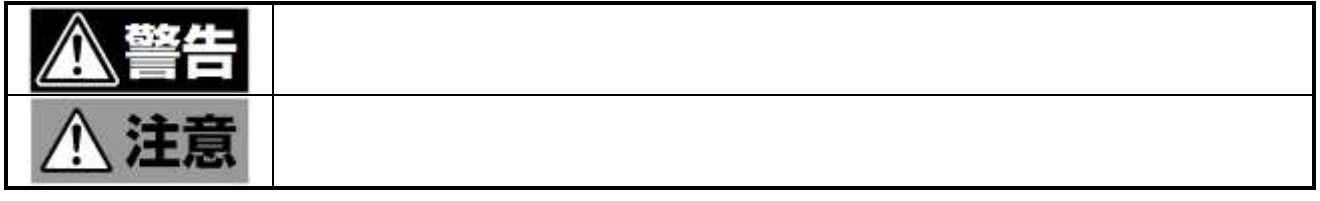

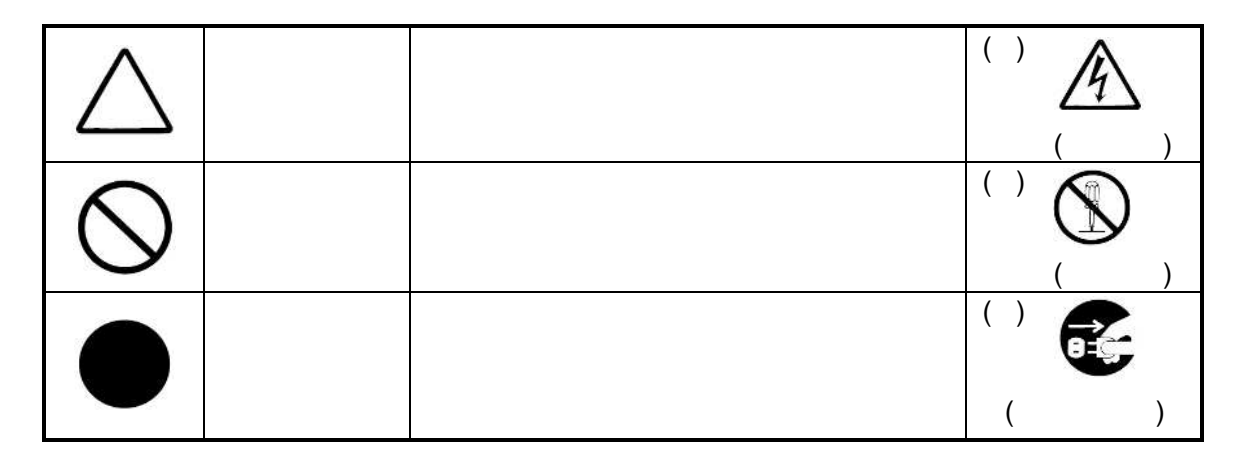

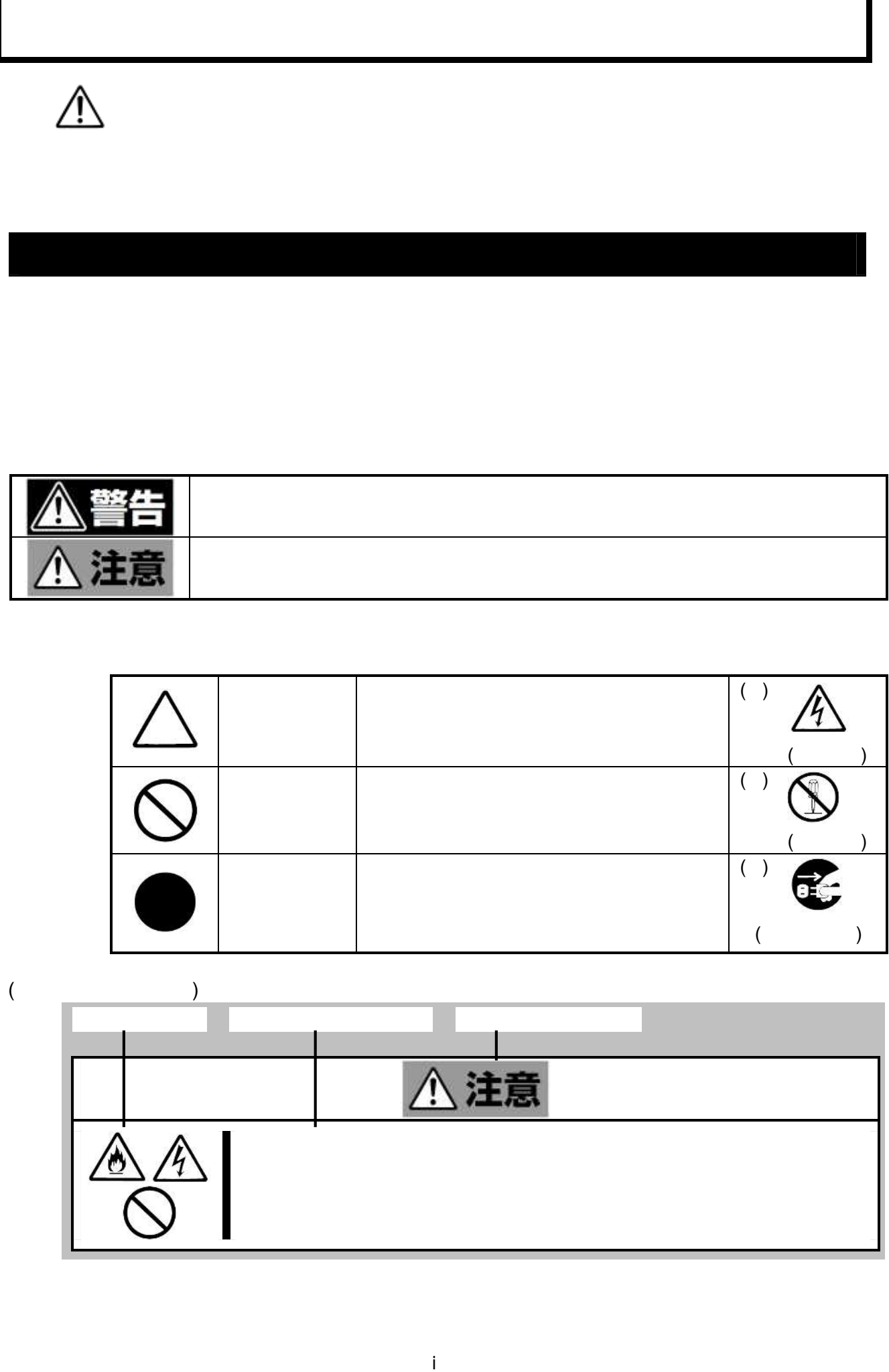

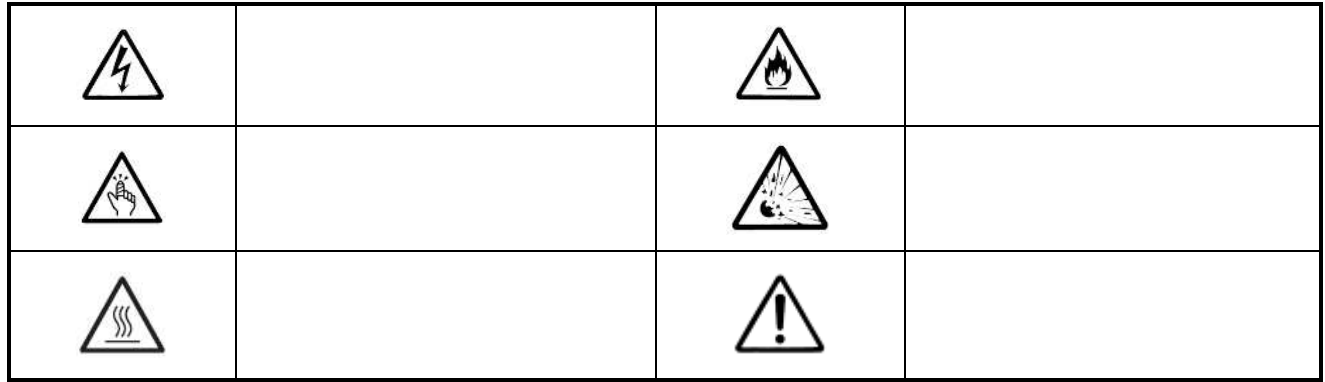

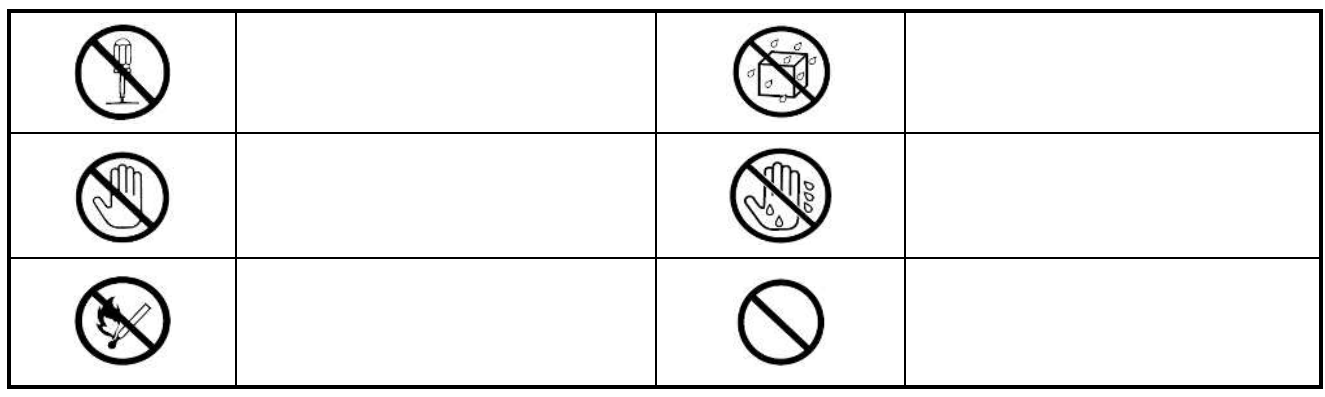

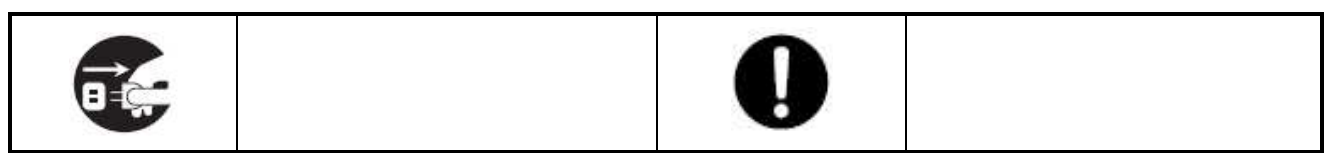

かわ 注意 3

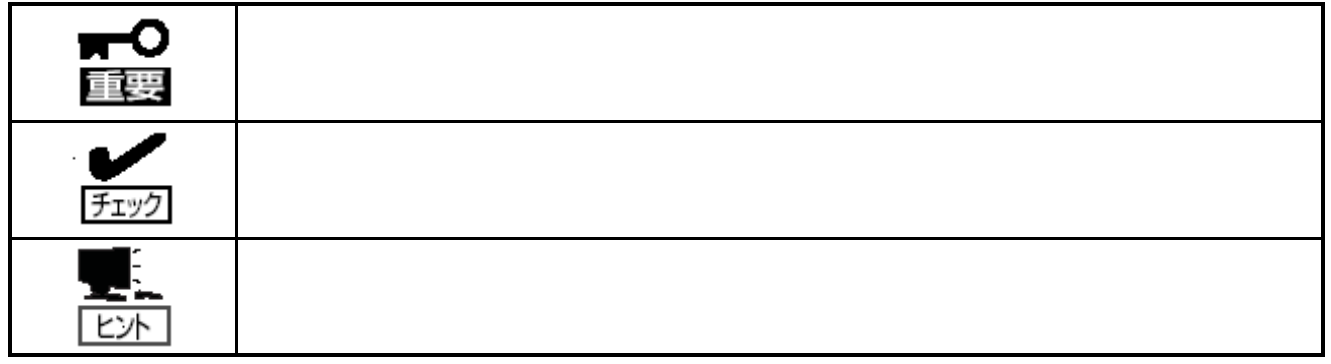

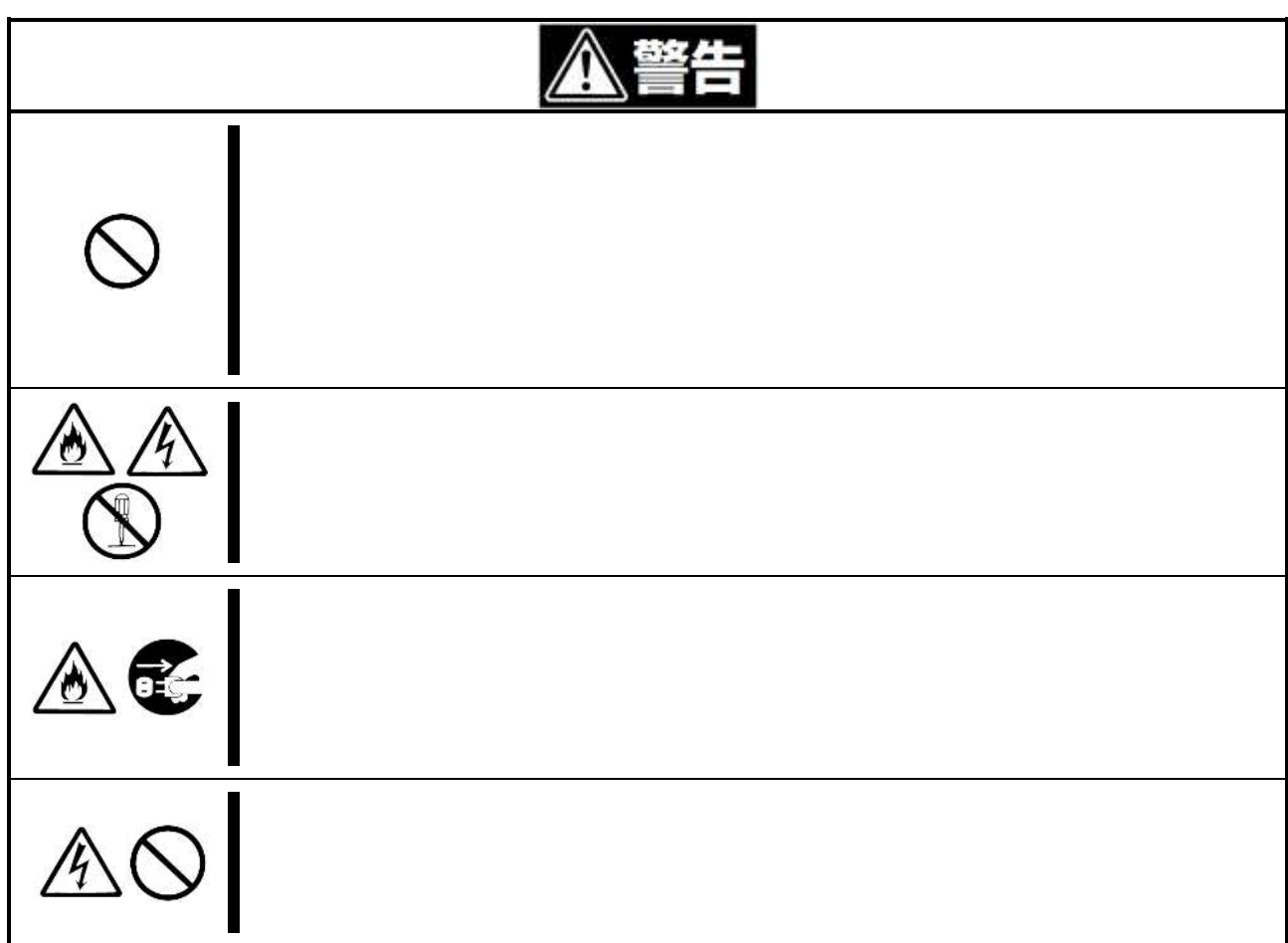

i かわ

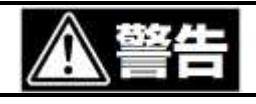

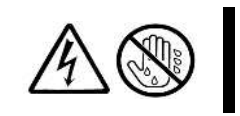

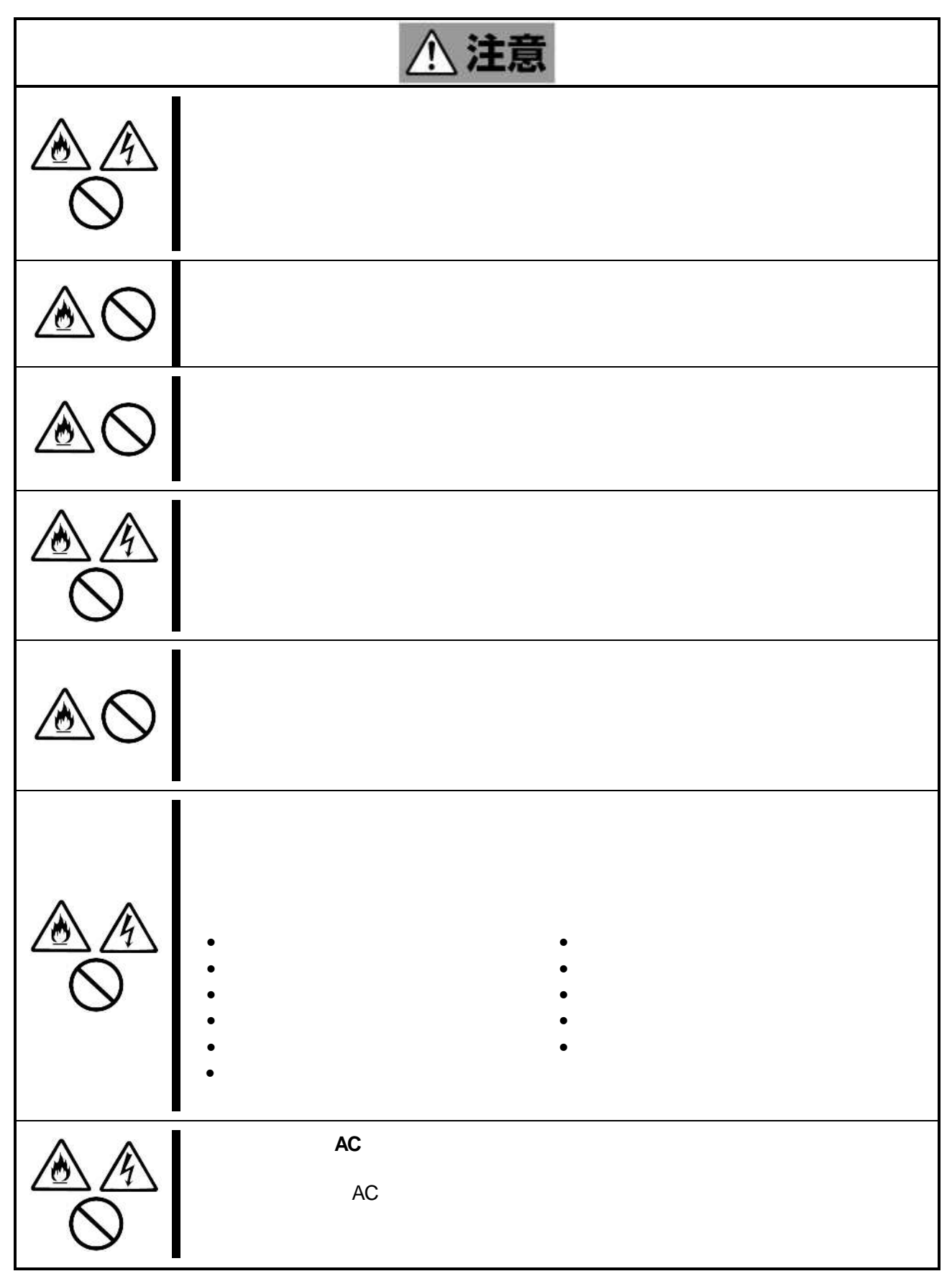

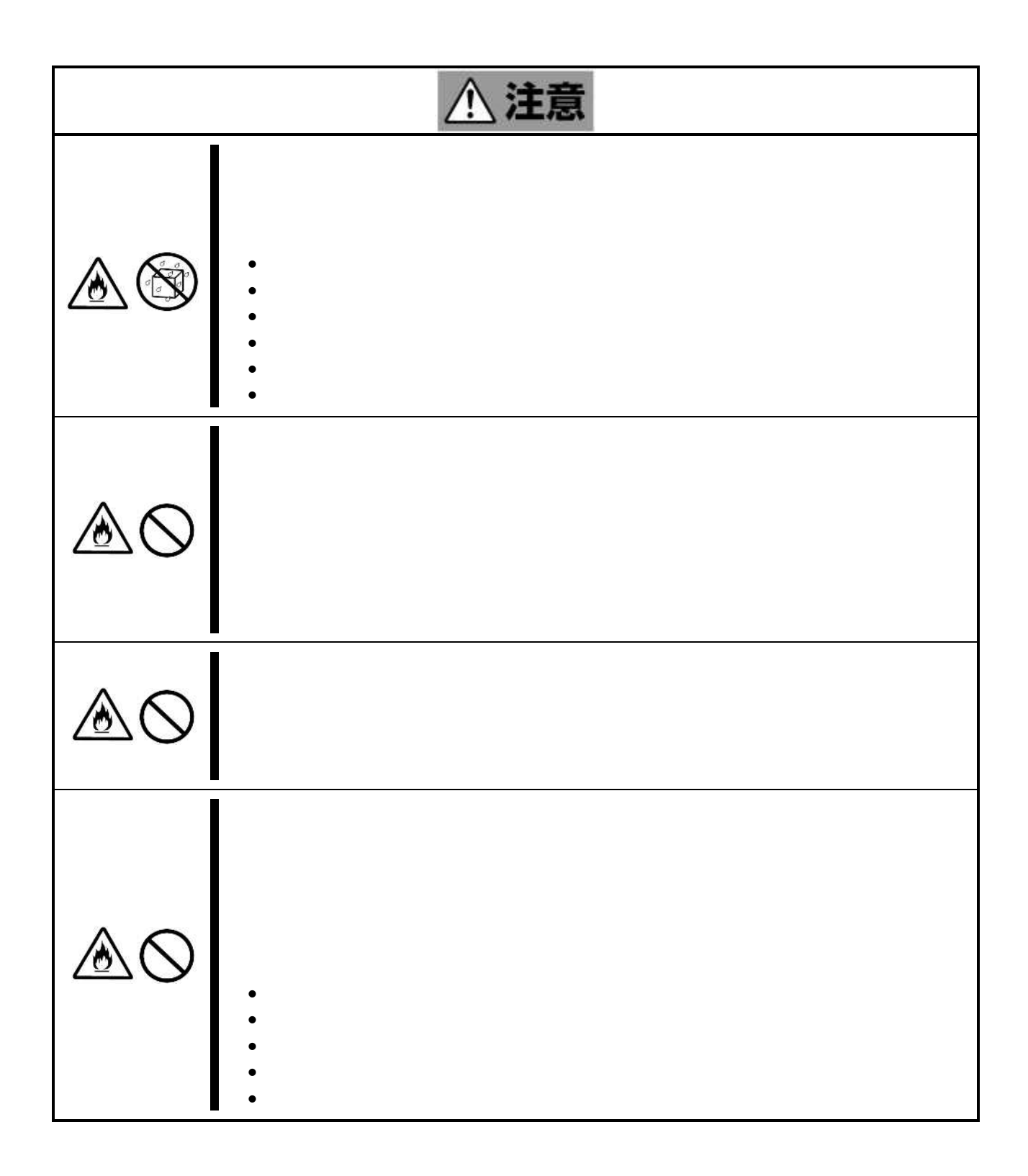

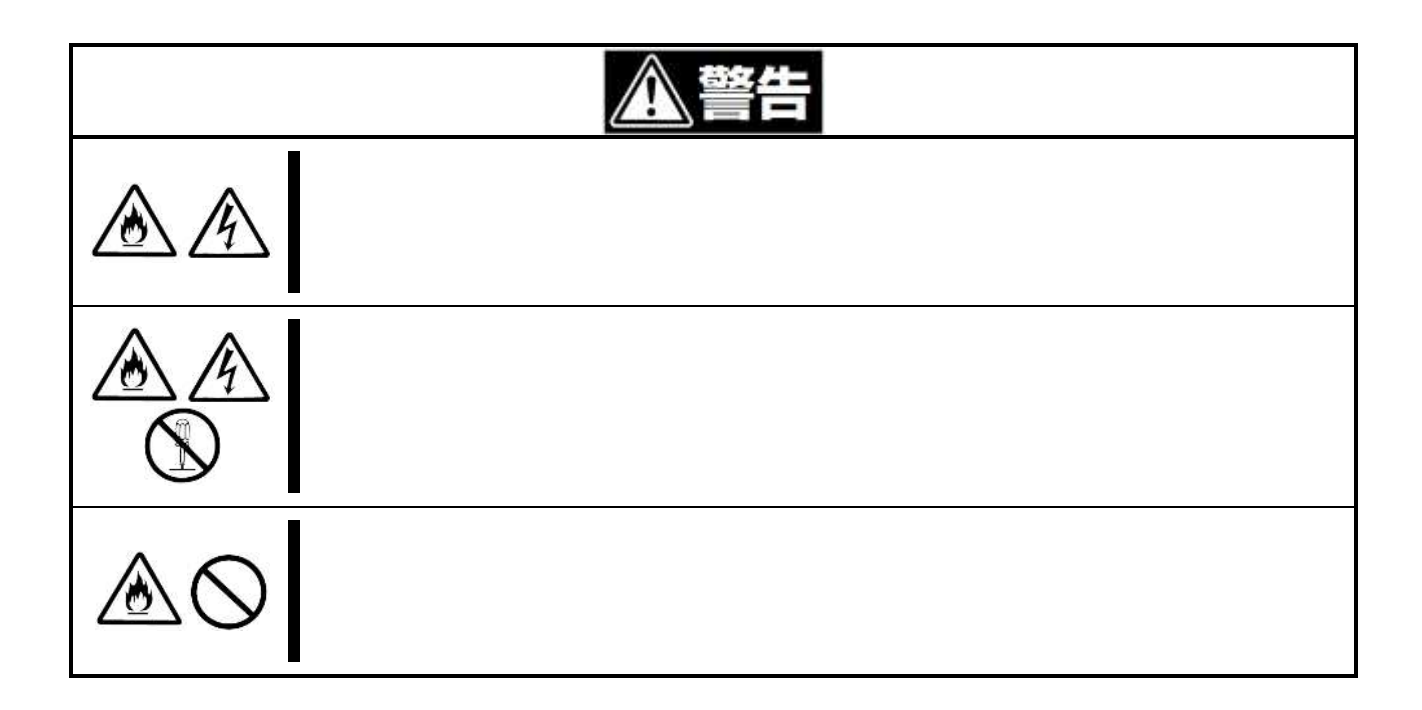

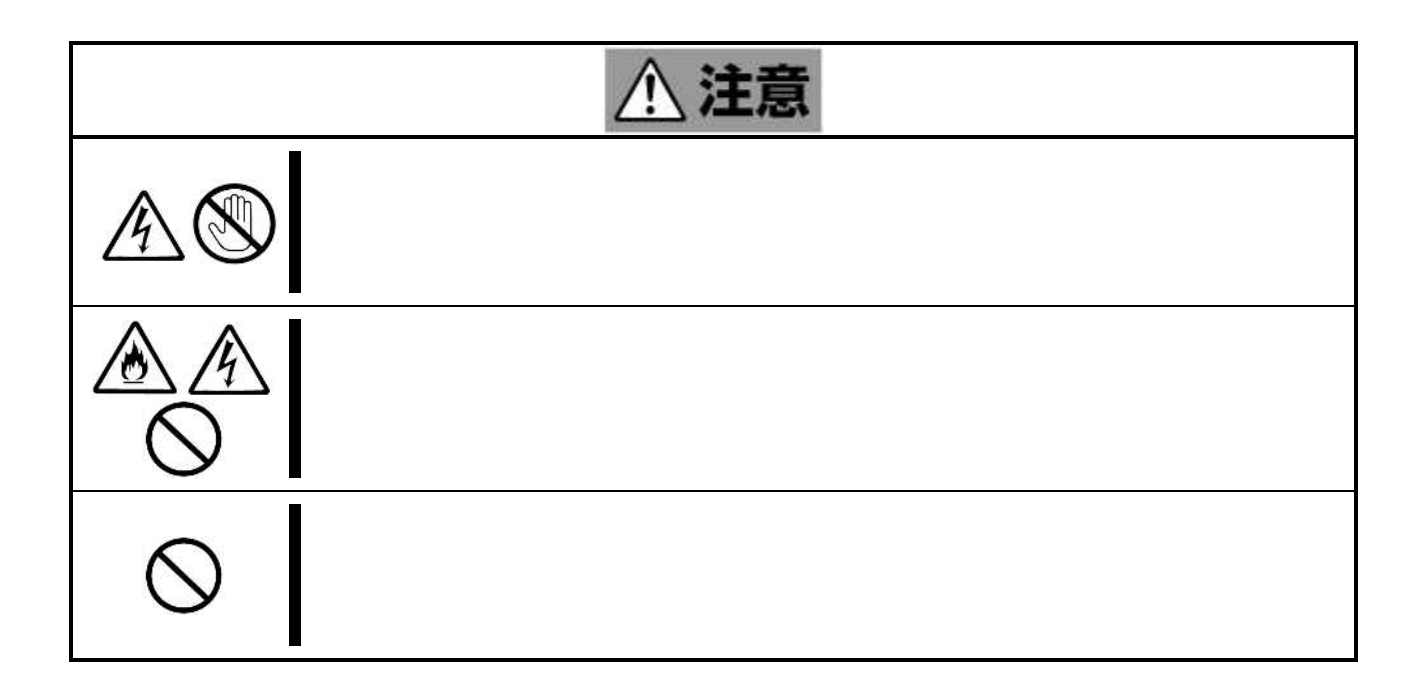

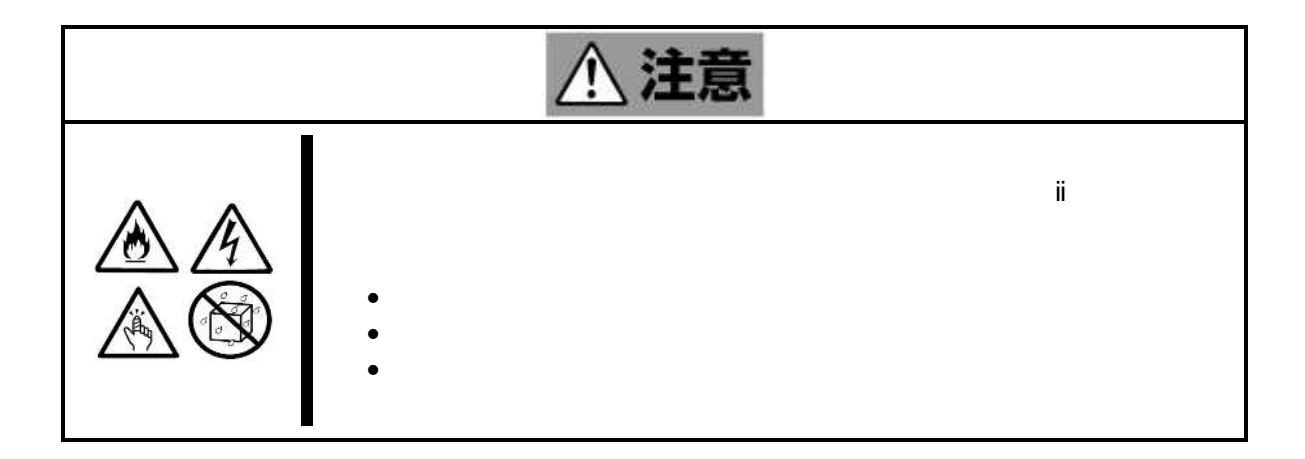

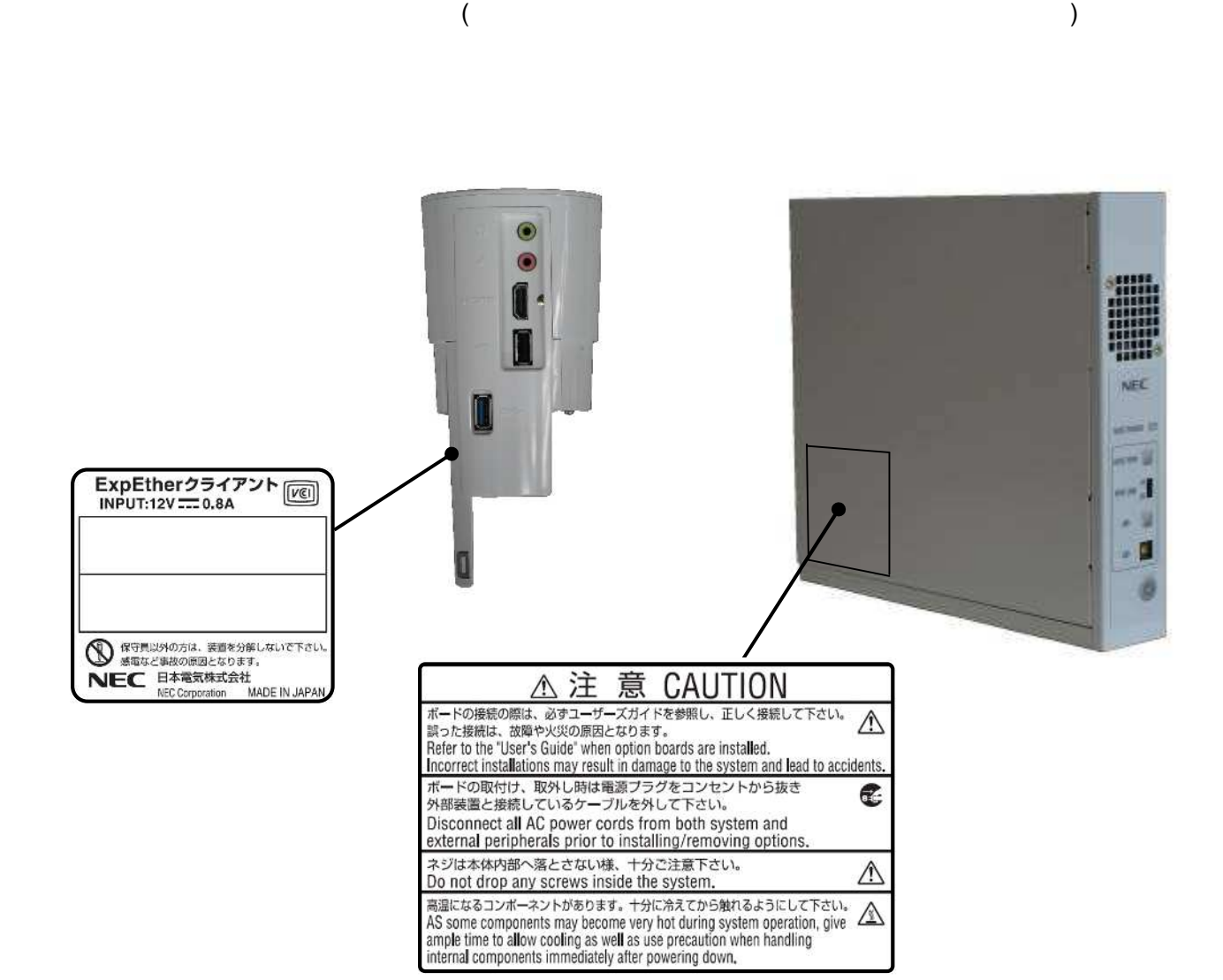

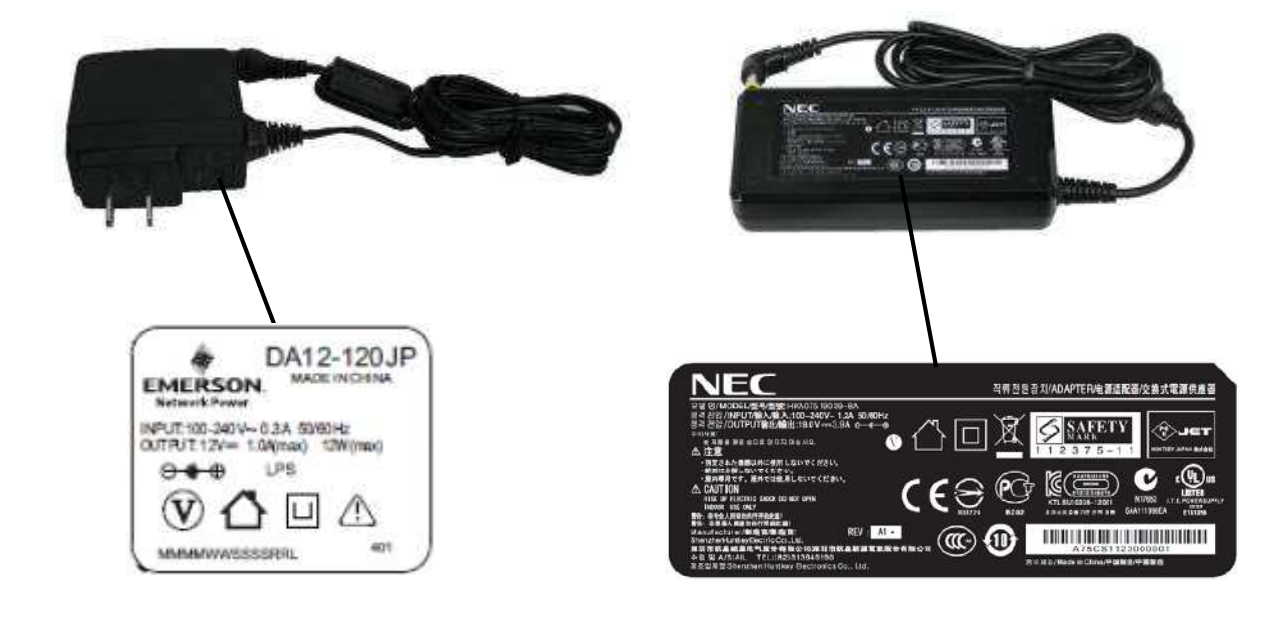

#### AC100V

- OFF ON 10 秒以上経 UPS(  $)$  10 0N
- $\bullet$  UPS(  $\qquad \qquad$  )
- $\bullet$
- $\bullet$  the contract of the contract of the contract of the contract of the contract of the contract of the contract of the contract of the contract of the contract of the contract of the contract of the contract of the cont  $\bullet$  and  $\bullet$  and  $\bullet$  and  $\bullet$  and  $\bullet$  and  $\bullet$
- $($  -10 55 20% 80%) ( )
- 携帯 PHS おい 誤動
- $\bullet$
- $\bullet$
- $\bullet$  USB (5 )
- $\bullet$
- $\bullet$
- $\bullet$
- 
- $\bullet$
- $\bullet$
- 1 10 15
- $\bullet$

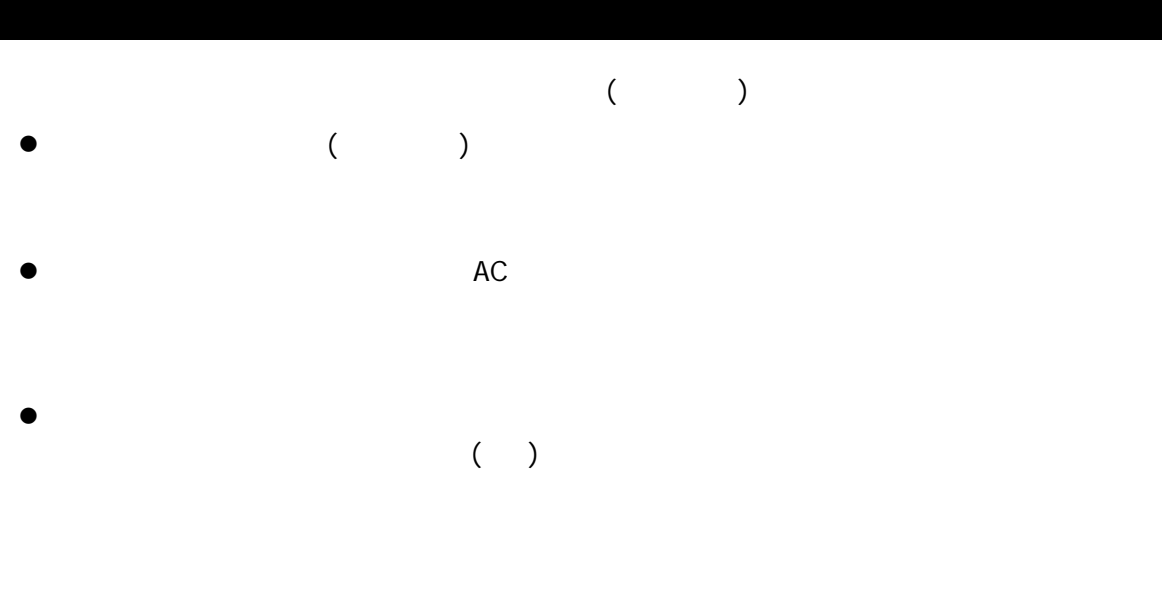

PC

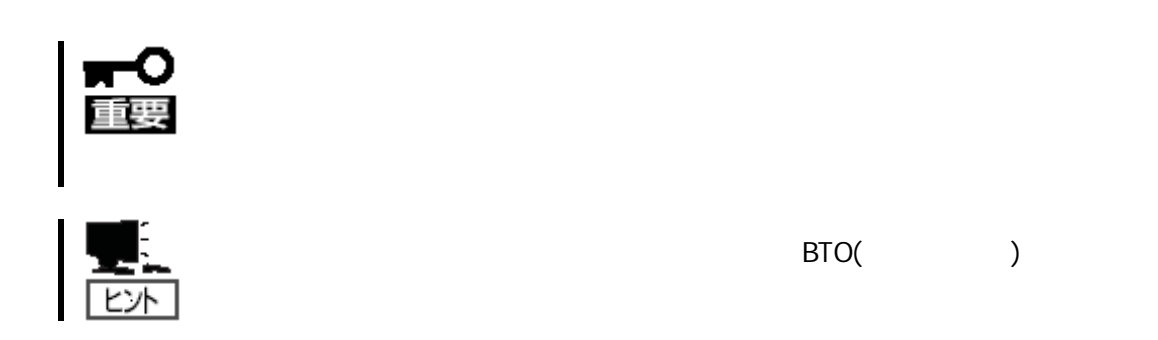

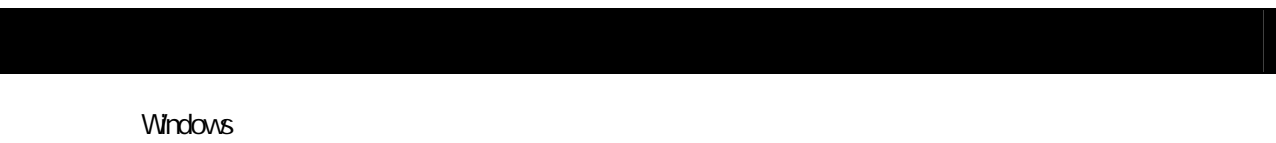

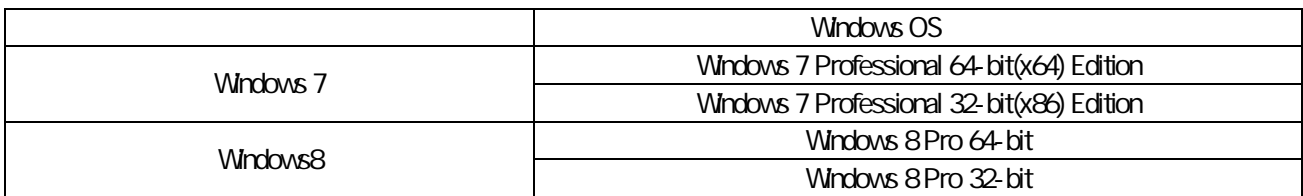

#### <http://club.express.nec.co.jp/>

-<br>C NEC ビジネスPC/PCサーバ お客様登録 - Windows Internet Explorer **Dialx** e http://accexpress.nec.co.jp/Main/main.asp  $\frac{1}{\sqrt{2}}$   $\frac{1}{\sqrt{2}}$  **EXISTEE D** ☆ ☆ ANEC ビジネスPC/PCサーバお客様登録 | 台·日·曲·日ベージ(P·@ツール()· お客様登録 NEC ビジネスPC/PCサーバ お客様登録 **FTORS** NEC ビジネスPC/PCサーバ お客様登記 |<br>|購入品一覧<br>|サポート情報(8番組) NEC PC サーバ(Express5800シリーズ)、ビジネスPC(Mate&VersaPro)をご購入いただき誠にありがとうございます。 8番街では、お客様への新製品のご案内や購入製品の効果的なご利用をサポートするためにお客様登録サービスを実施し 8番街トップページ ております 会員登録 登録料無料にてご購入いただいた製品をご登録いただけますので、ぜひお申し込みください。 お客様受得内容変更 ※VALESTAR LaMeのお客様登録につきましては125 mareにて変化することらをご覧ください。 メール配信設定 Express5800シリーズ<br>(Glub Express)<br>・新規購入品登録 ■ご登録いただくと、次の特典サービスを提供いたします。 製品情報検索 Express5800シリーズを購入品登録いただいた方には・・・ Webテクニカル間合わせサービス  $F2227PC$ web ソニカルmarave ウーヒム<br>ExpressB800シリーズに関する基本的なテクニカル間に合わせに対応したします。<br>なお、お問い合わせの対象につきましては一部制限がございます。詳しくは<u>こちら</u>をご覧ください。 レンキストし<br>(Mate&VersaPro)<br>・新規購入品登録 エクスプレス通報サービス通報レポート確認<br>エクスプレス通報サービス通報レポート確認<br>「エクスプレス通報サービス」にご加入いただいている場合、対象製品の通報レポートをリアルタイムにご確認いただけます。エクスプレス通報 ·製品情報検索 サービスにつきましてはこちらをご覧ください。 お女経費経済イド ●お香様登録概要<br>・新規ユーザ登録 ■ビジネスPC(Mate&VersaPro)を購入登録いただいた方には・・・ ·ログイン<br>·購入品登録 ビジネスPC<mark>勝入者向けメール配信サービス</mark><br>ご請入いただいたPCをより効果的にご利用頂くための情報やサポート情報などを、メール配信いたします。詳しくは<u>こちら</u>をご覧ください。 → <mark>88人品登録</mark><br>●<u>購入品登録情報一覧</u><br>● エクスブレス通報サービス 会員登録だけでも… · 登録申込み (MEVILAZA)<br>· 連絡状況確認<br>●EXPRESSBUILDER再発行 メール配信サービス<br>ご購入品を何もご登録いただかなくても、Express5800シリーズ、ビジネスPCの最新情報を提供する「8番街メール」を配信いたします。 会員規約 ・個人情報保護ポリシー ■新規登録・ログイン 新規会員登録の方↓ 会員登録済みの方↓ 新規登録へすすむ ログインする 一度新規登録、応だくと、次回から「ログイン」するだけで、ご登録、応<br>だいている精入品一覧などをご確認、応だけます。また、ご登録、応<br>だくと、各種サービスがご利用、応だけます。是非この機会にご登録 ご登録いただいているご購入品の一覧や、各種サービスは、こちらへ<br>お進みください。 をお願いたします。 ※パスワードをお忘れの方は、こちらからご確認いただけます。<br>※Express5800シリーズをご登録いただいているOlubExpress会員の方もログインい<br>ただけます。 ※Express5800シリーズのご購入品をご登録いただいた方で、OlubExpress会員番<br>号 (500++++)をお持ちの方、Dが変更しなりました。お手数ですが<u>こちら</u>から変更手<br>統定を提供します。<br>※こちらのサイトでは環境依存文字をご利用いただけません。

- $\bullet$
- $\bullet$

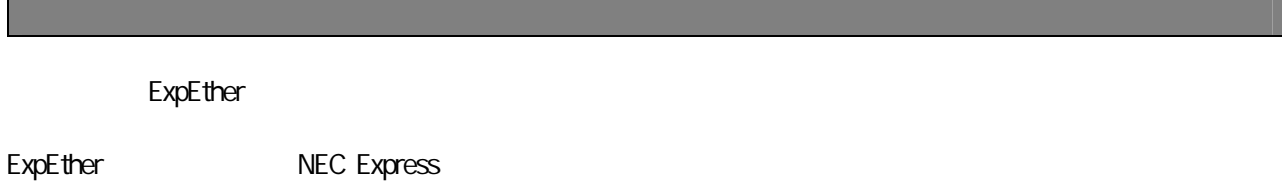

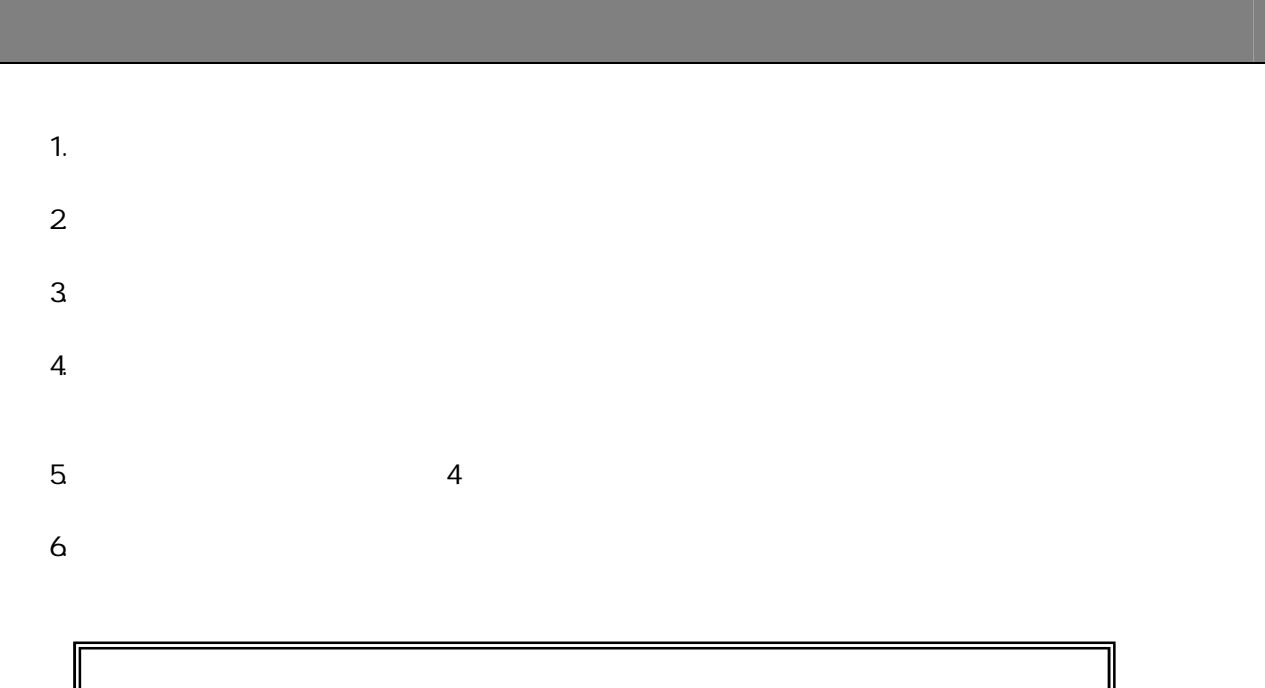

 $\Delta$ 

<http://www.nec.co.jp/>

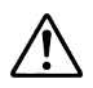

使用上のご注意 ~必ずお読みください~ **i**

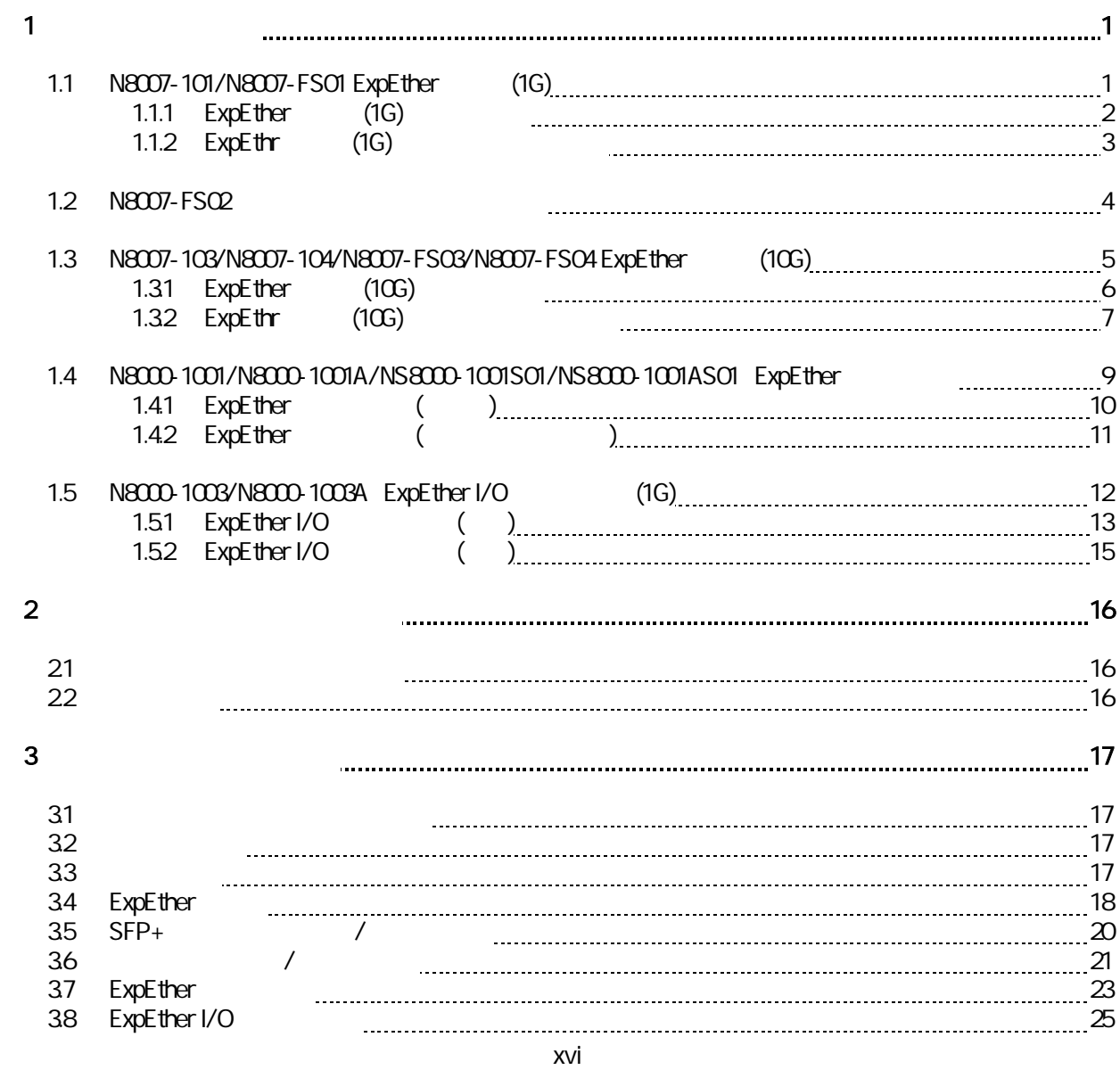

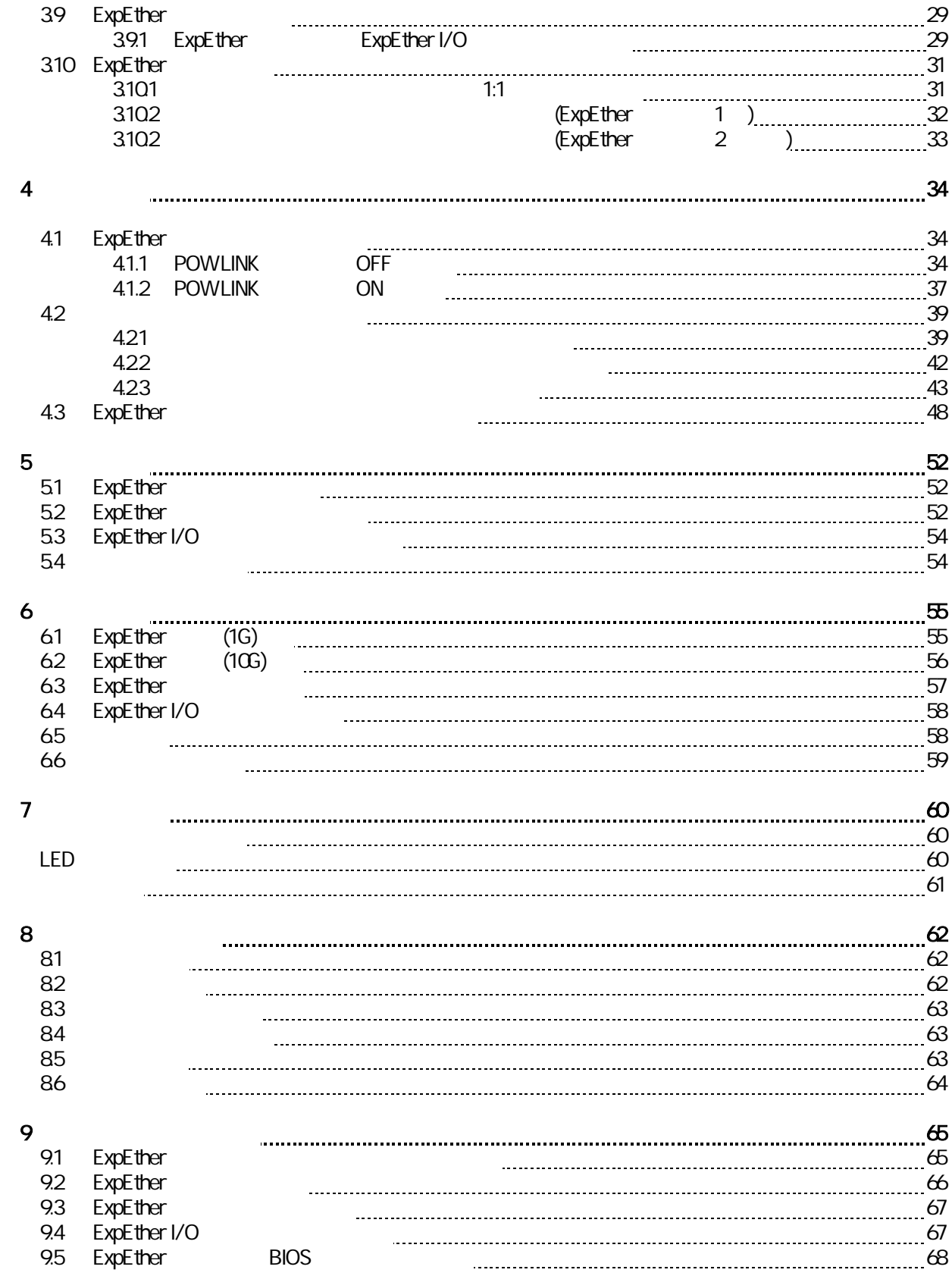

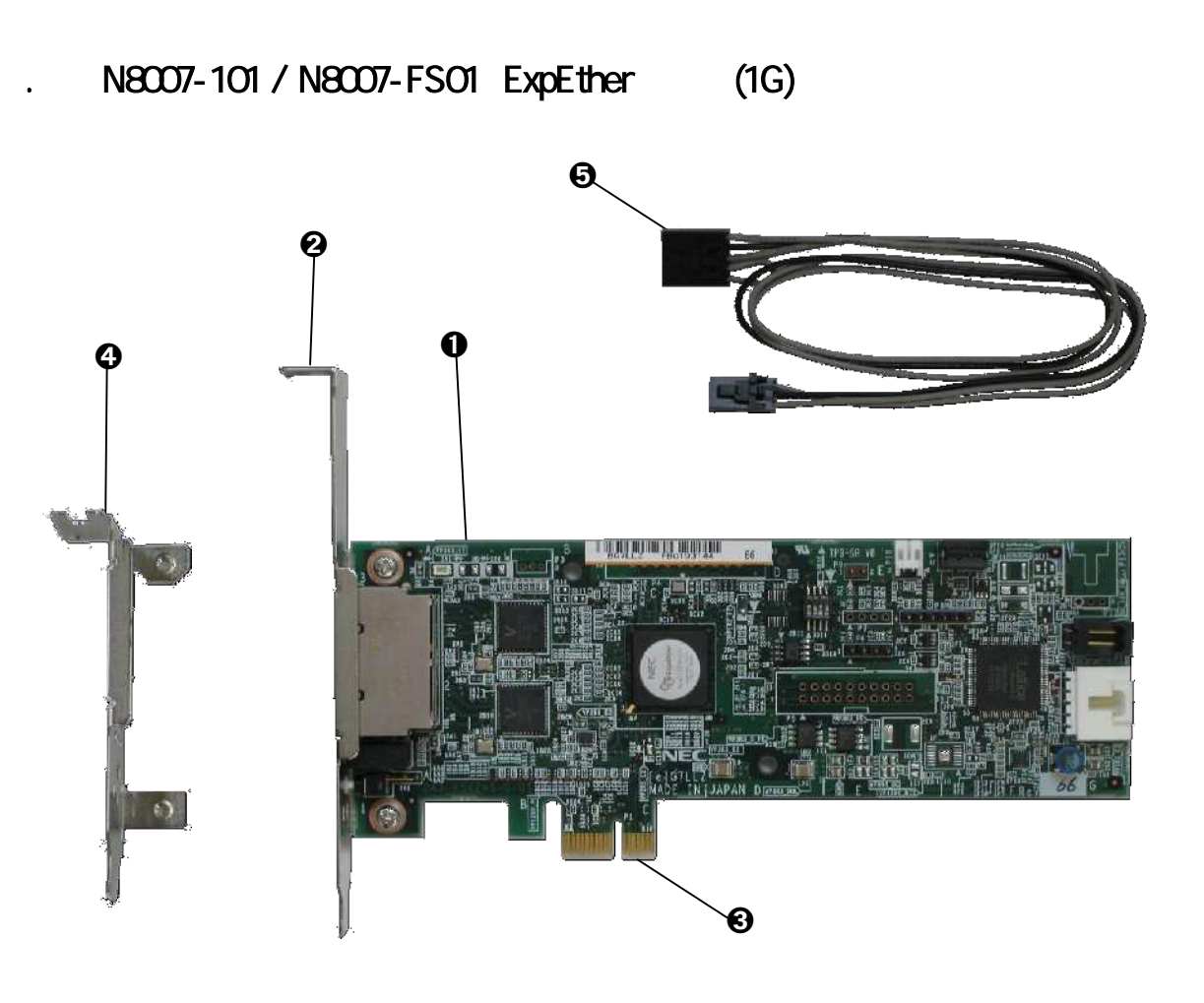

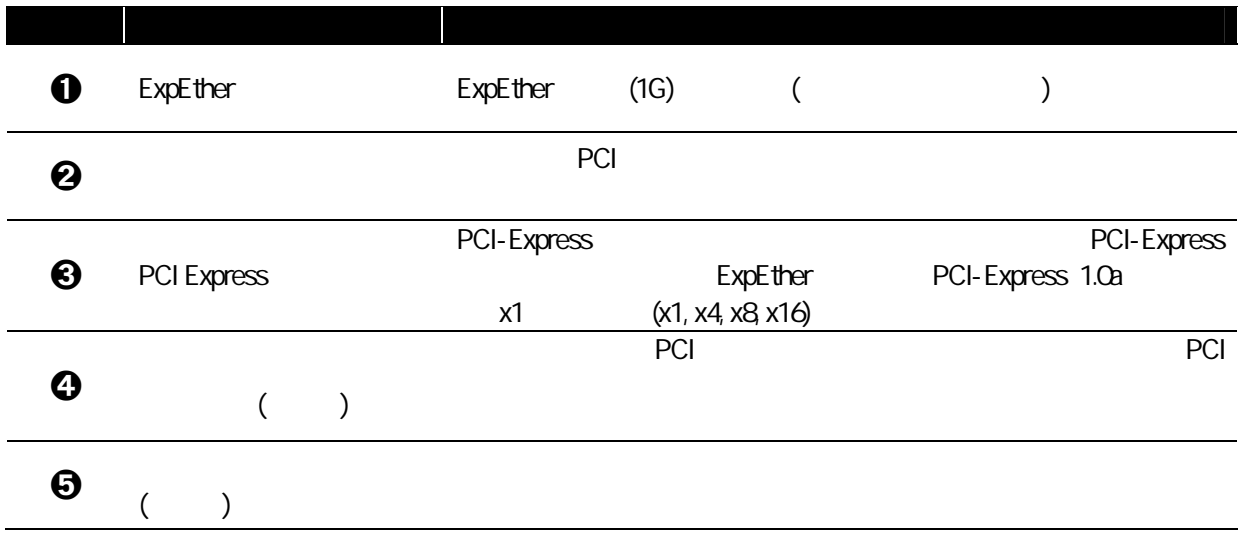

### 1.1.1 ExpEther (1G)

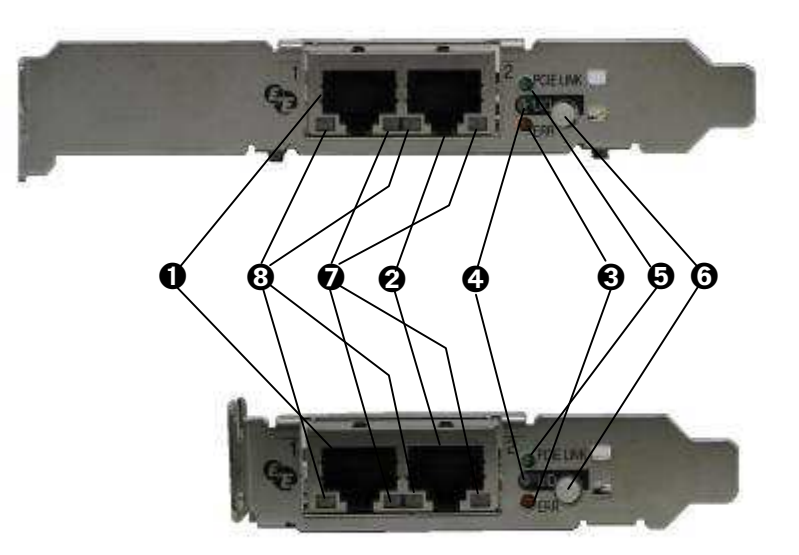

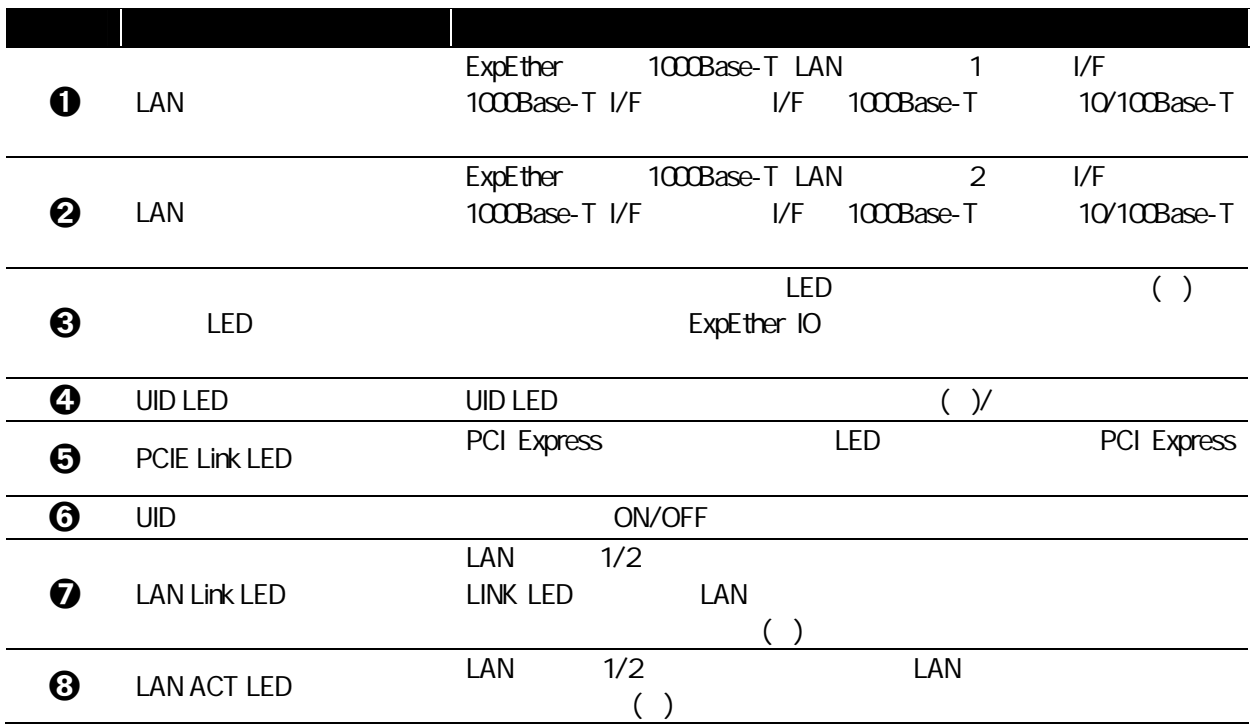

H

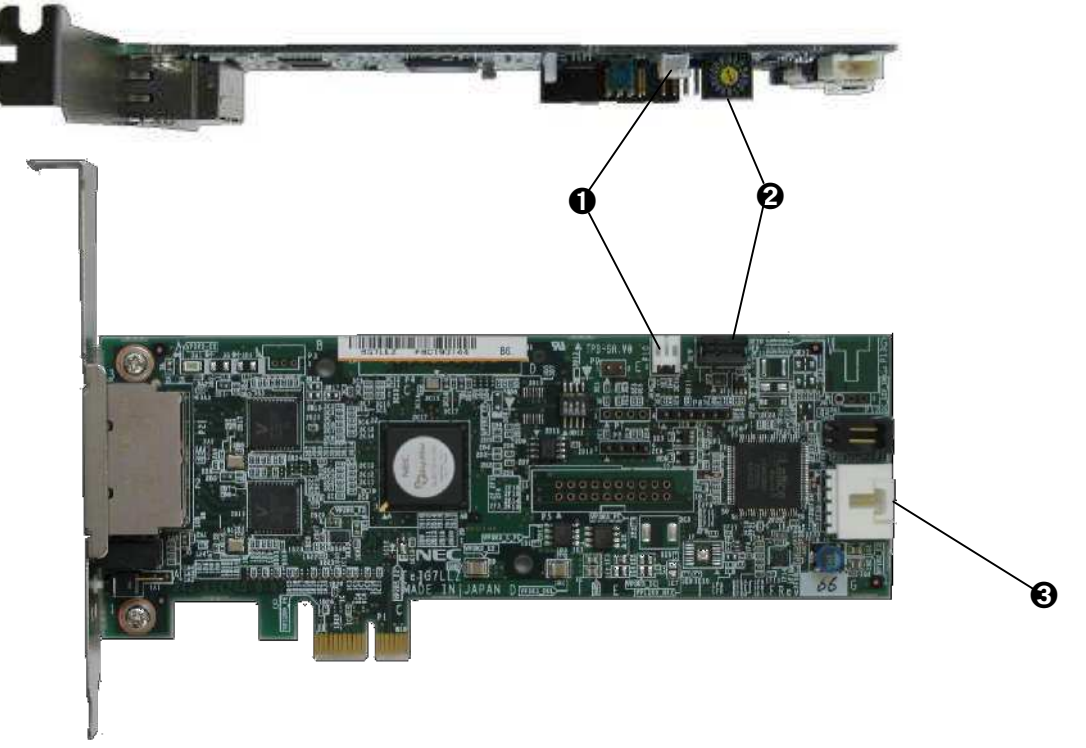

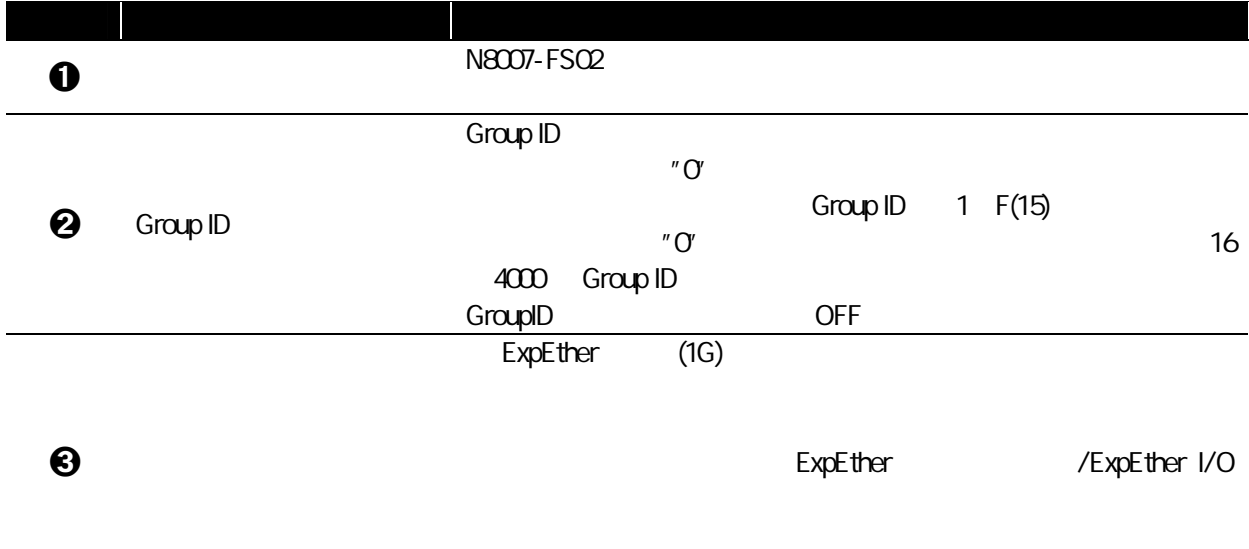

## 1.2 N8007-FS02

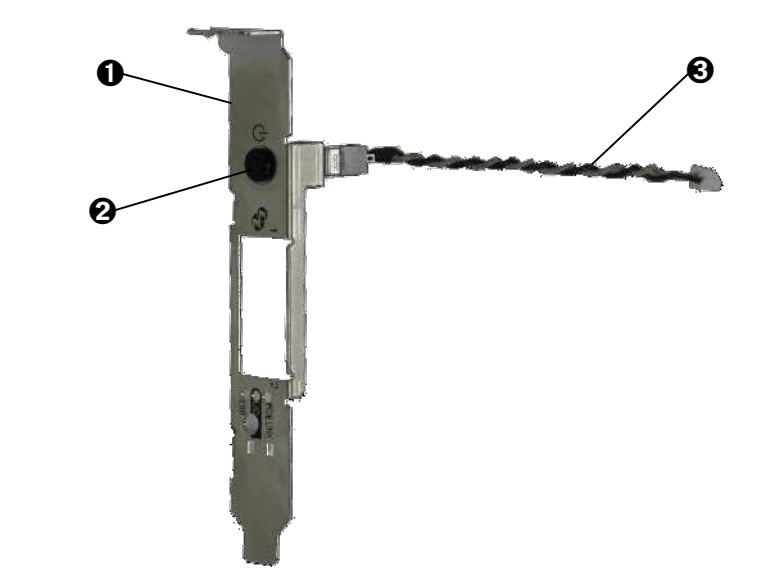

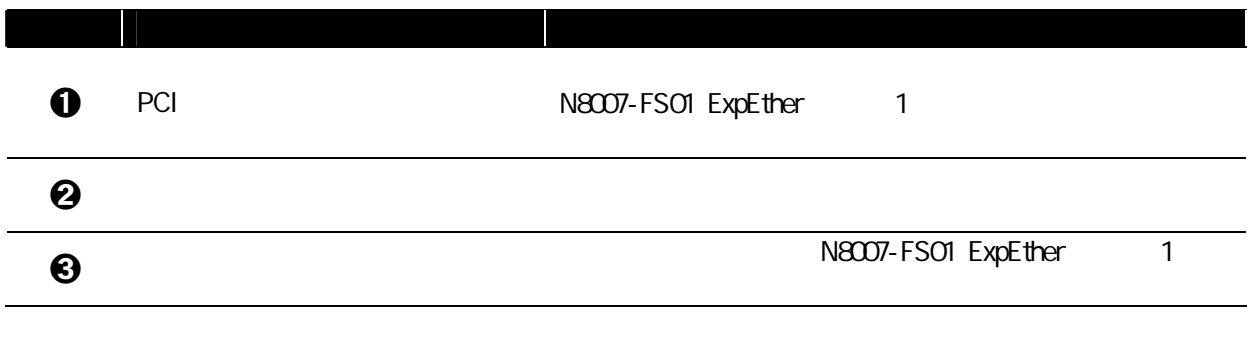

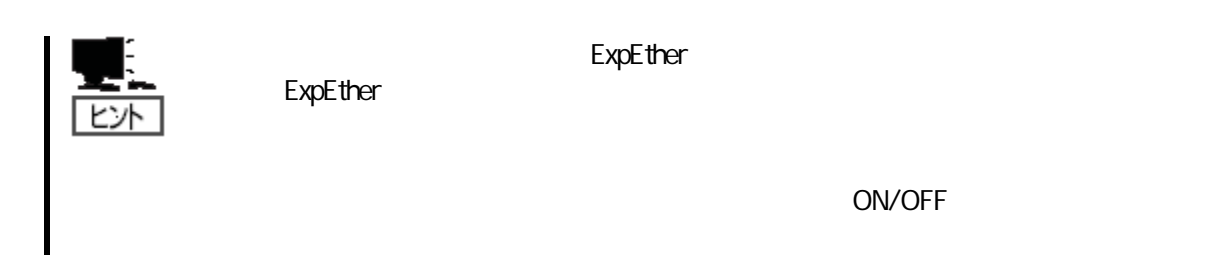

 $\odot$ 

➋

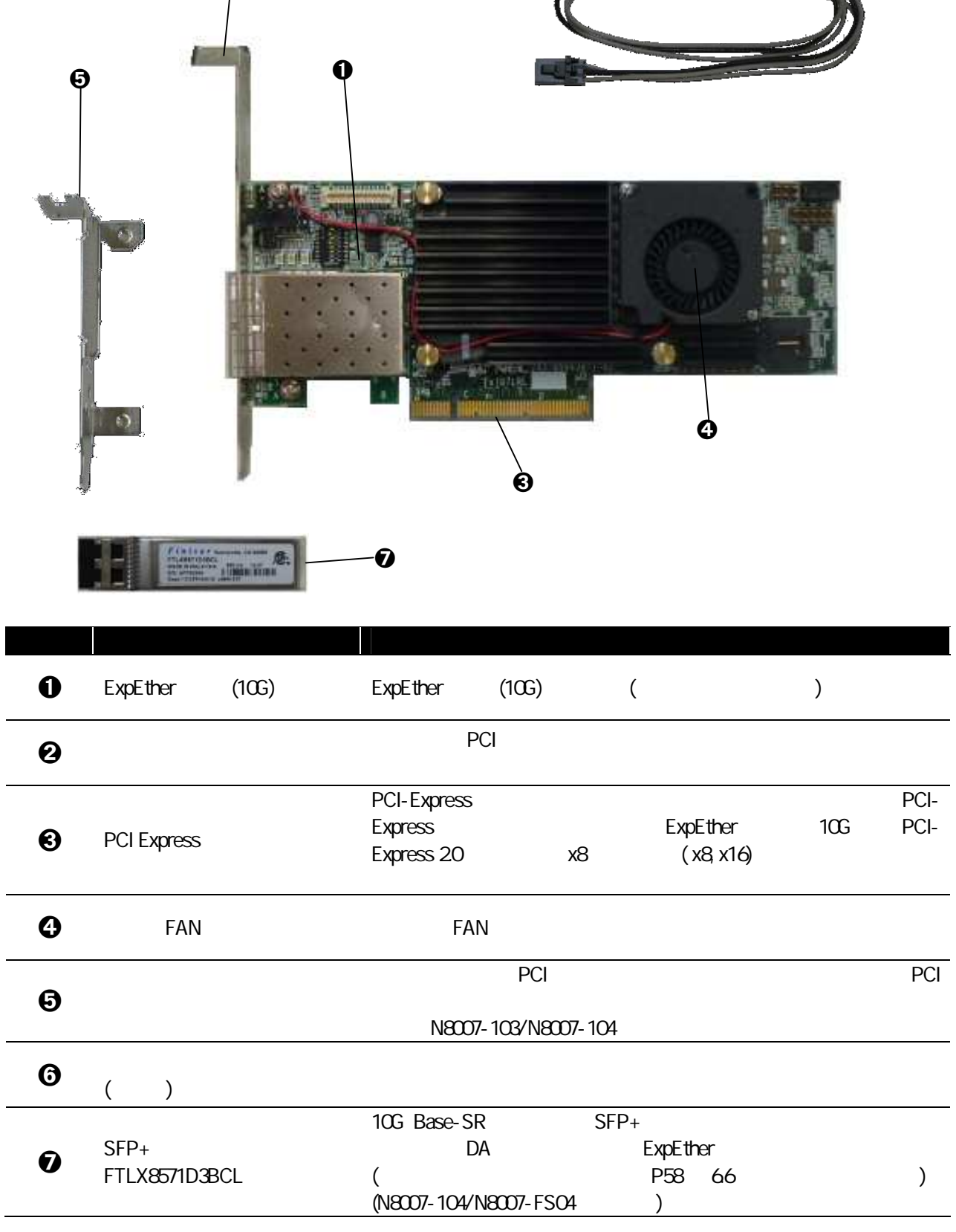

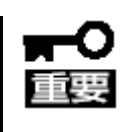

## 1.31 ExpEther (10G)

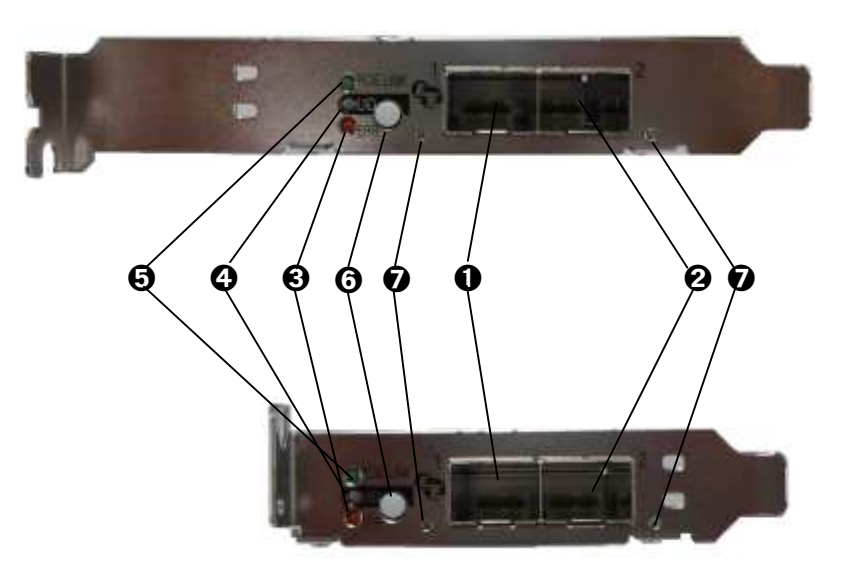

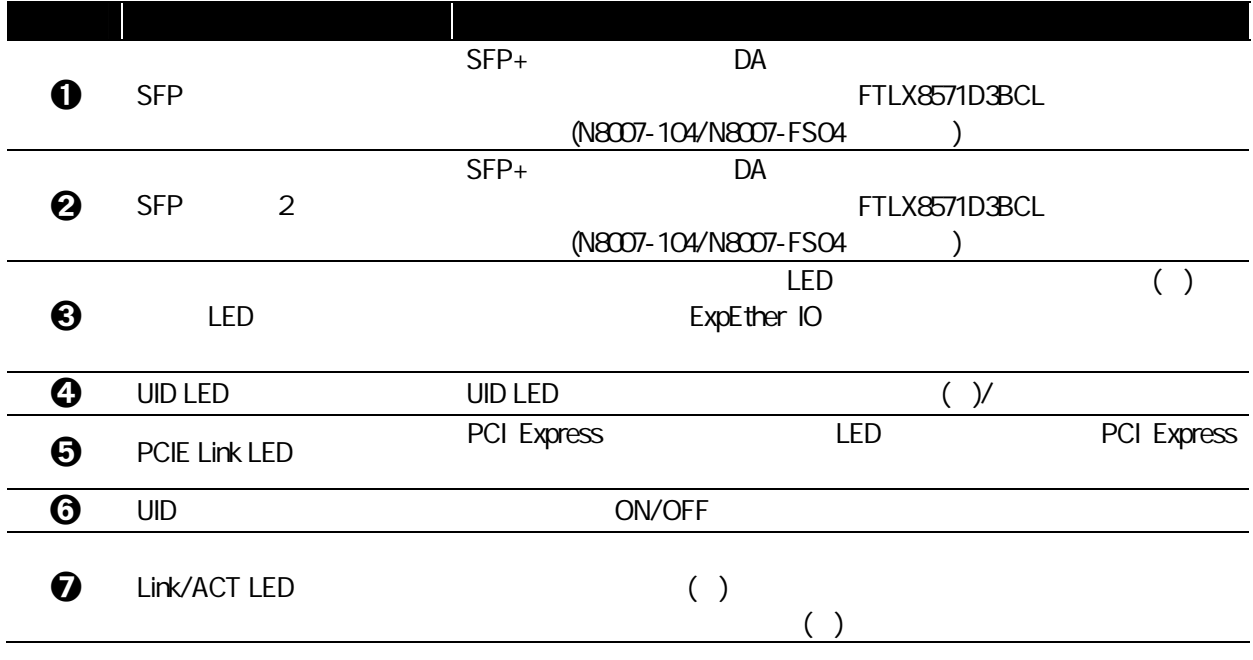

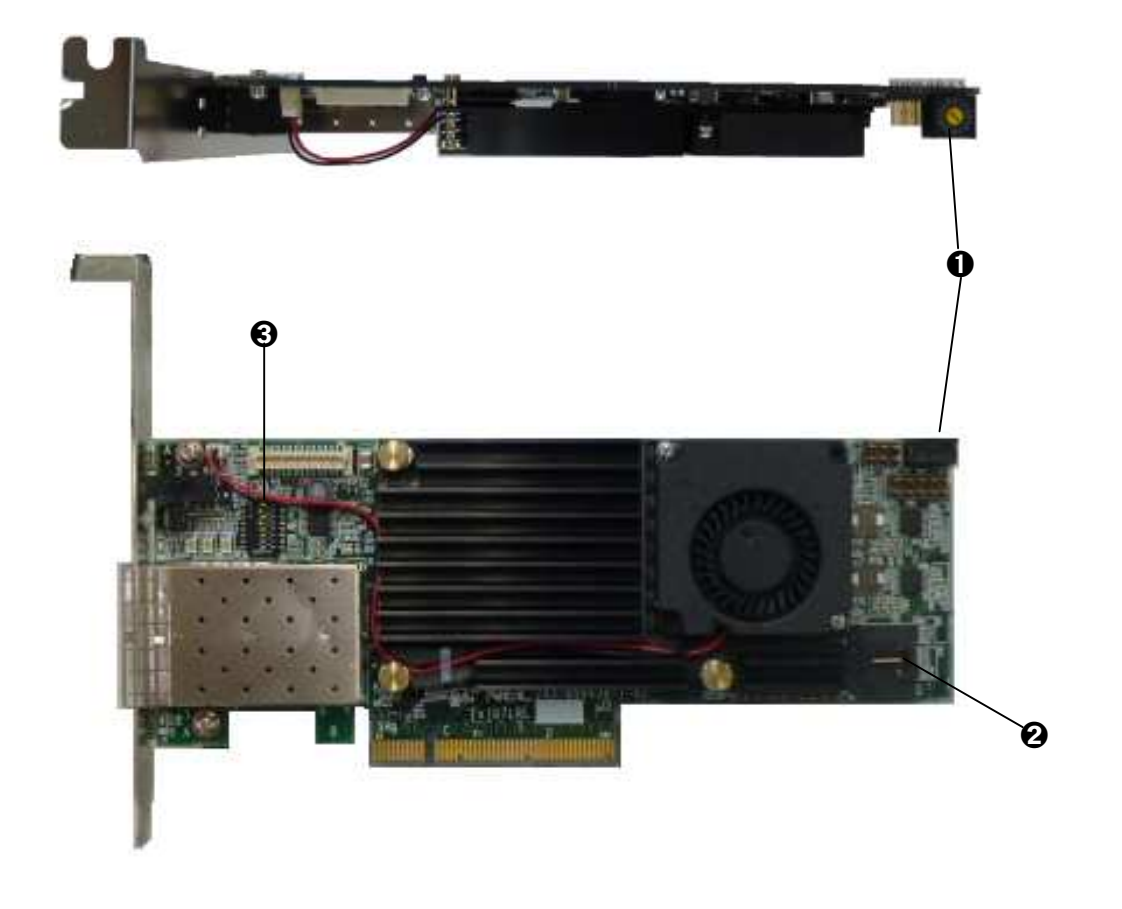

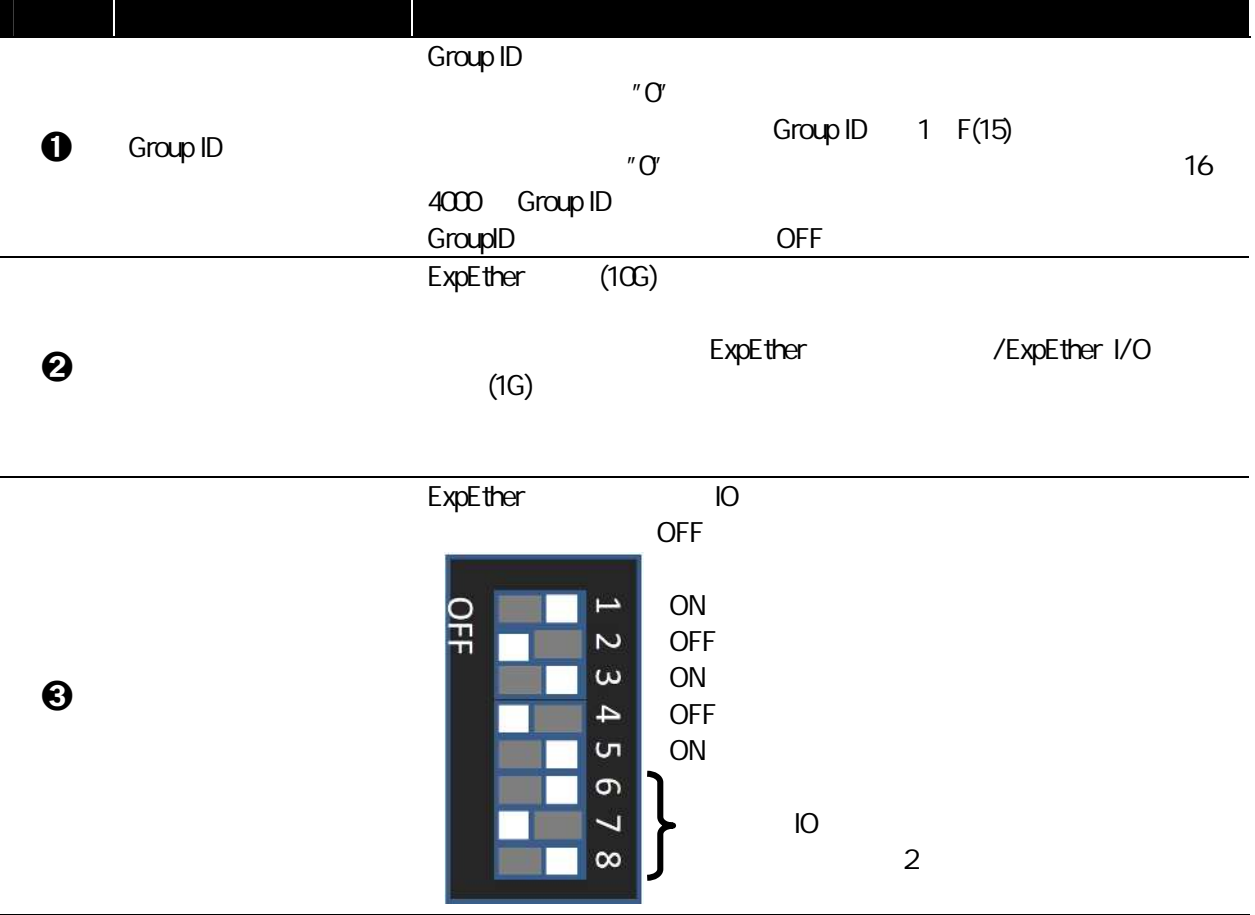

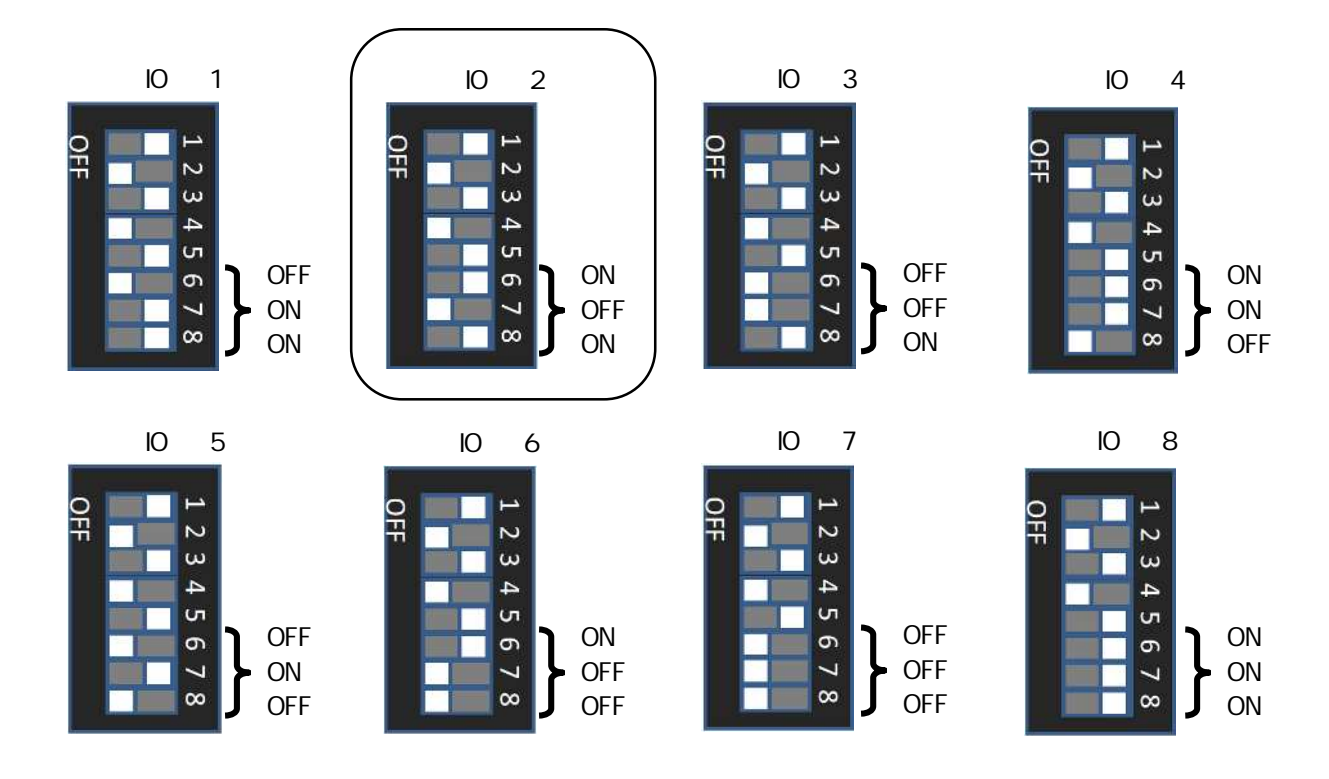

1.4 N8000-1001/N8000-1001A/NS8000-1001S01/NS8000-1001AS01 ExpEther

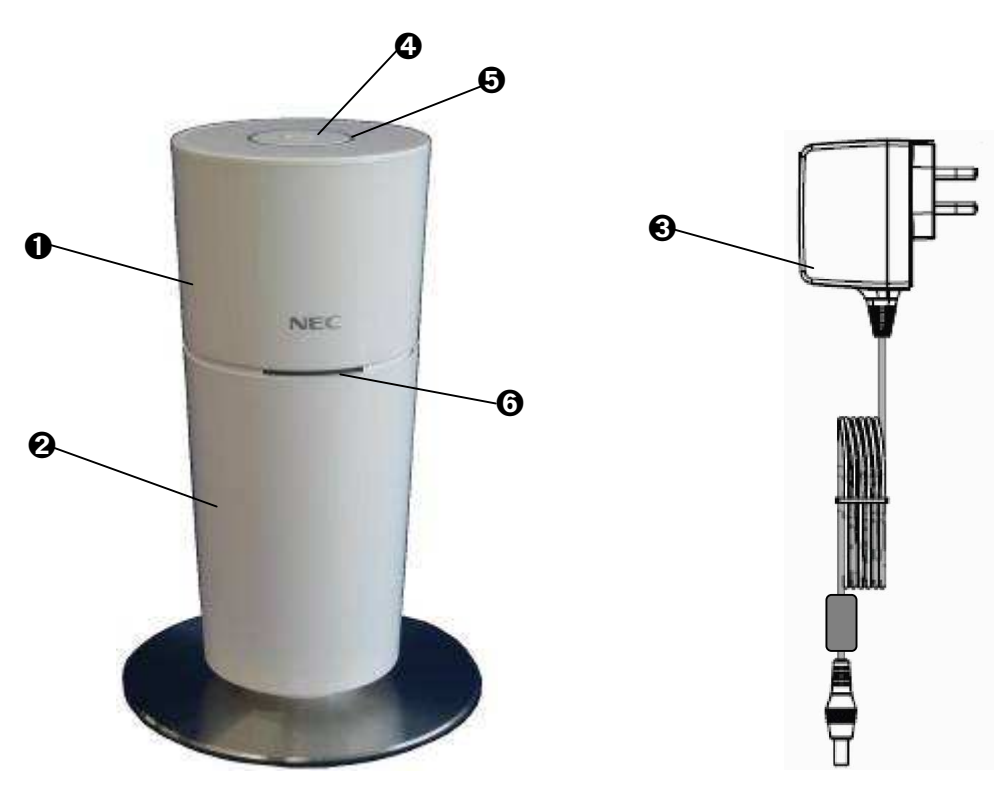

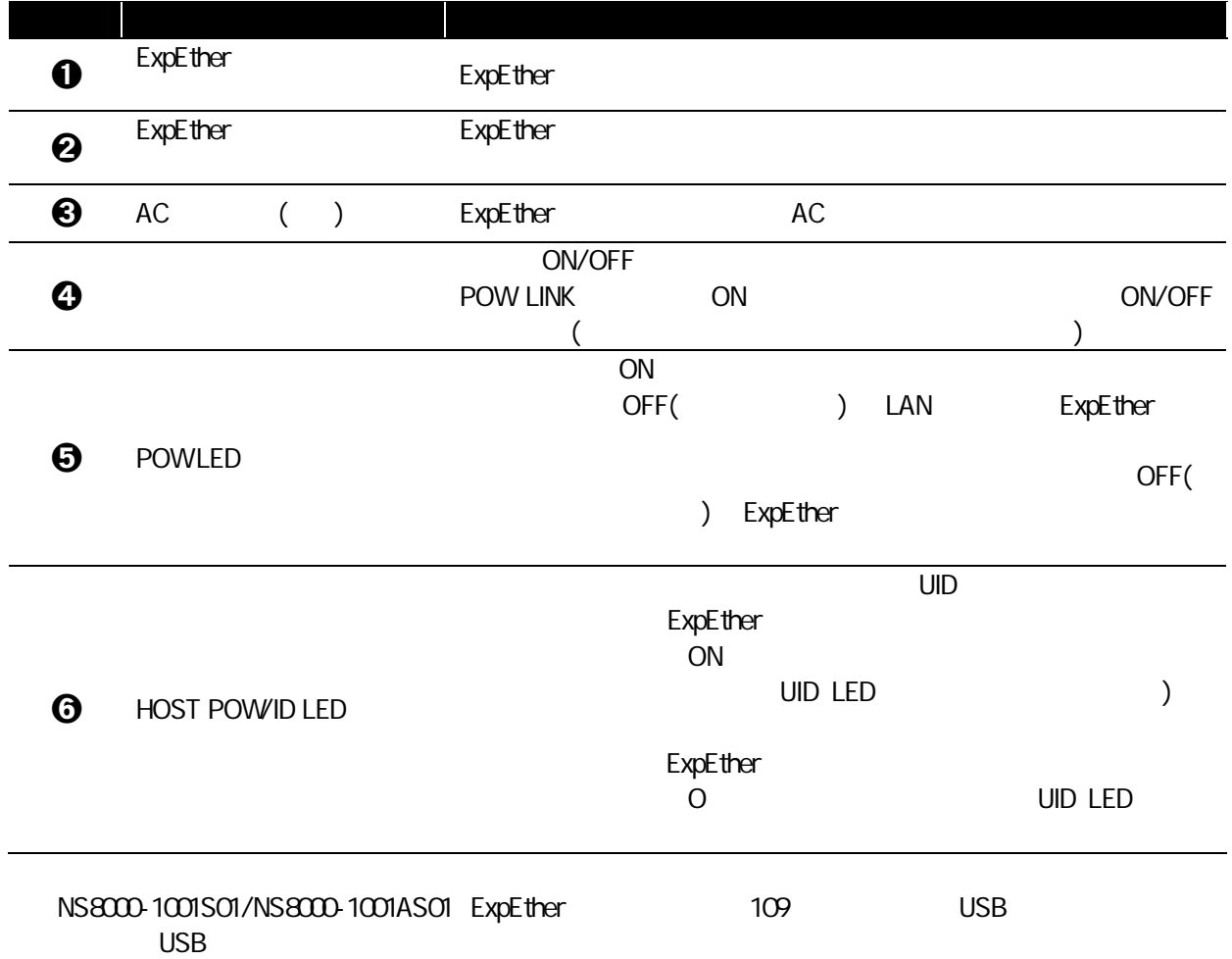

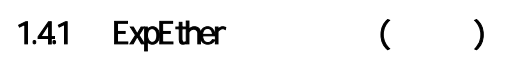

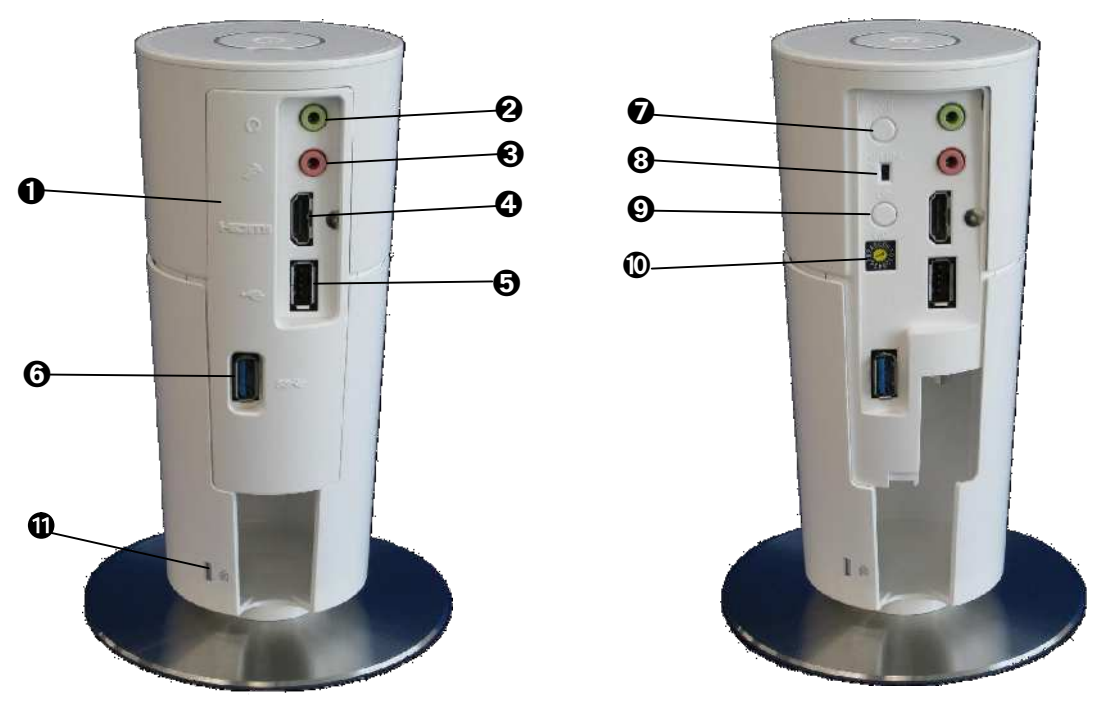

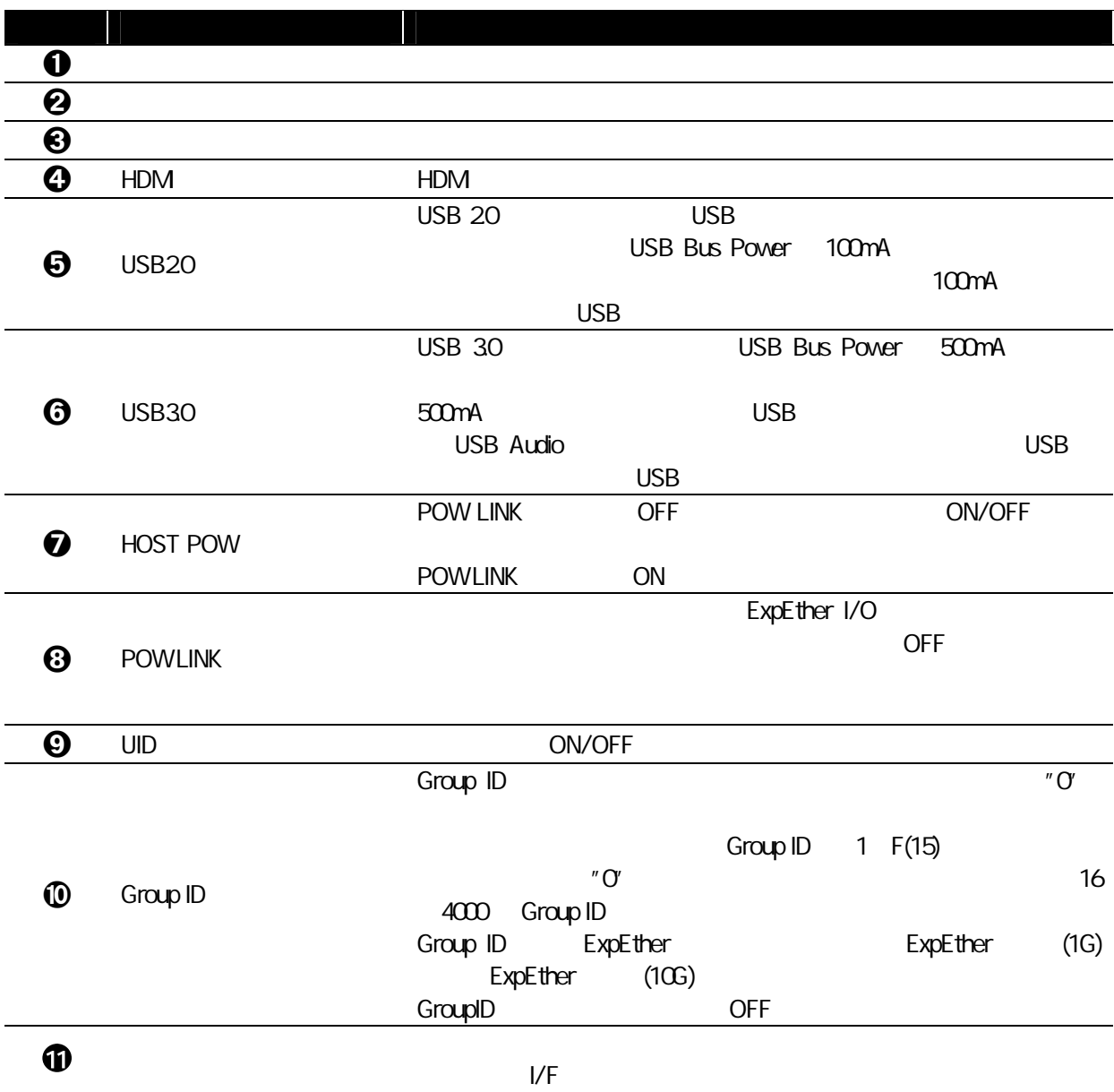

1.4.2 ExpEther (Changle 2014)

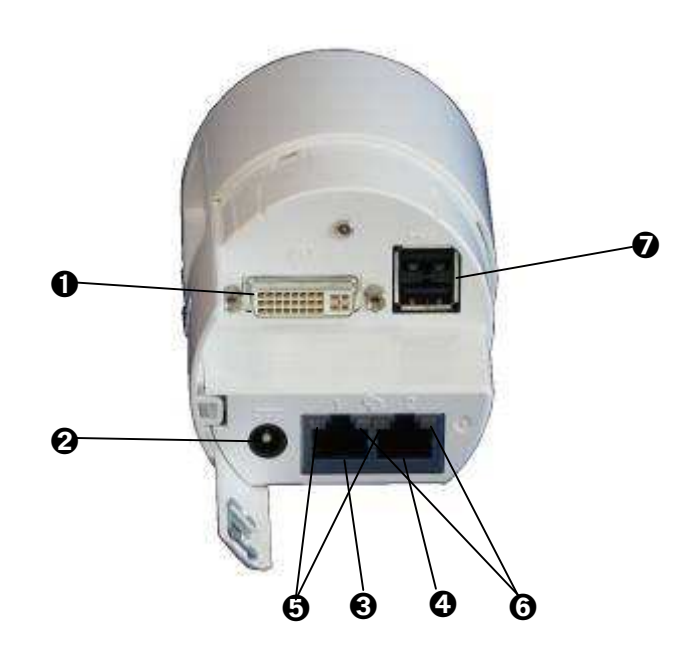

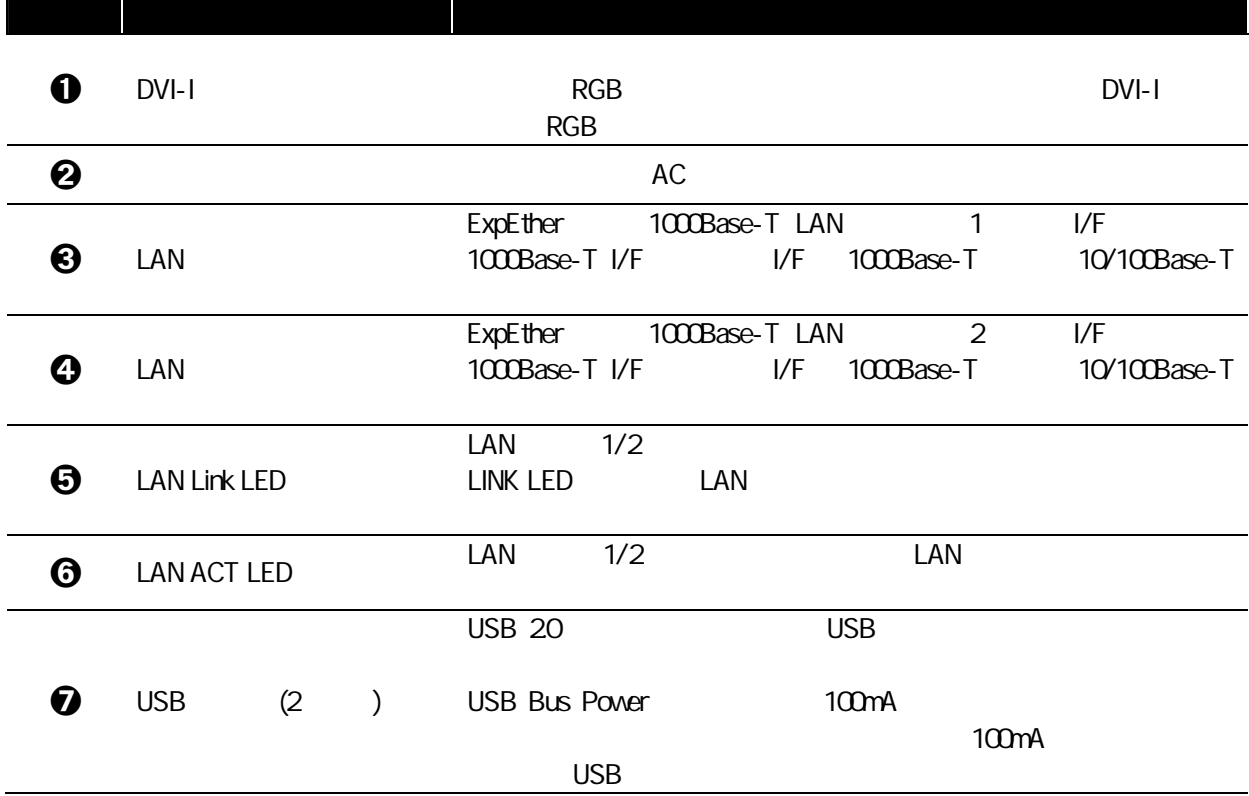

## 1.5 N8000-1003/N8000-1003A ExpEther I/O (1G)

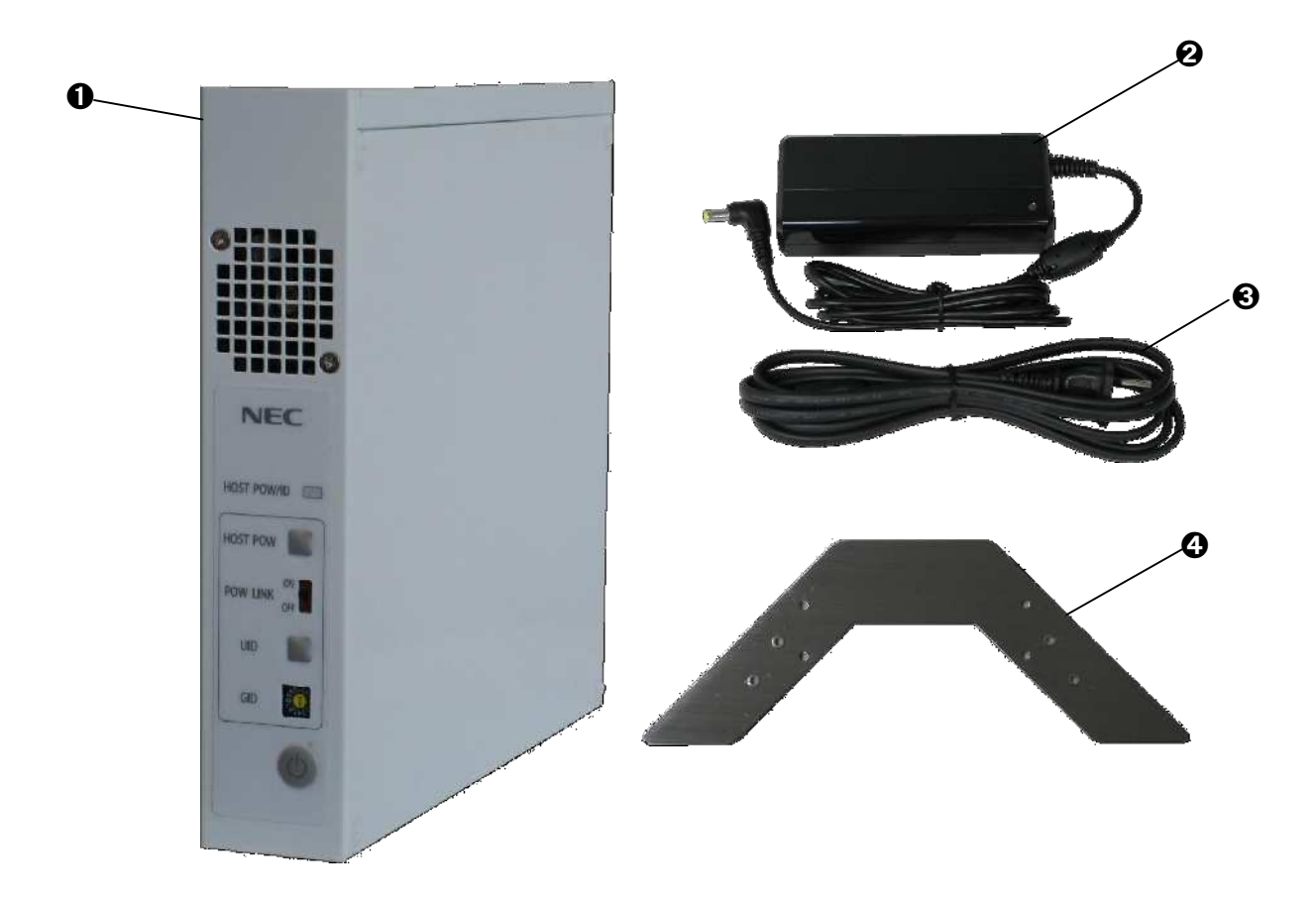

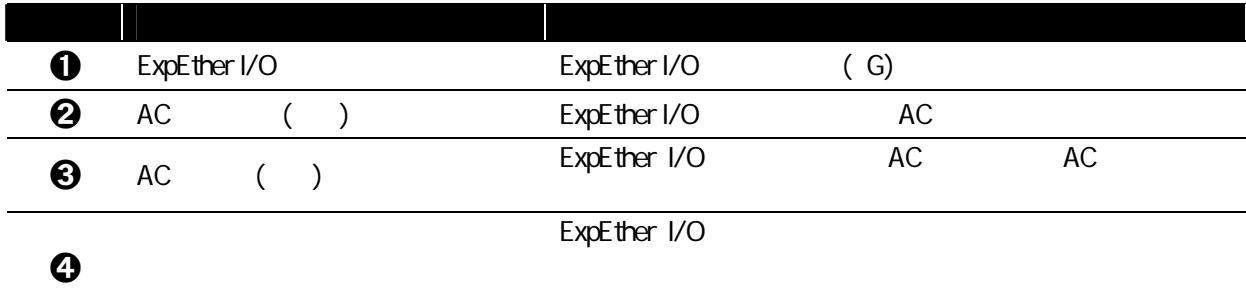

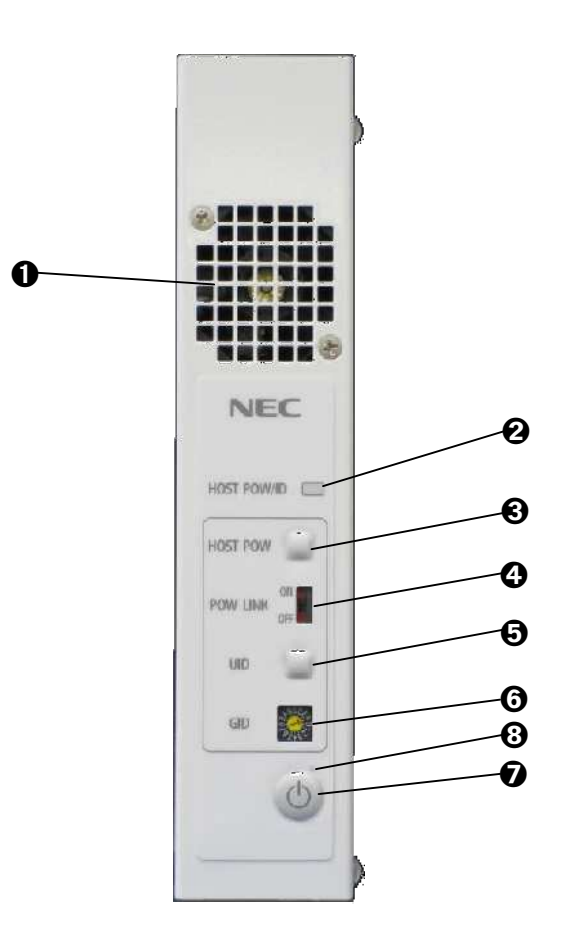

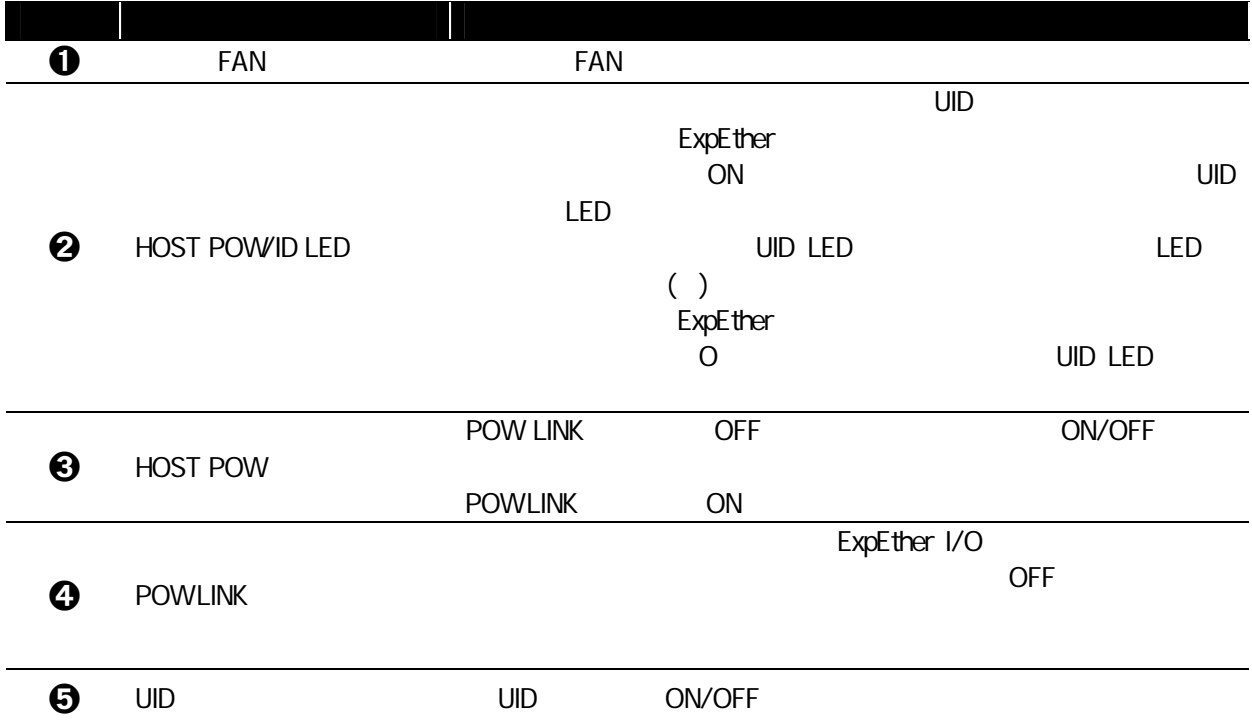

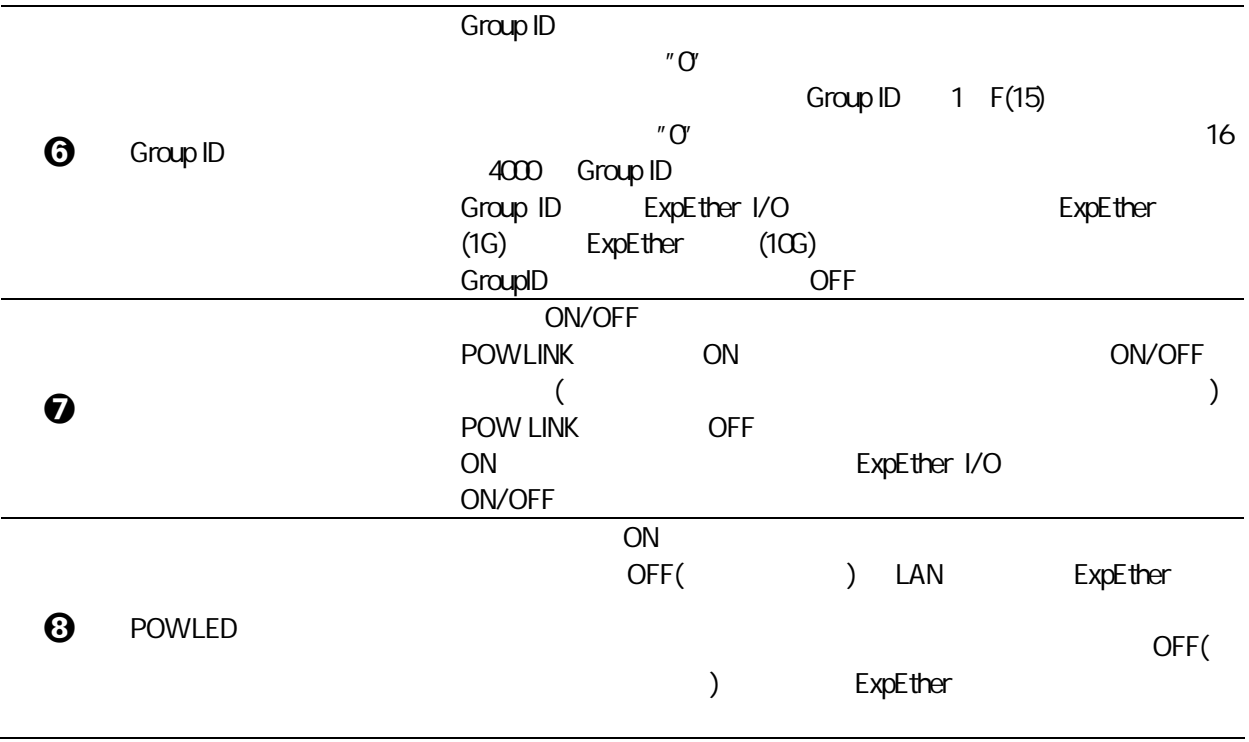

## 1.52 ExpEther I/O ()

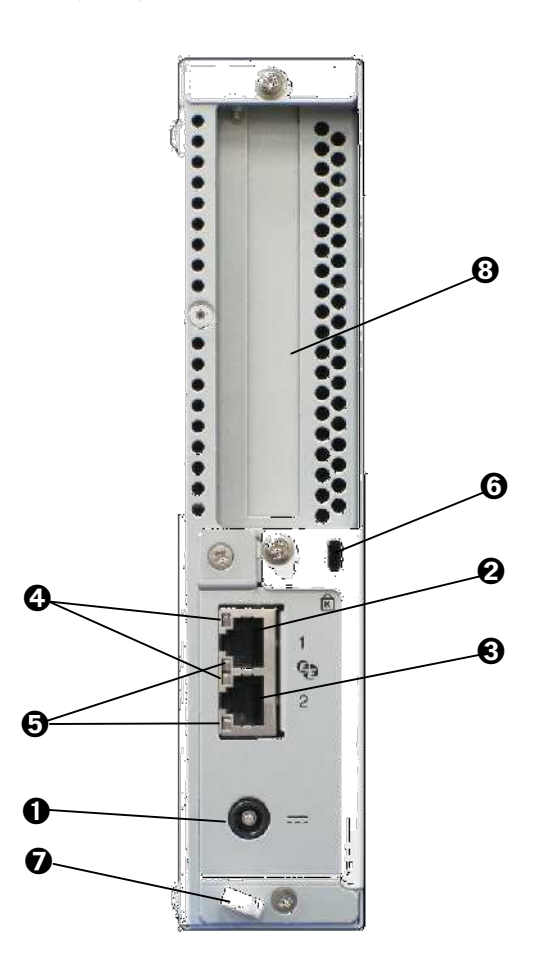

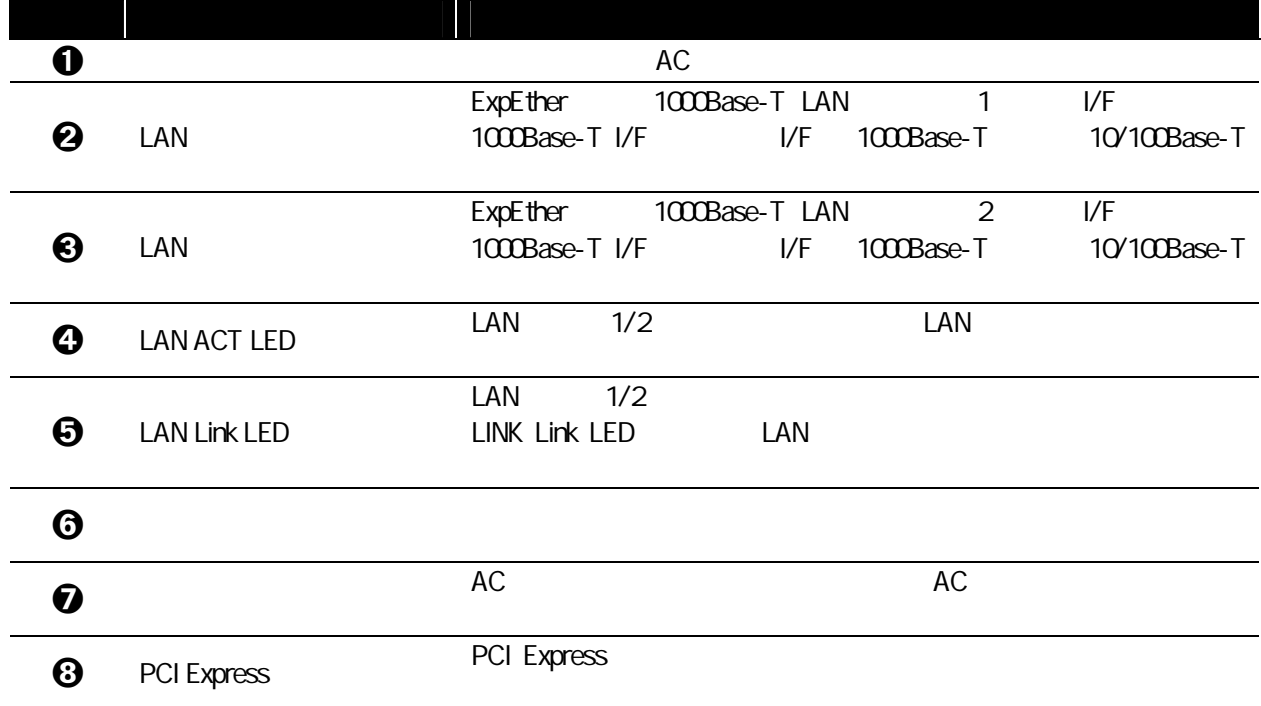

 $\overline{2}$ 

#### $21$

ExpEther

#### $(1)$ ExpEther **ExpEther** 6.5

## $(2)$

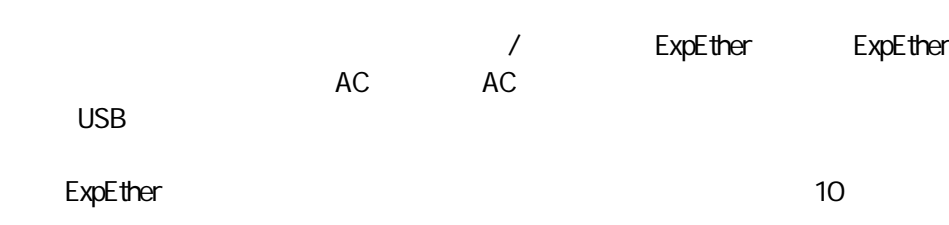

## $(3)$

ExpEther

## $22$

ExpEther

AC

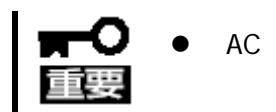

 $\overline{3}$ 

#### $31$

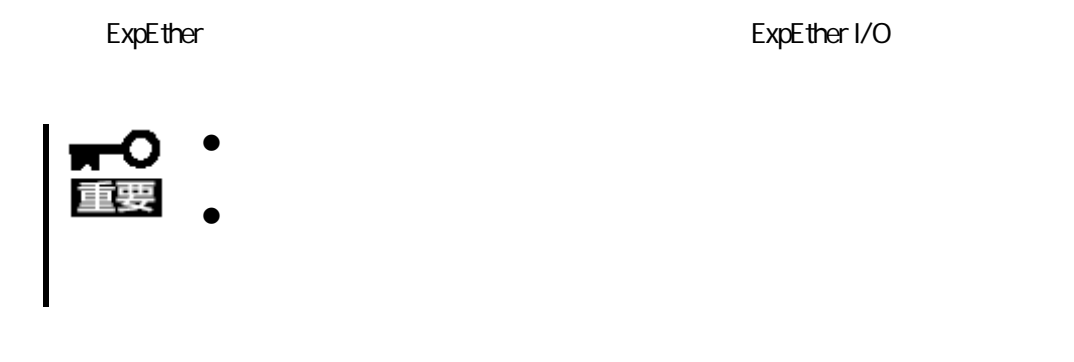

トラ ( 静電気防止 )

 $($  )

32

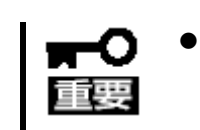

33

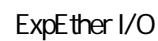

## 34 ExpEther

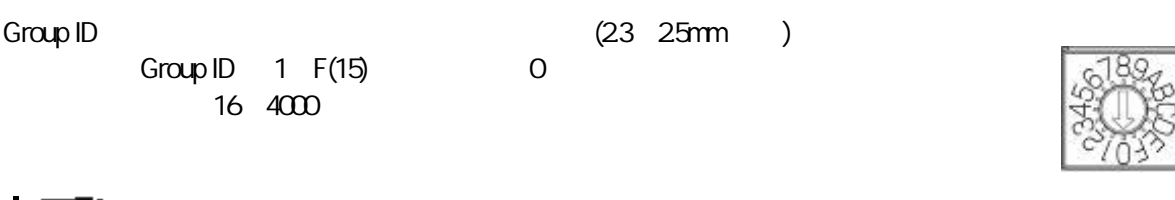

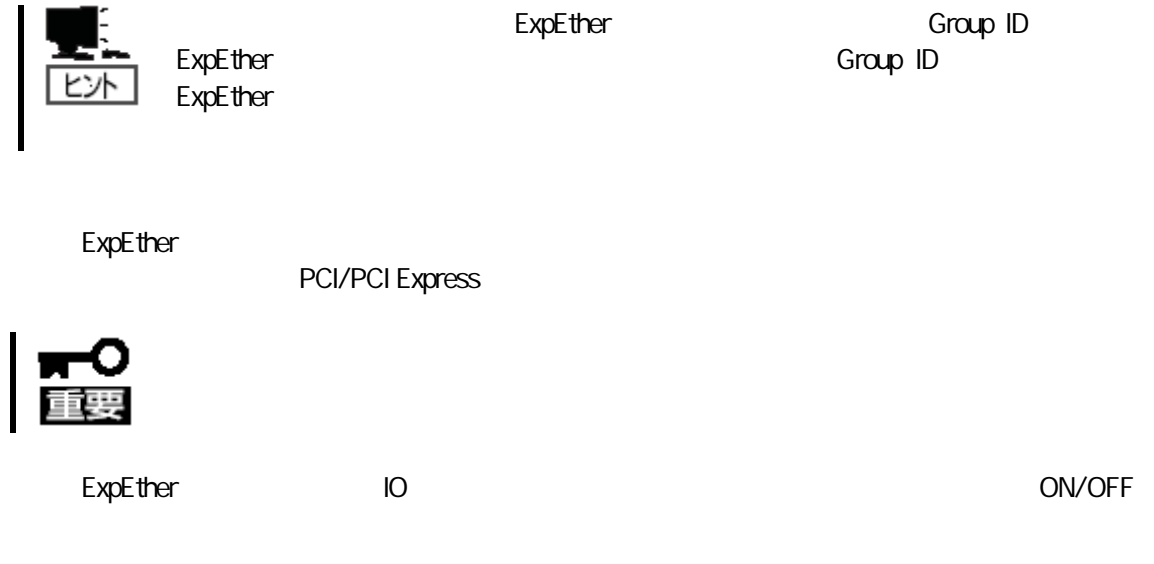

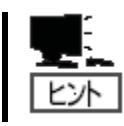

#### (1) Express5800/51Eb, Y51Eb, 53Xh, Y53Xh  $\mathsf{Exp}\mathsf{E}$  then  $\mathsf{Exp}\mathsf{E}$  then  $\mathsf{Exp}\mathsf{E}$  then  $\mathsf{Exp}\mathsf{E}$  then  $\mathsf{Exp}\mathsf{E}$  then  $\mathsf{Exp}\mathsf{E}$  then  $\mathsf{Exp}\mathsf{E}$  then  $\mathsf{Exp}\mathsf{E}$  then  $\mathsf{Exp}\mathsf{E}$  then  $\mathsf{Exp}\mathsf{E}$  then  $\mathsf{Exp}\mathsf{E}$  then  $\mathsf{Exp}\mathsf{E}$

J4 3

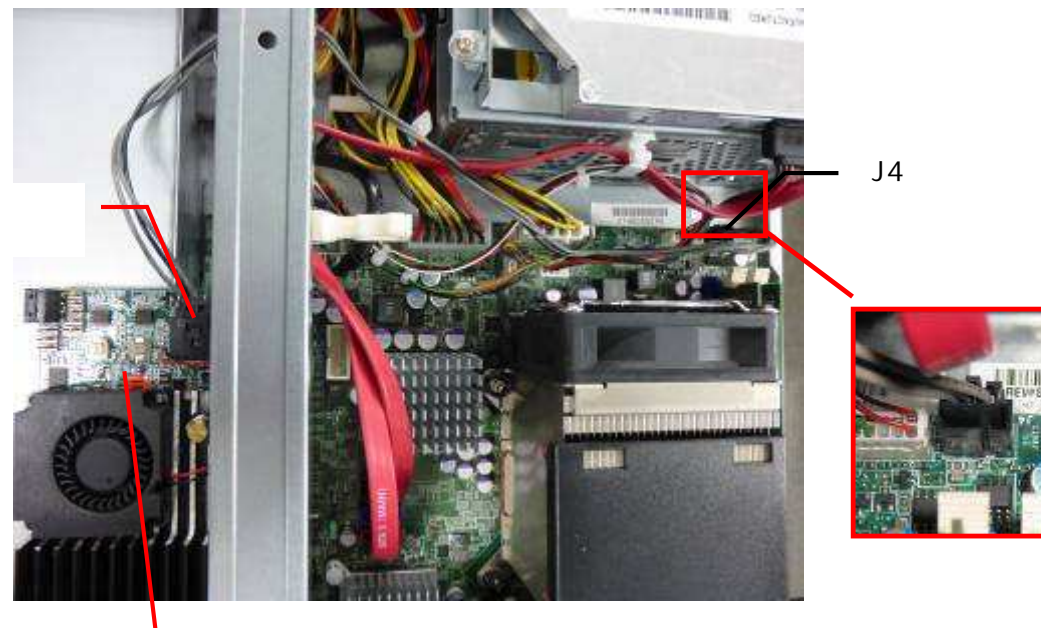

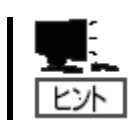

**ExpEther**
#### (2) Express5800/55Xa, Y55Xa  $\blacksquare$ ExpEther  $\blacksquare$

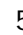

### JFP2 3

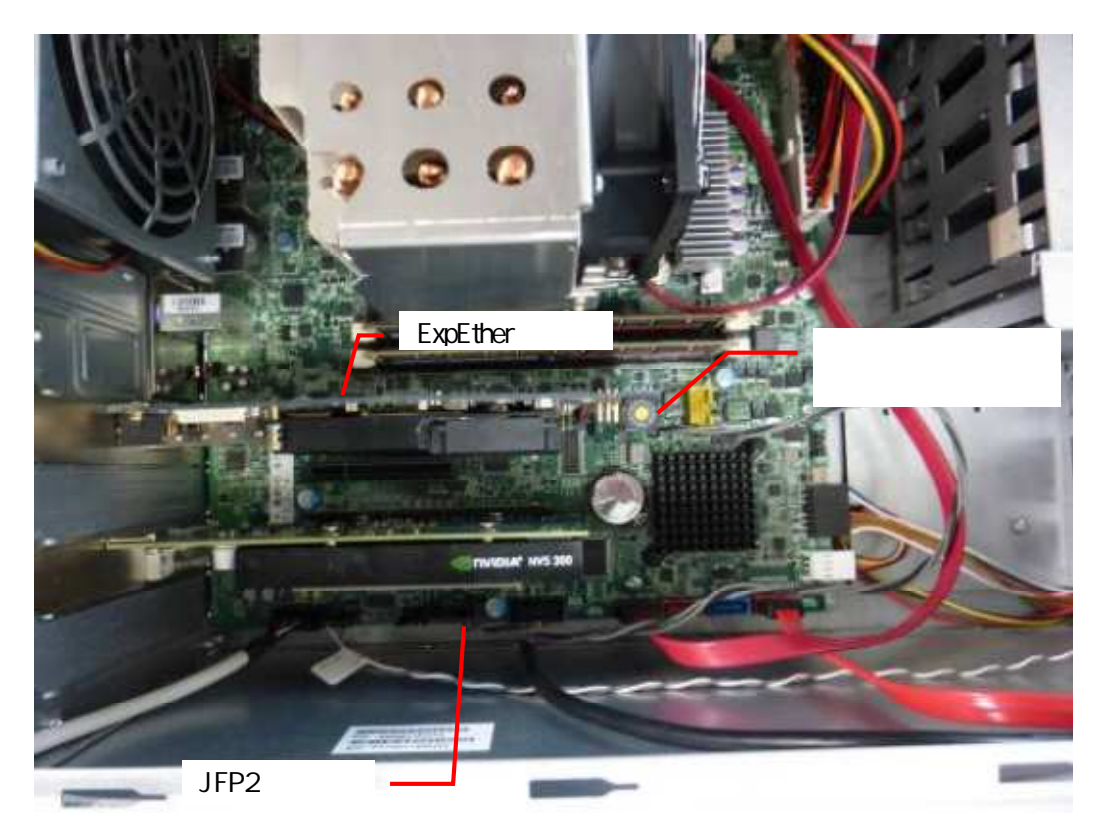

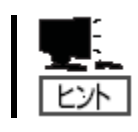

# 35 SFP+ /

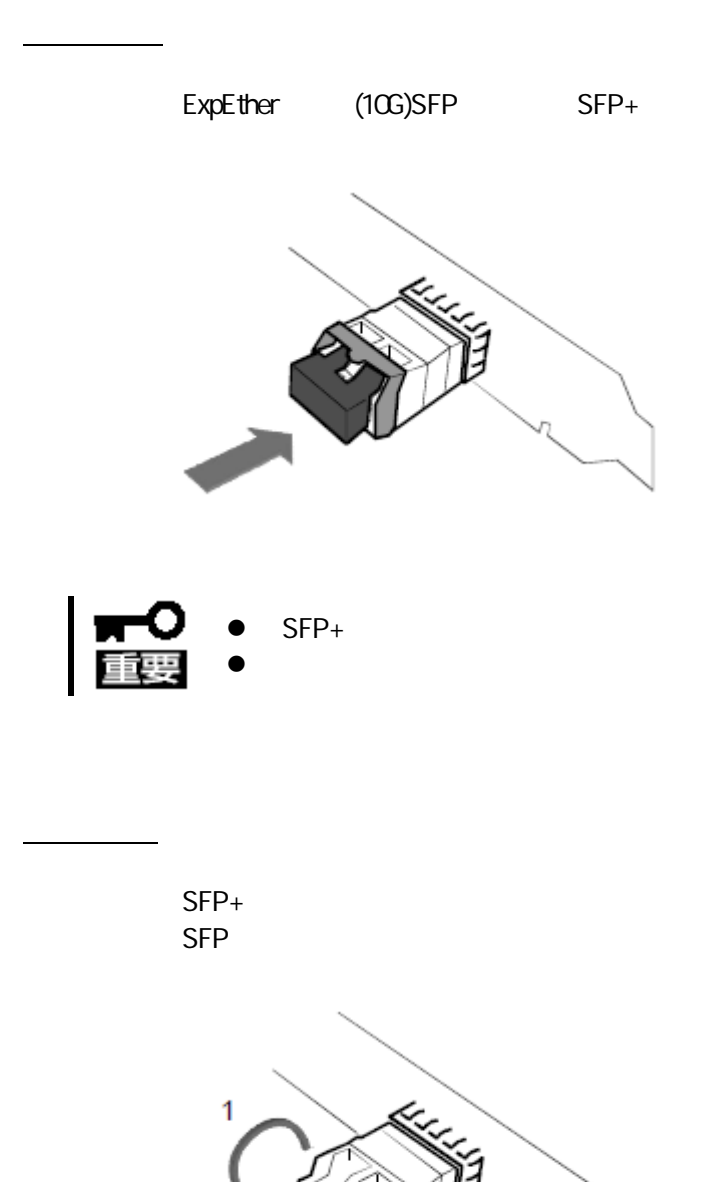

 $\overline{c}$ 

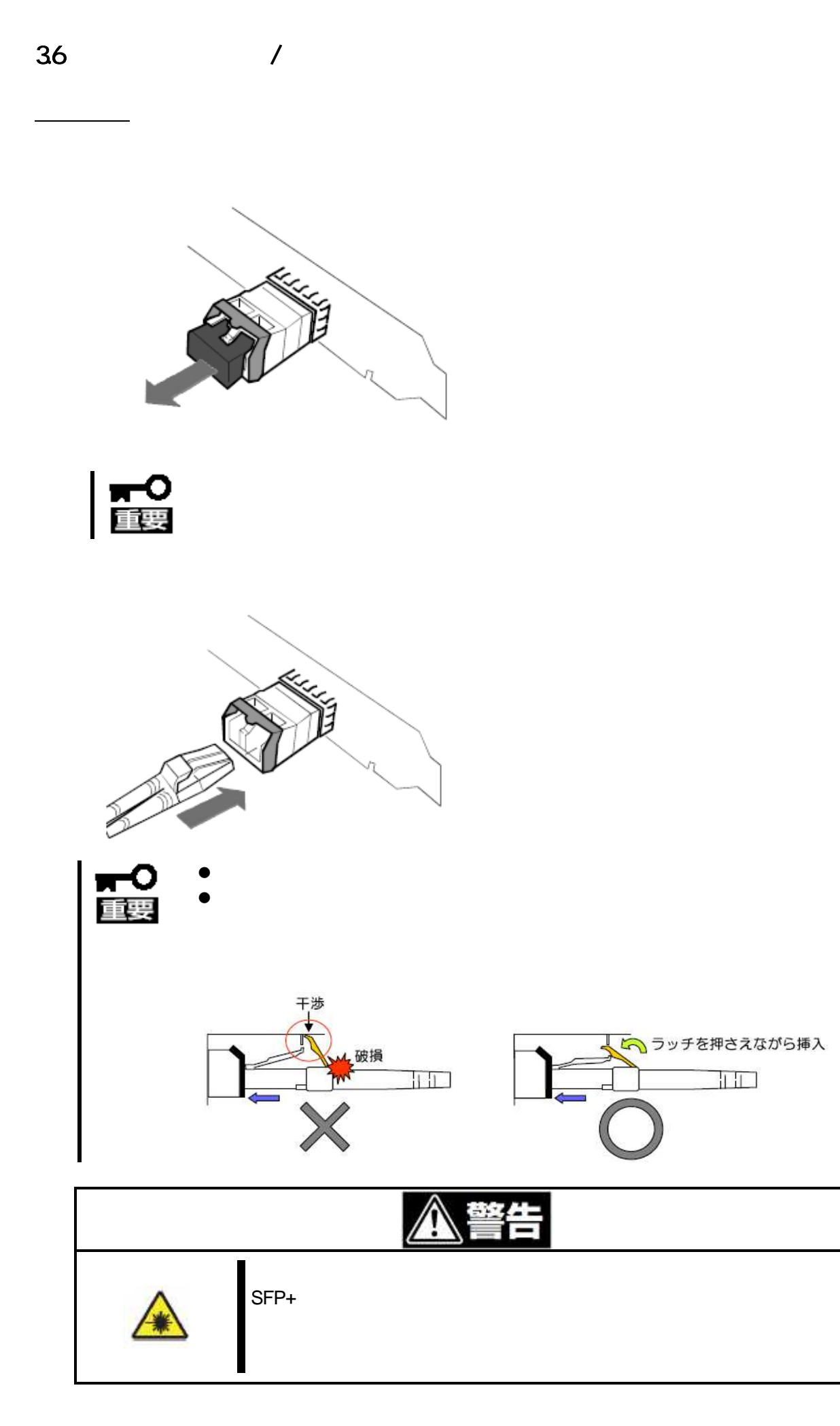

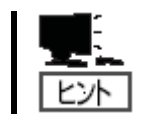

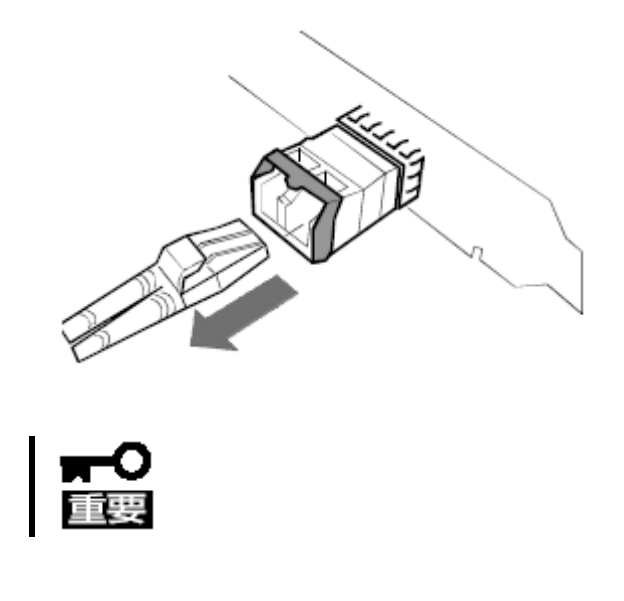

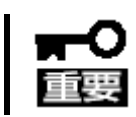

# 37 ExpEther

**ExpEther** 

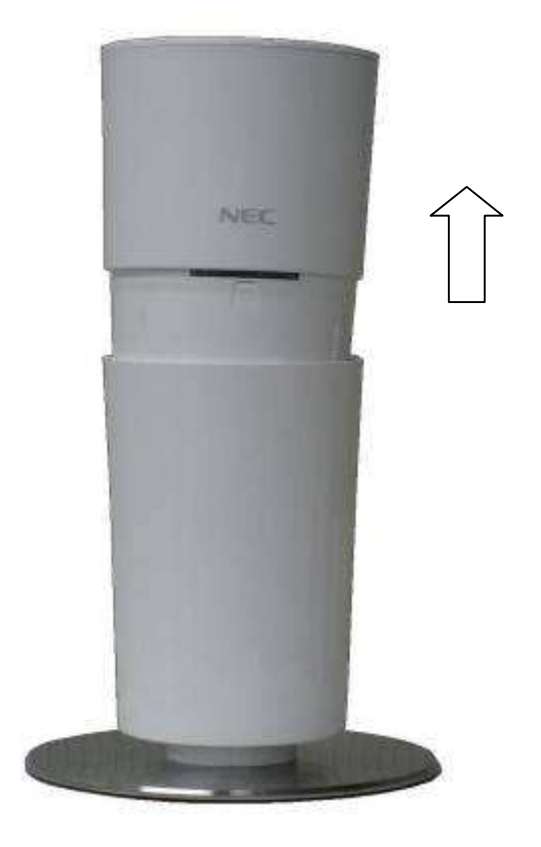

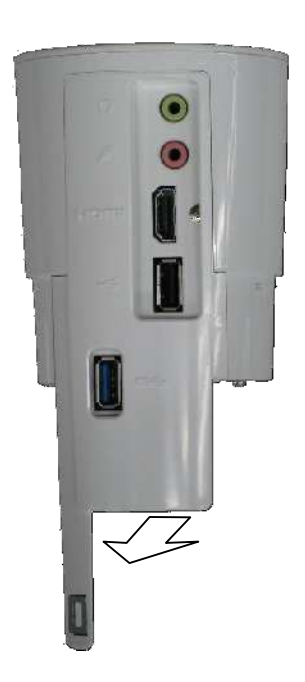

Group ID  $(23)$  25mm ) Group ID ExpEther 1 F(15)  $\sim$  16 4000 Group ID

Group ID

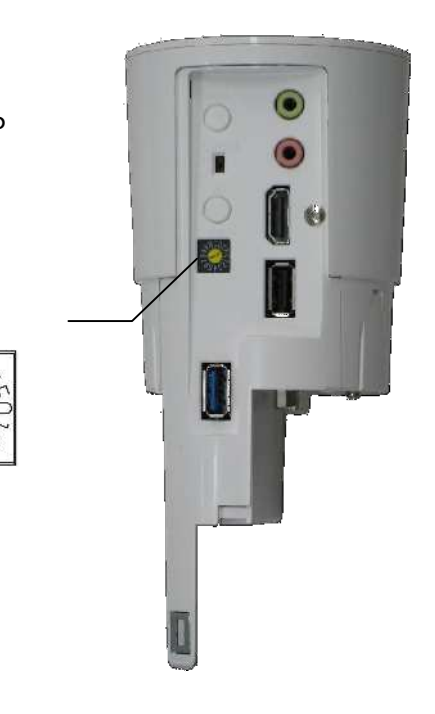

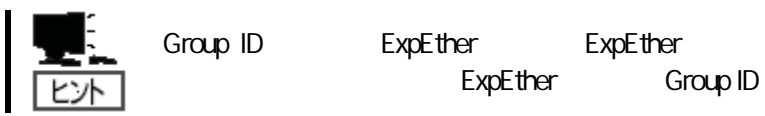

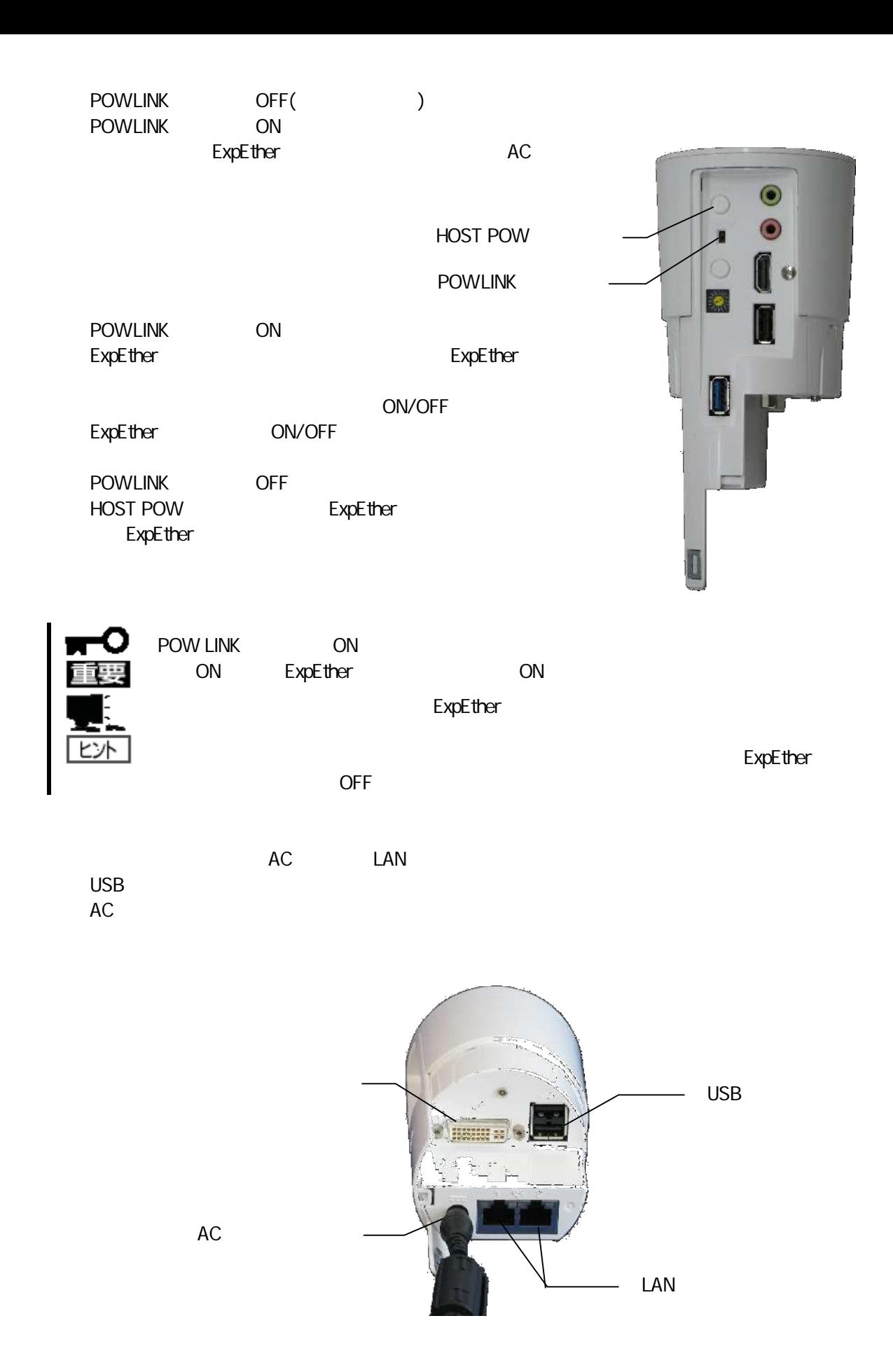

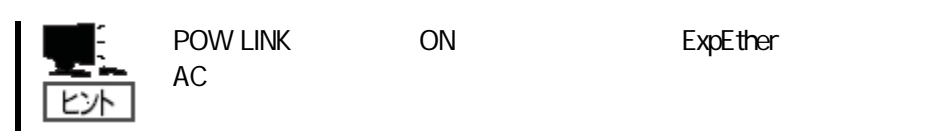

# 38 ExpEther I/O

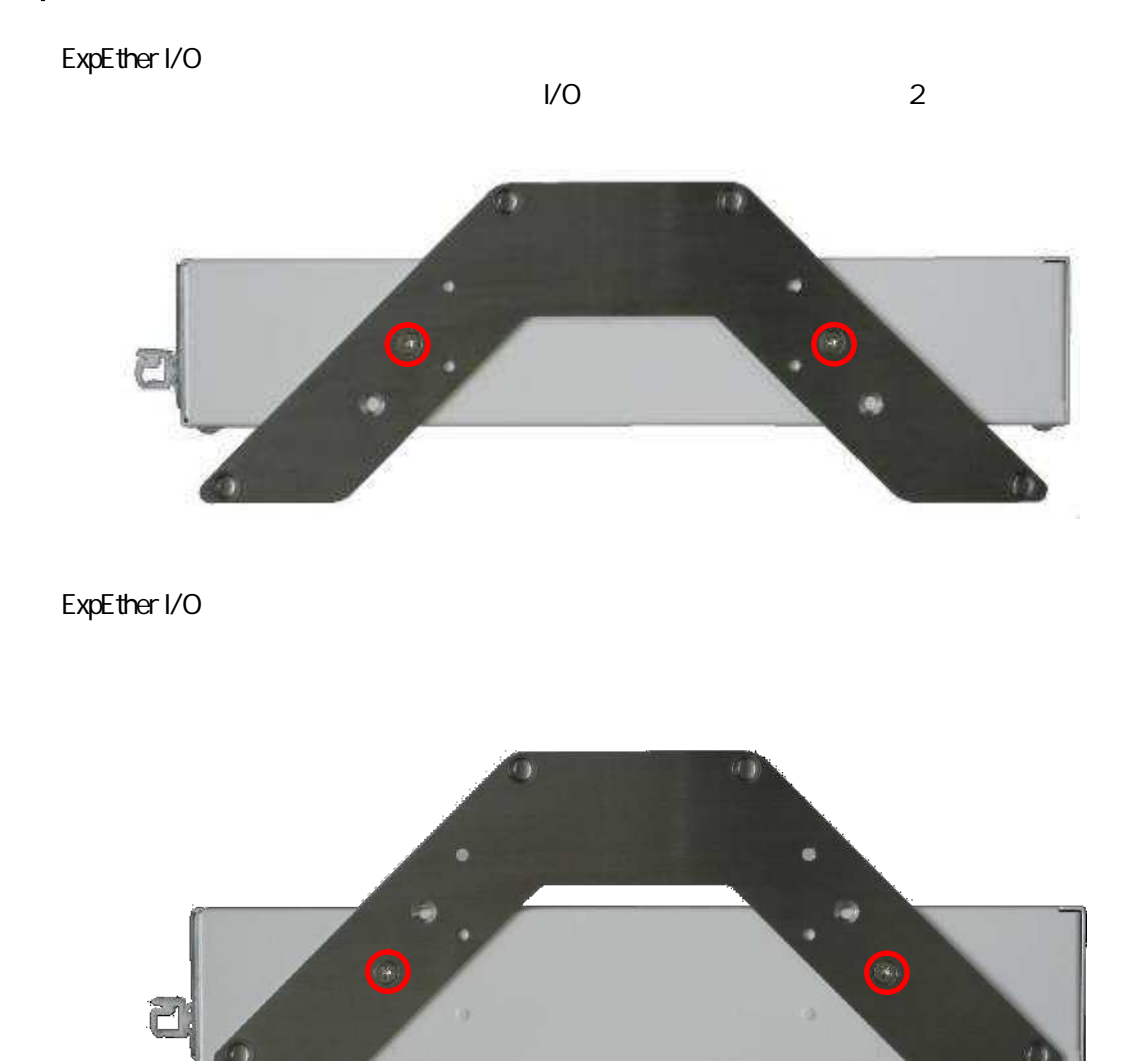

ExpEther I/O 2

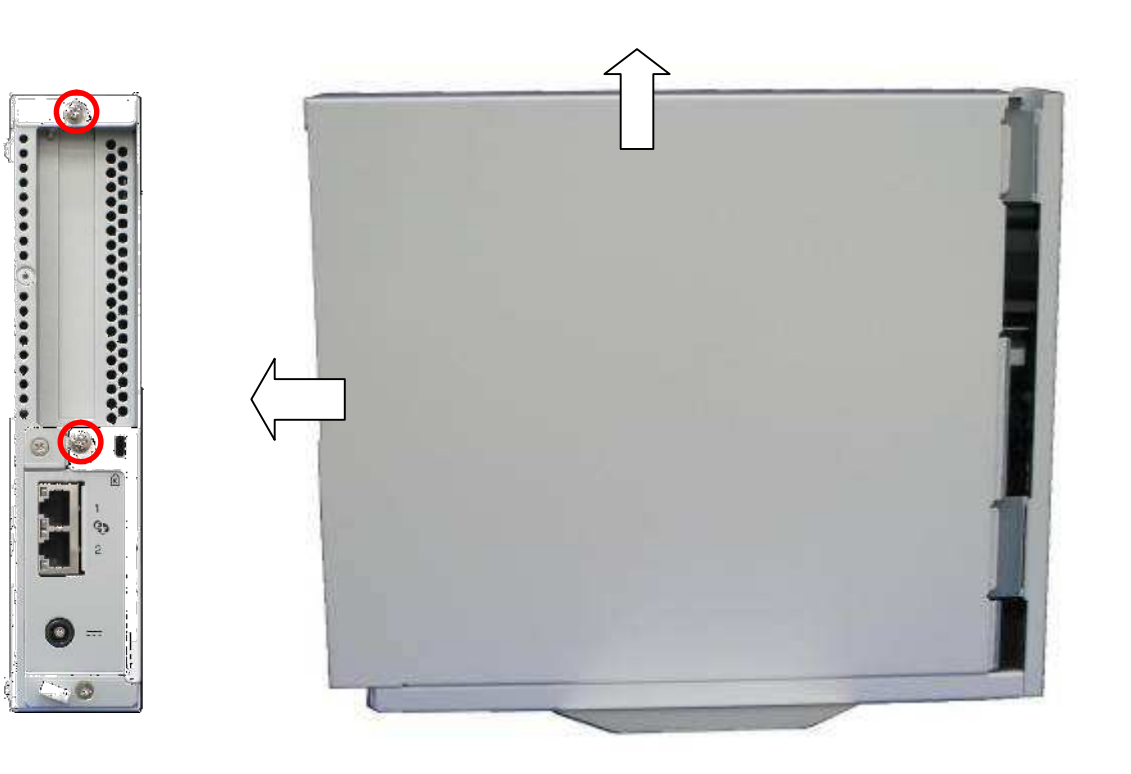

ExpEther I/O PCI Express

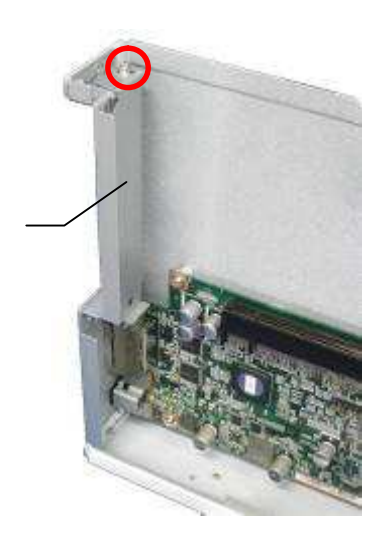

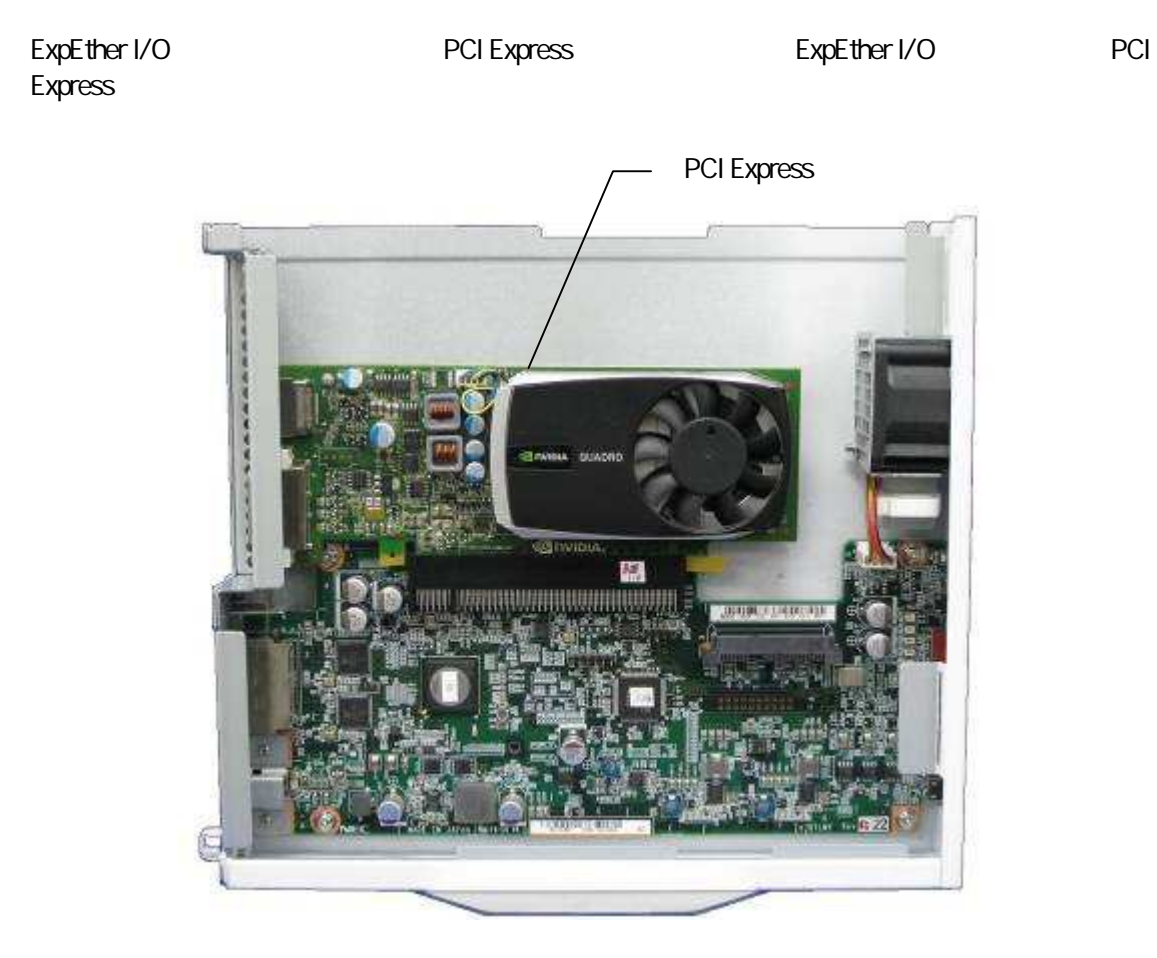

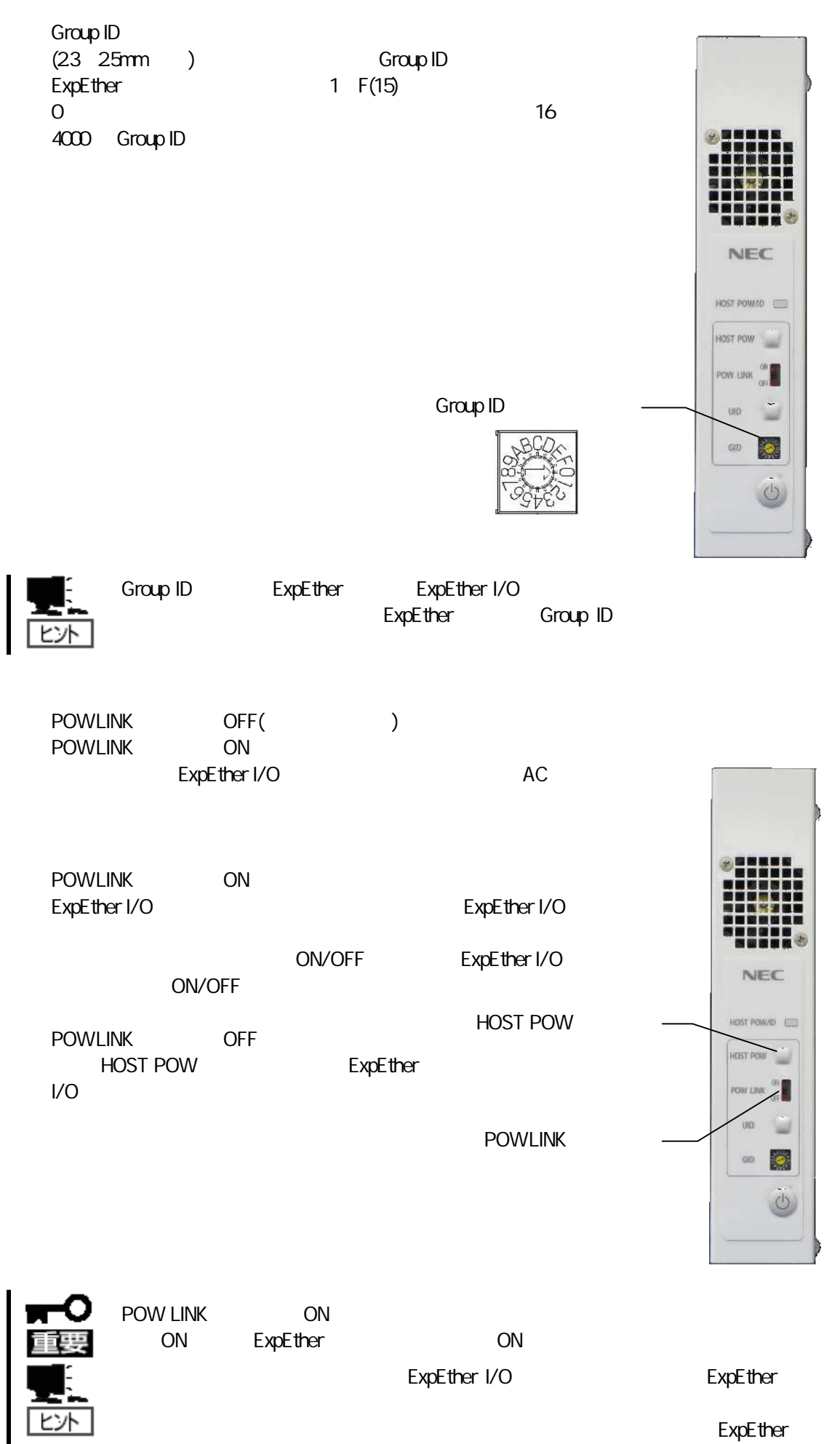

I/O OFF

27

AC

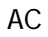

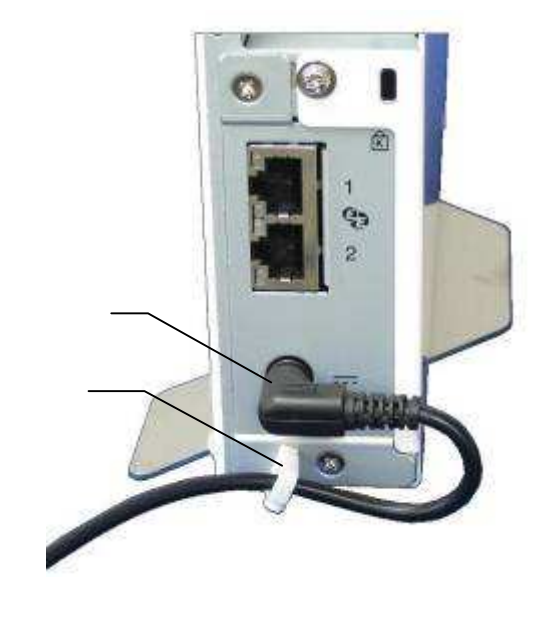

使用 AC

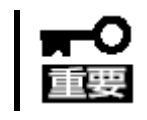

ExpEther I/O

区外

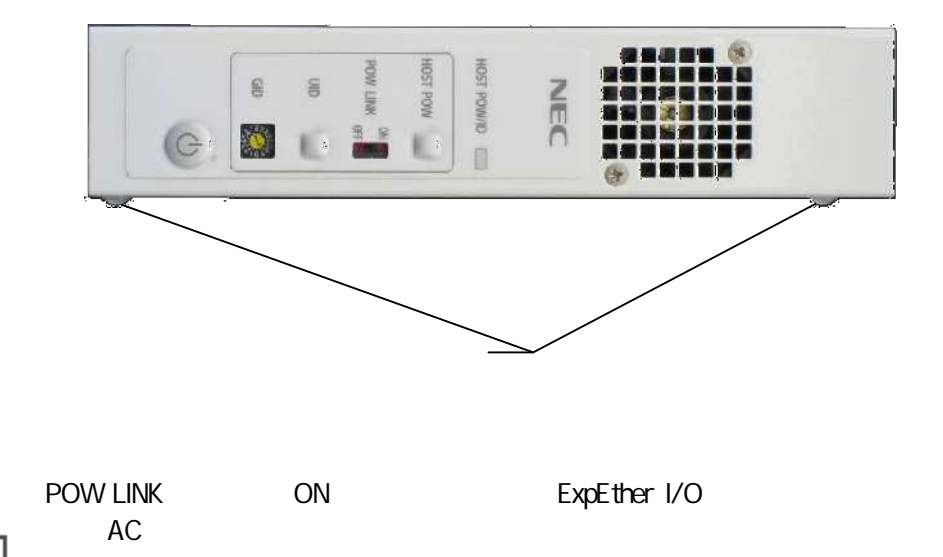

# 39 ExpEther

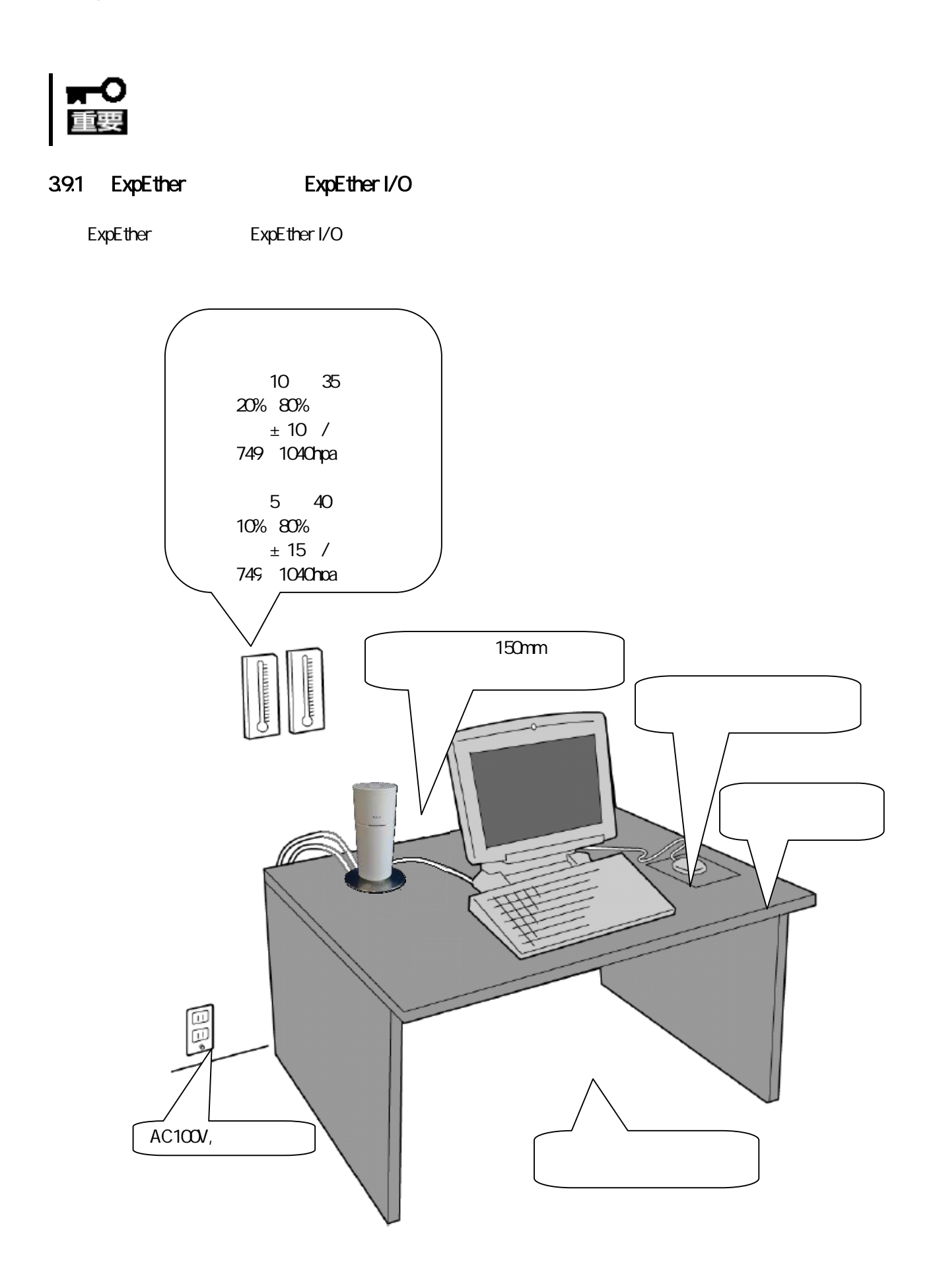

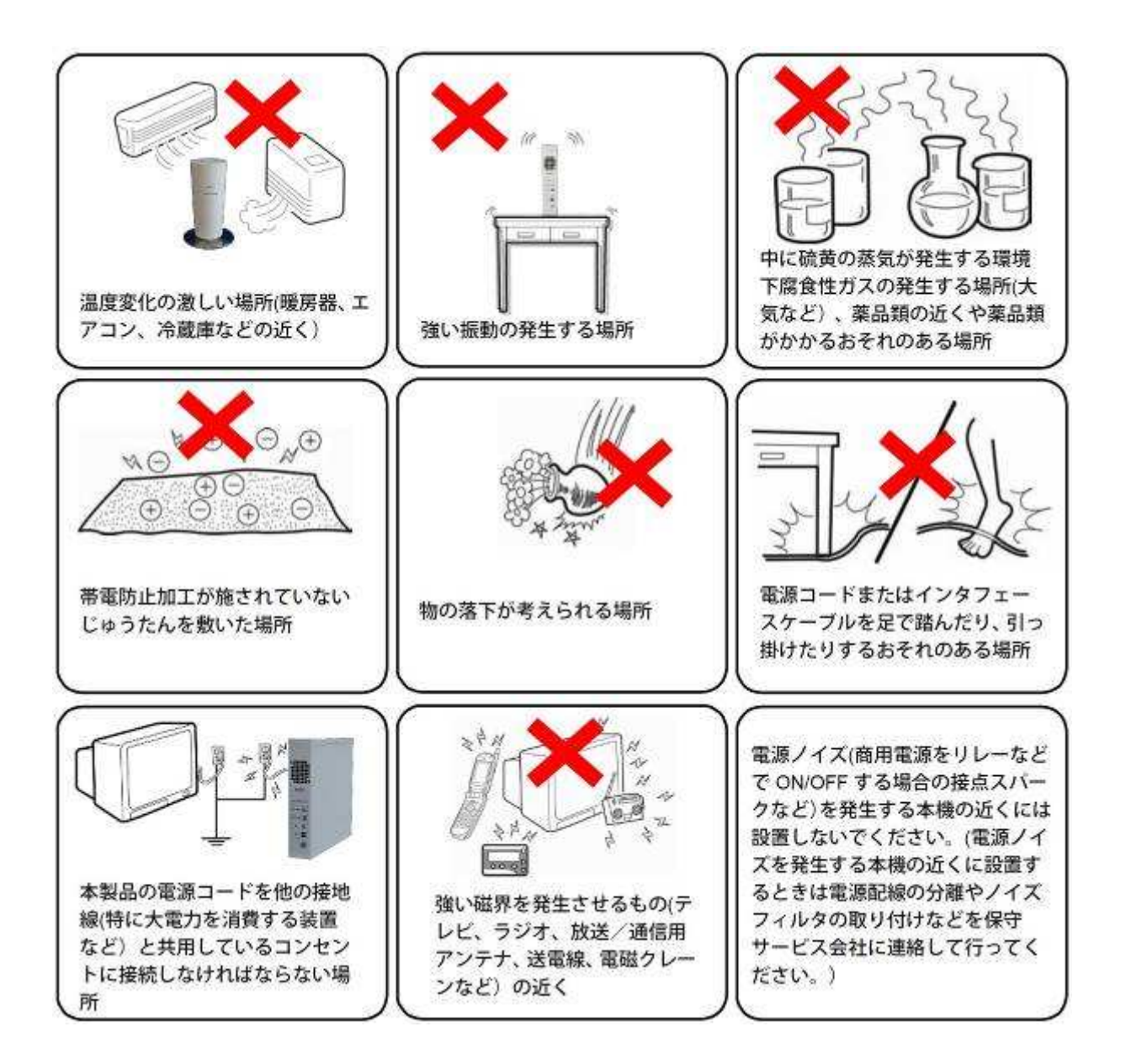

# 310 ExpEther

ExpEther

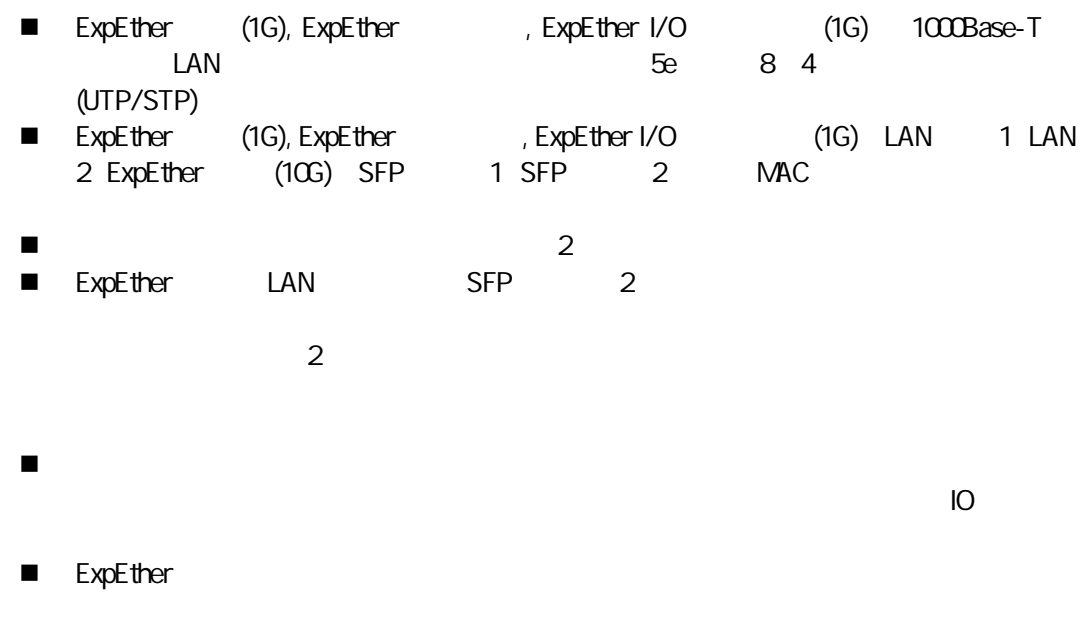

 $3101$   $1:1$ 

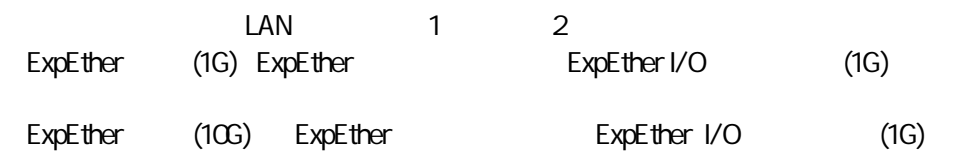

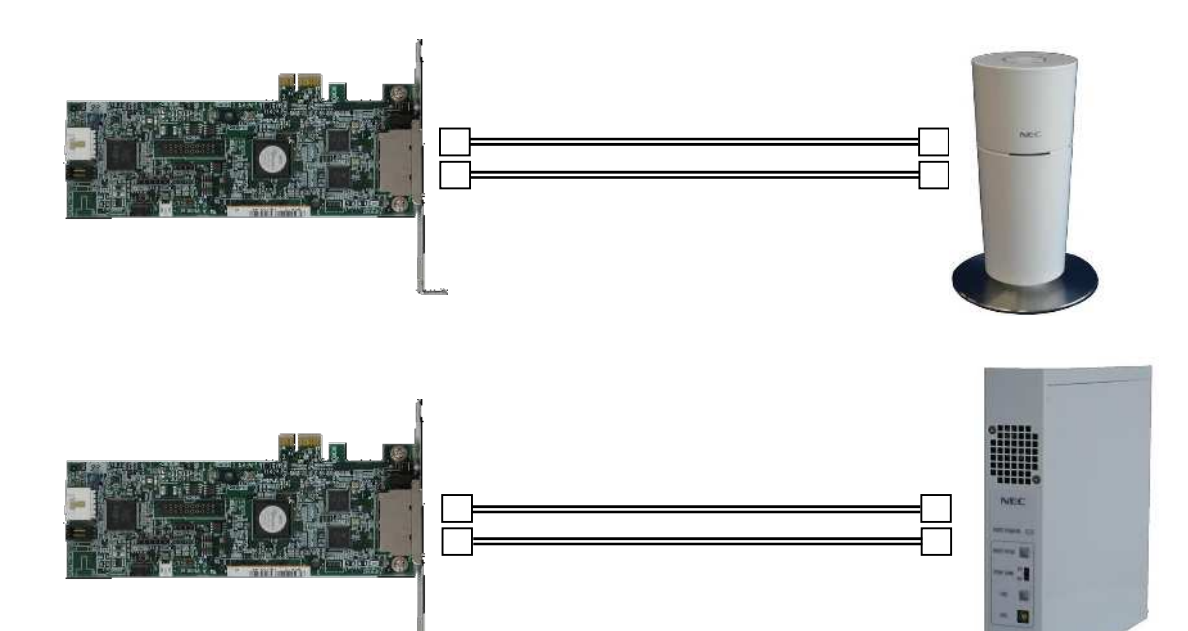

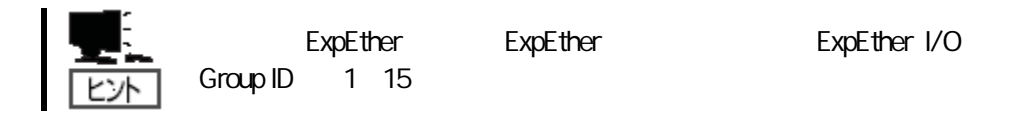

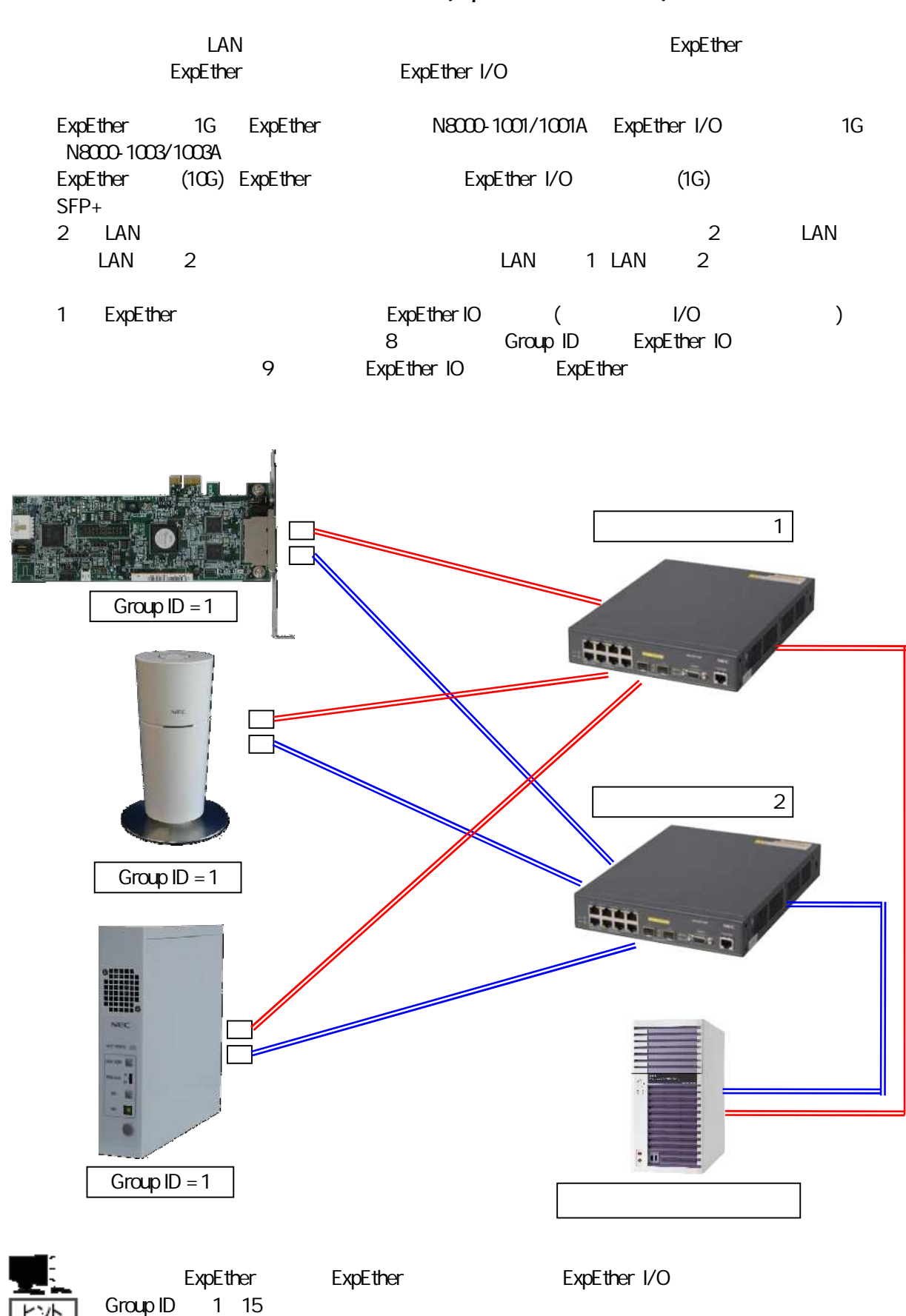

### 3.10.3 **(ExpEther 2** )

ExpEther ExpEther Group ID ExpEther IO Group ID ExpEther LAN ExpEther ExpEther ExpEther I/O ExpEther 1G ExpEther N8000-1001/1001A ExpEther I/O 1G N8000-1003/1003A ExpEther (10G) ExpEther ExpEther I/O (1G) SFP+ 2 LAN 2 LAN LAN 2 LAN 1 LAN 2 1 ExpEther ExpEther IO ( I/O ) ExpEther IO (I/O<br>8 Group ID ExpEther IO

9 ExpEther IO

ExpEther ExpEther ExpEther I/O Group ID 1 15 1 2 Group  $ID = 1$ Group  $ID = 1$ Group  $ID = 1$ Group  $ID = 2$ Group  $ID = 2$ Group  $ID = 5$ Group  $ID = 5$ 

4

ExpEther

# 4.1 ExpEther

ExpEther ExpEther IO ExpEther IO

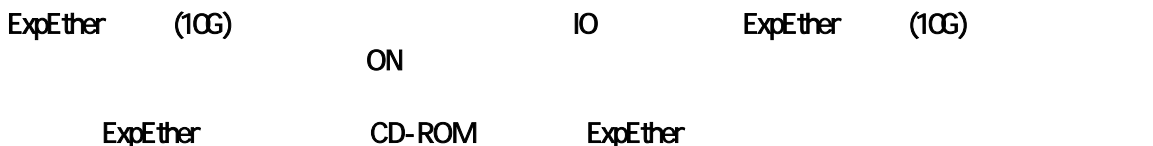

### ExpEther (10G) N8000-1001/NS8000-1001S01,N8000-1003 N8000-1001A/NS8000-1001AS01, N8000-1003A

### 41.1 POWLINK OFF

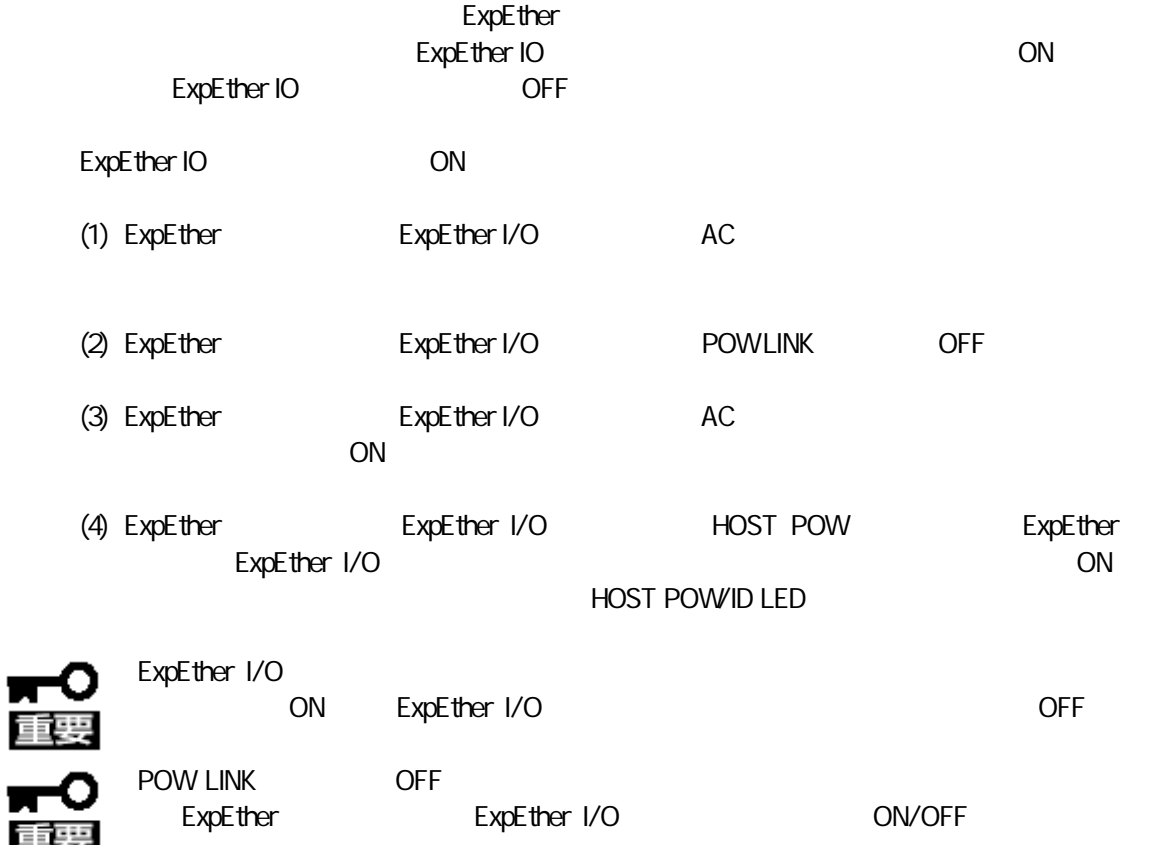

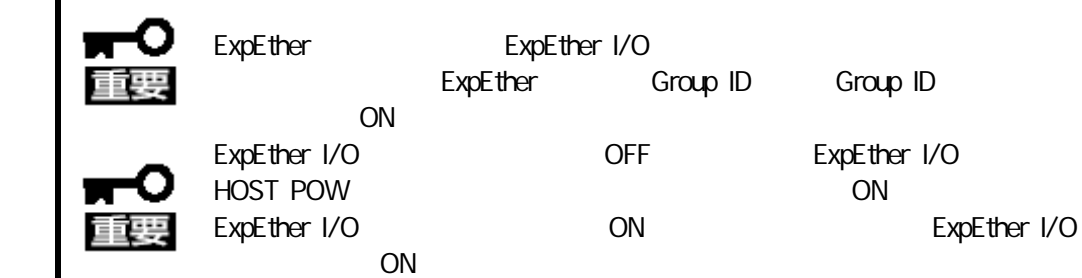

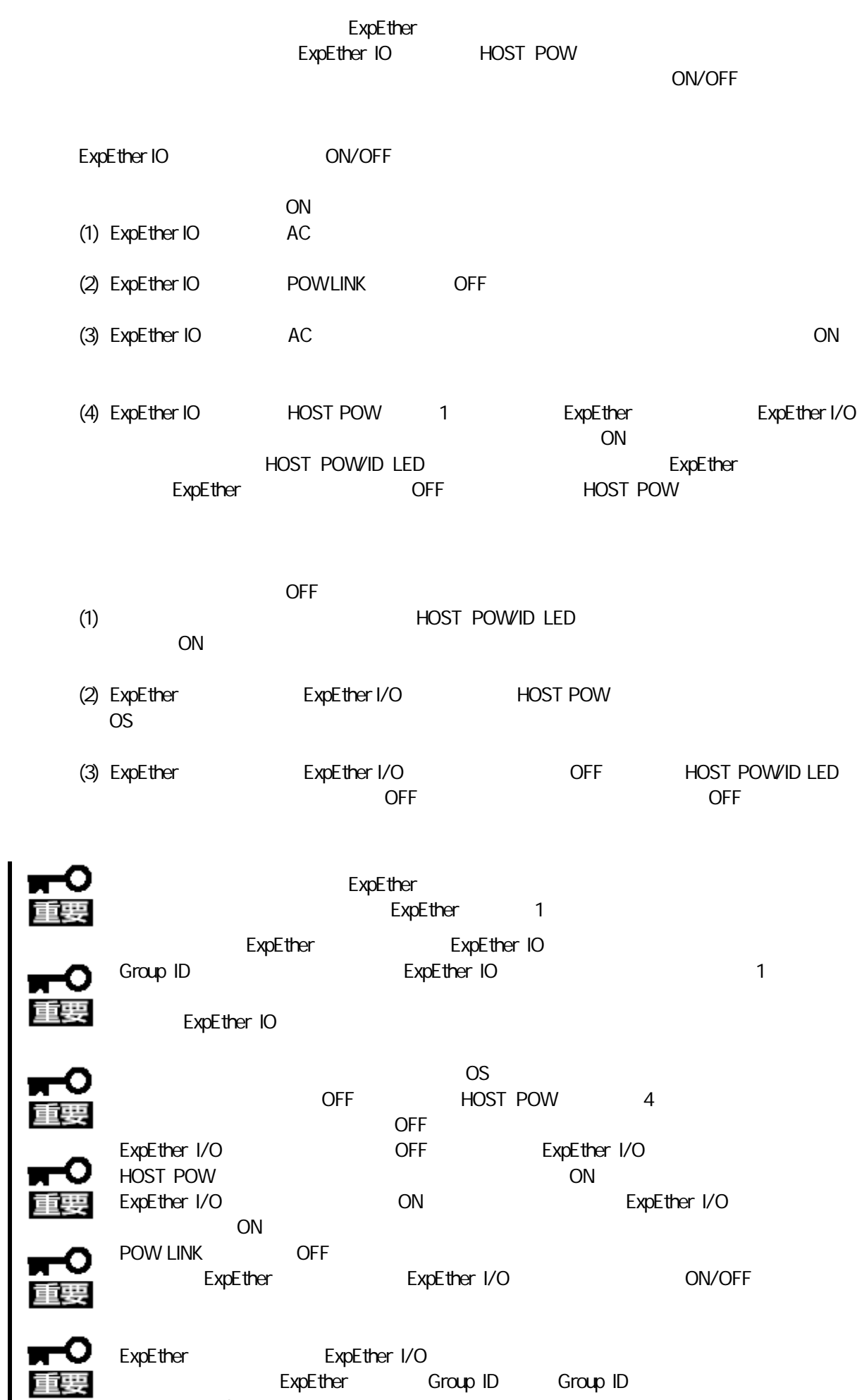

xpEther ExpEther I/O<br>ExpEther Group ID Group ID ON

41.2 POWLINK ON

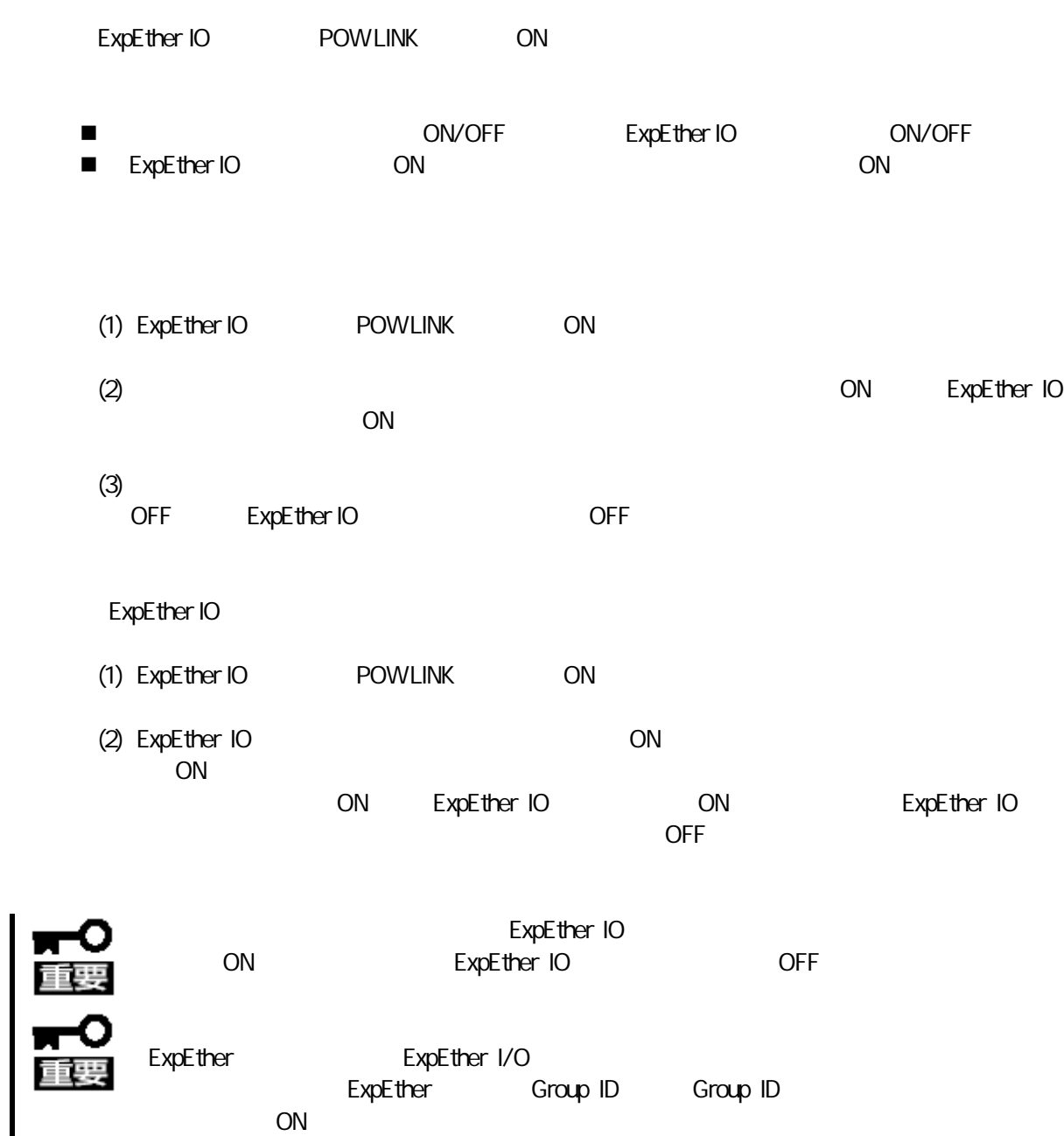

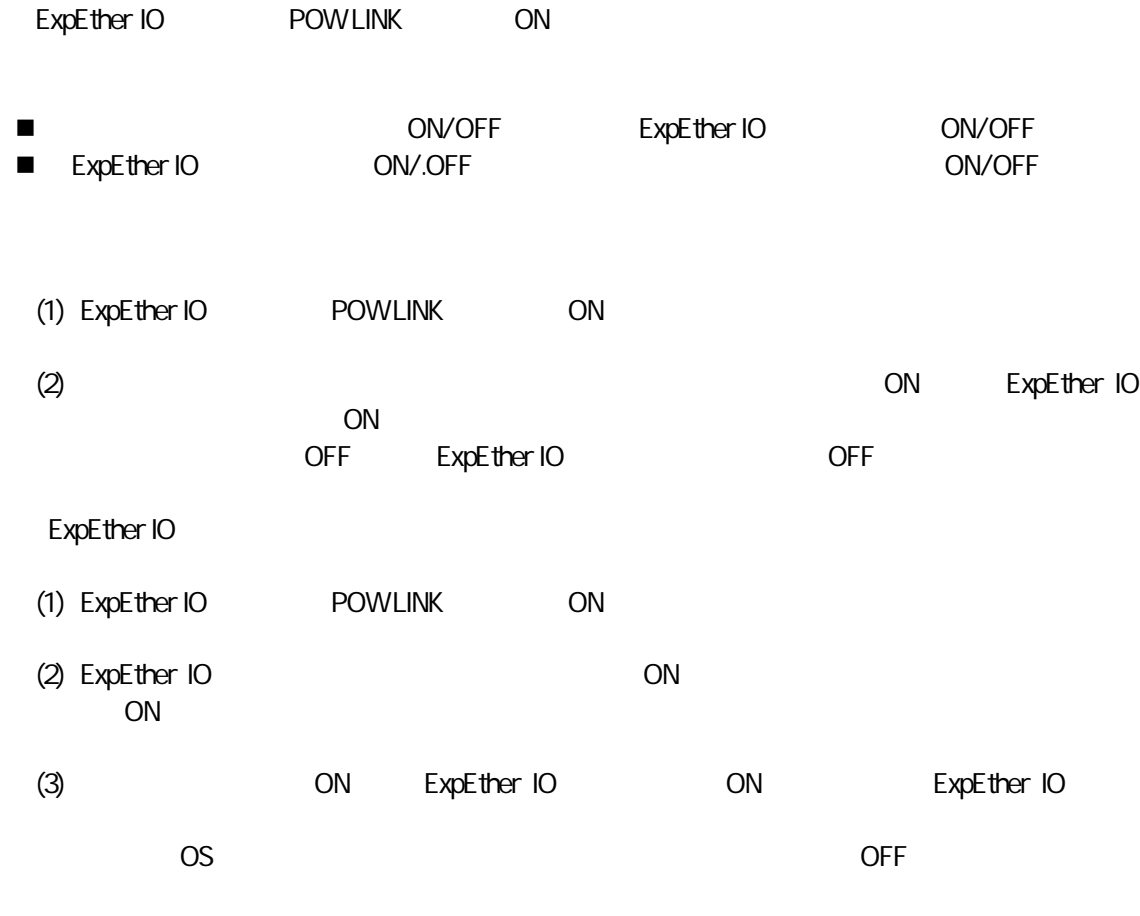

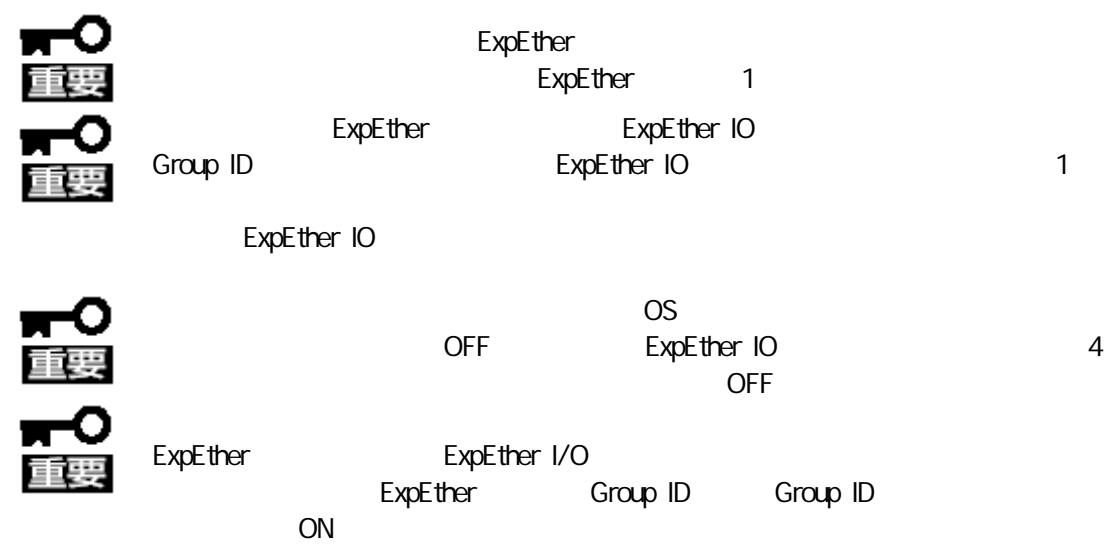

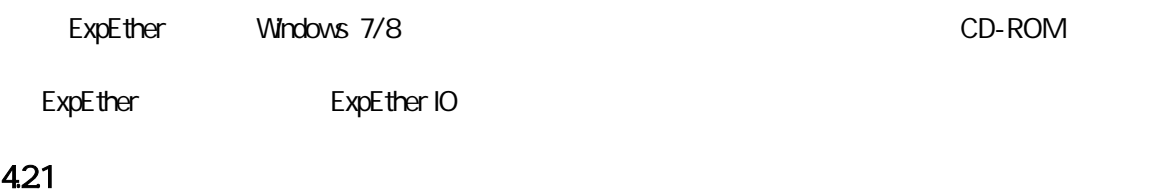

- ExpEther **ExpEther**  $\blacksquare$
- (1) ExpEther CD-ROM HostManager HstMgr32 HstMgr64 Windows 7 Professional 32-bit (x86) Windows 8 Pro 32-bit (x86) HstMgr32 Windows 7 Professional 64-bit (x64) Windows 8 Pro 64-bit (x64) HstMgr64 Setup(setup.exe)

 $(2)$ 

選択画 日本 OK

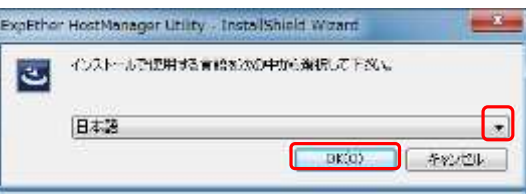

3 Microsoft Visual C++ Microsoft Visual C++ 5

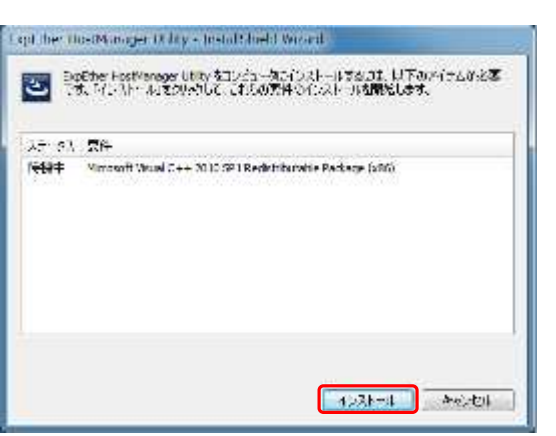

 $(4)$ 

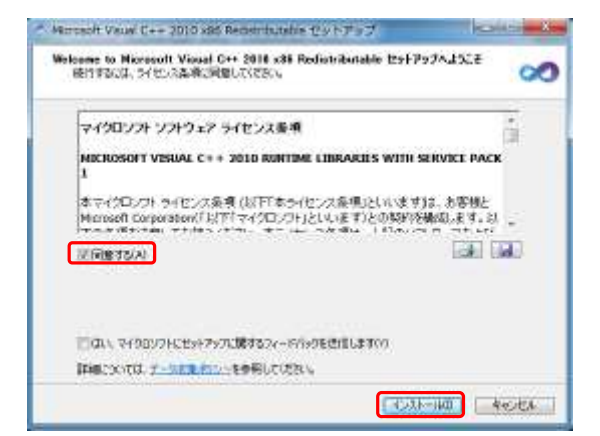

#### (5) ExpEtherHostManager Utility

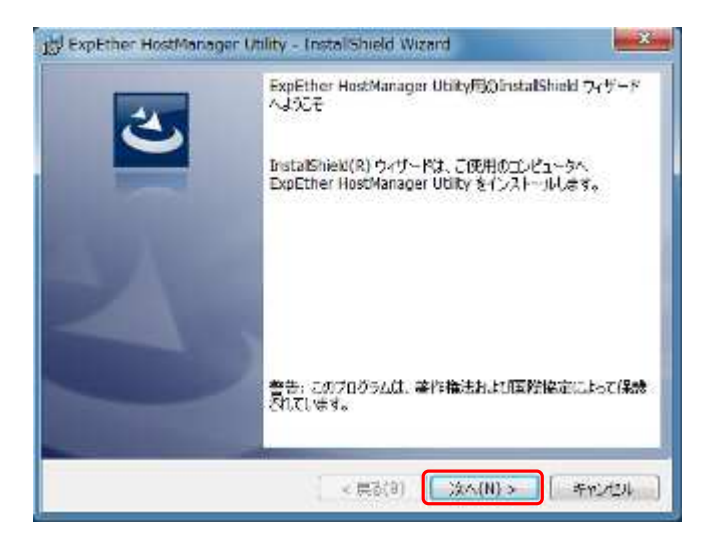

 $(6)$ 

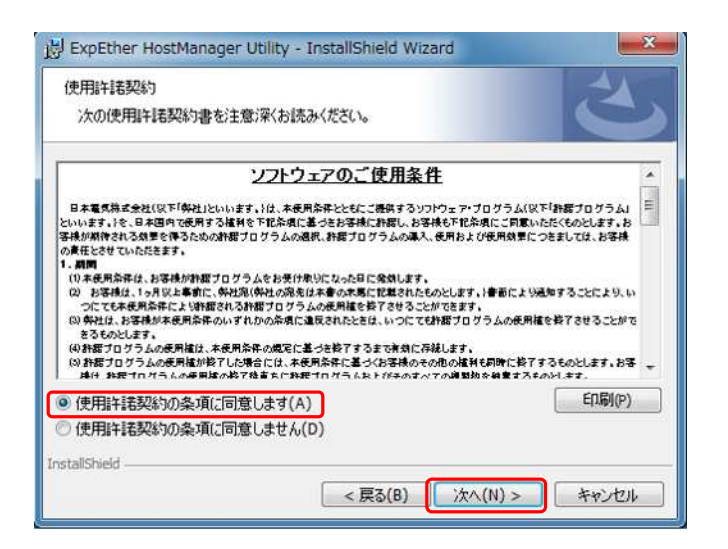

 $(7)$ 

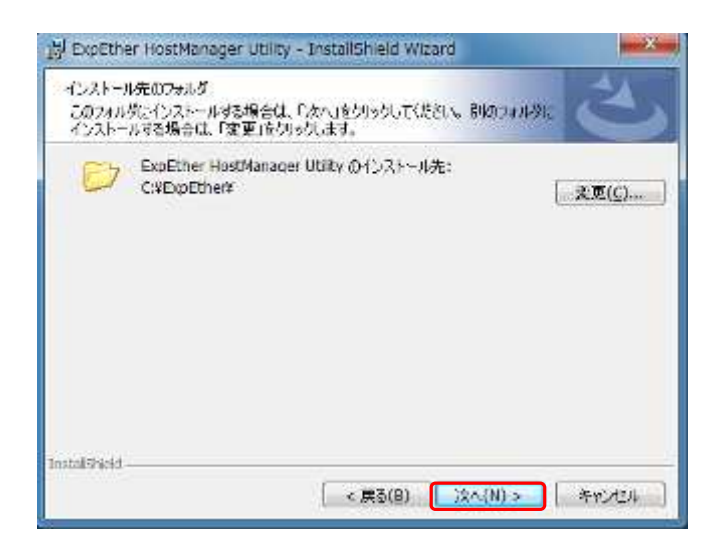

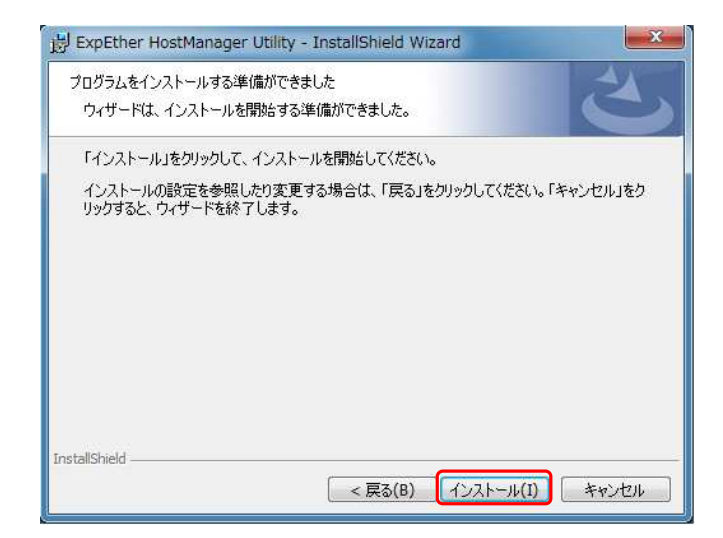

 $(9)$ 

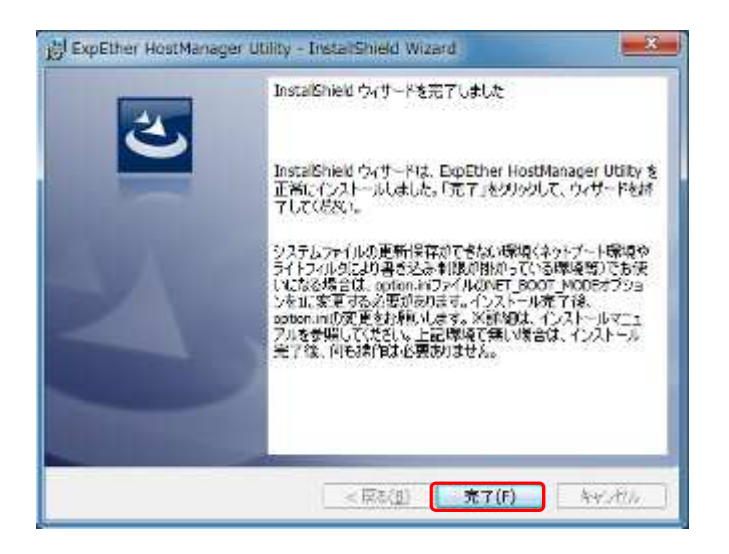

 $(10)$ 

**ExpEther** 

**ExpEther** 

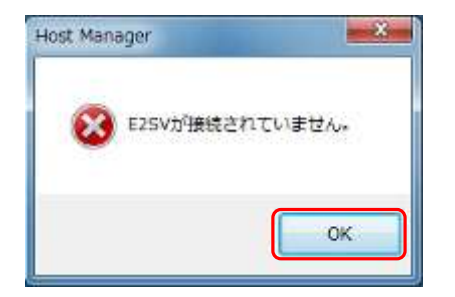

### (1) Windows  $7/8$

### (2) "ExpEther HostManager Utility"

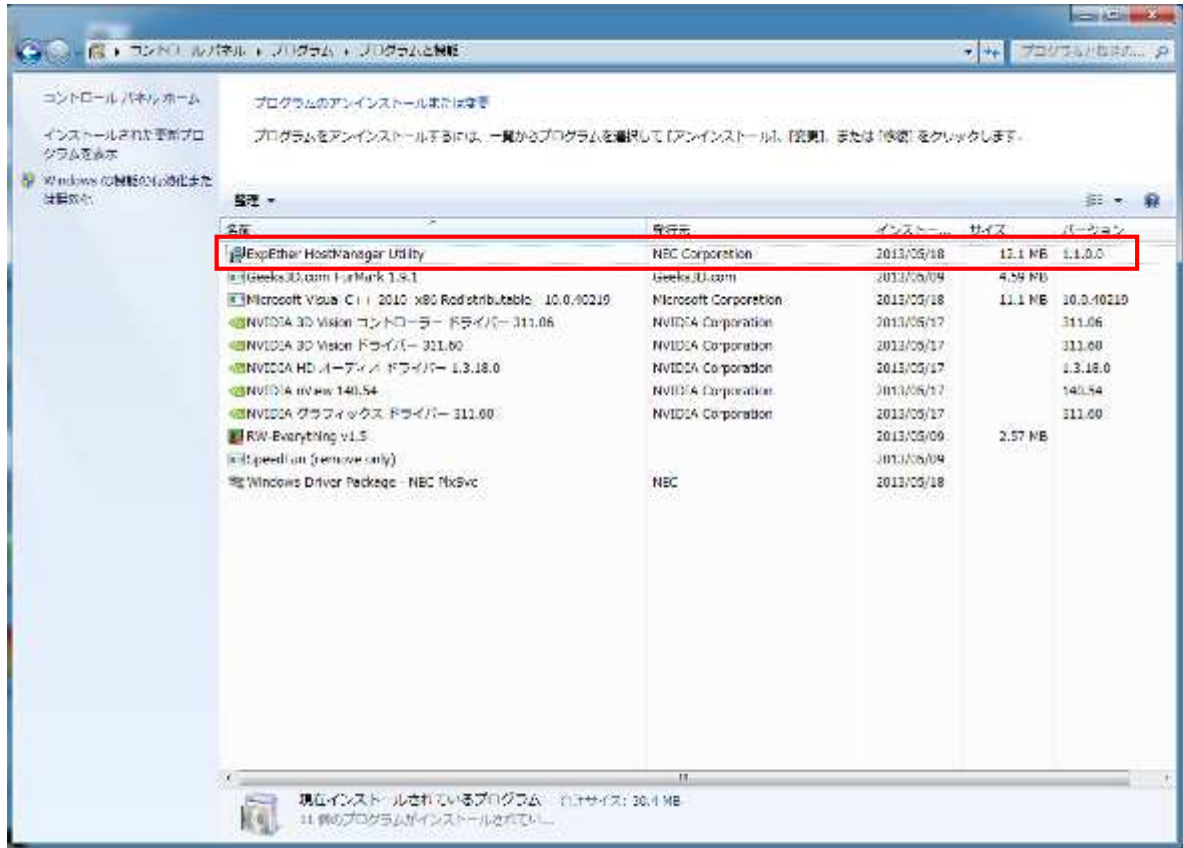

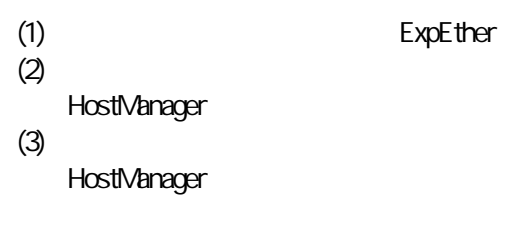

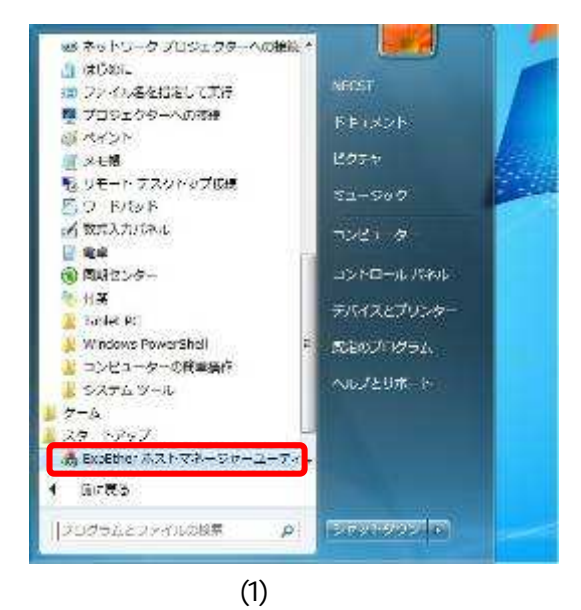

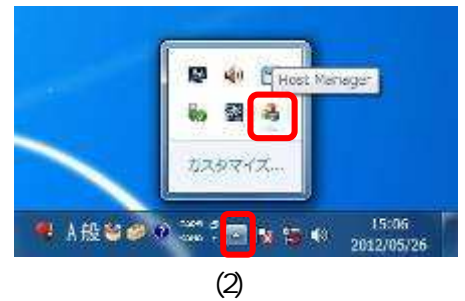

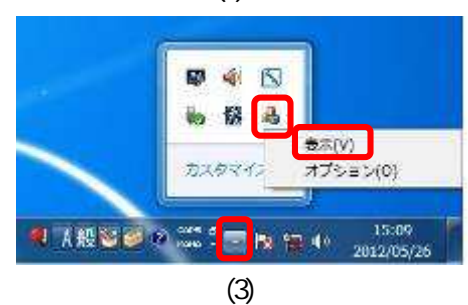

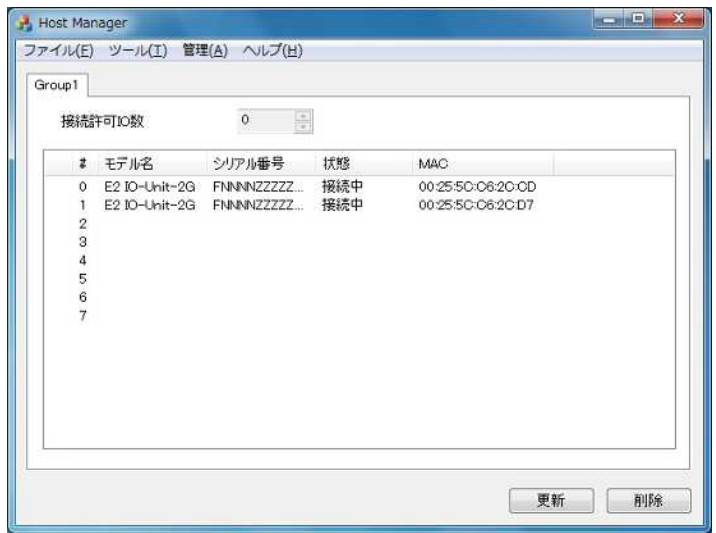

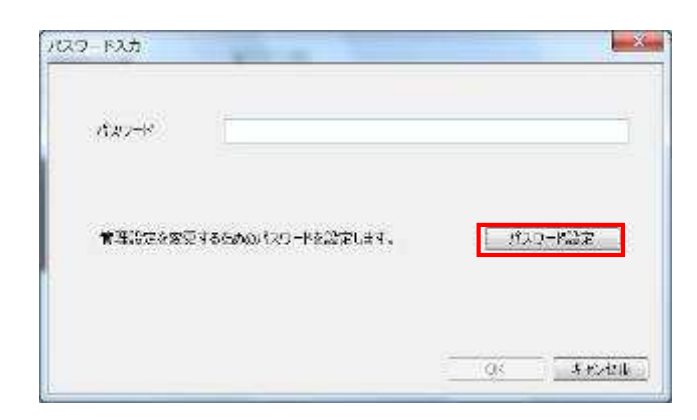

 $(2)$ 

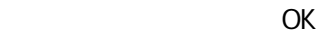

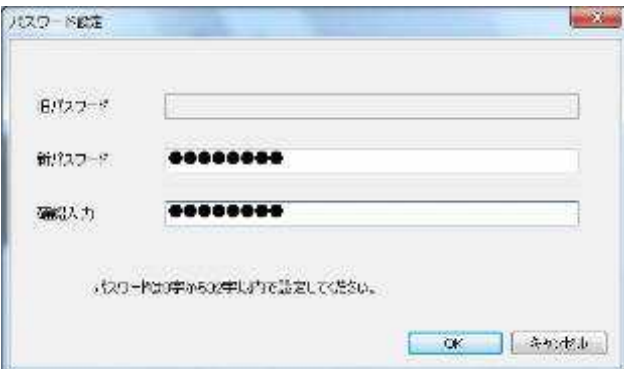

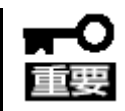

 $(1)$ 

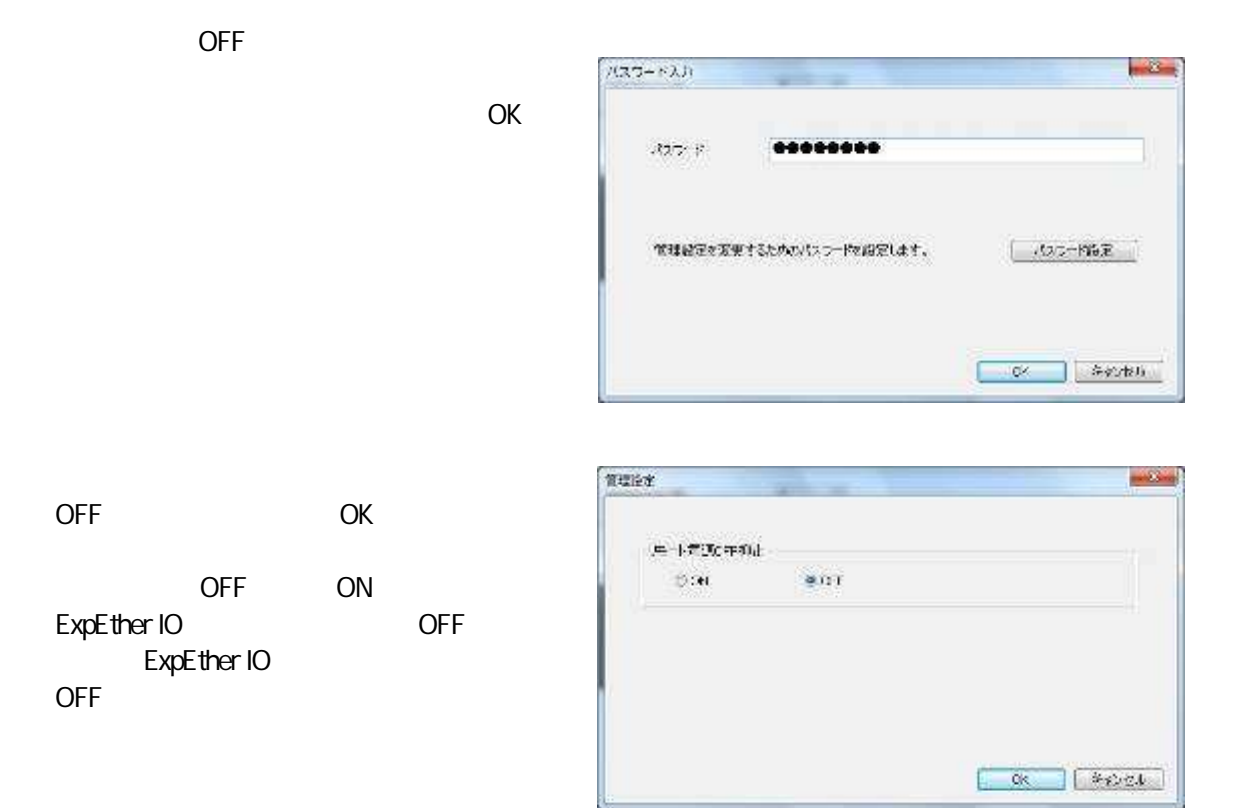

ExpEther

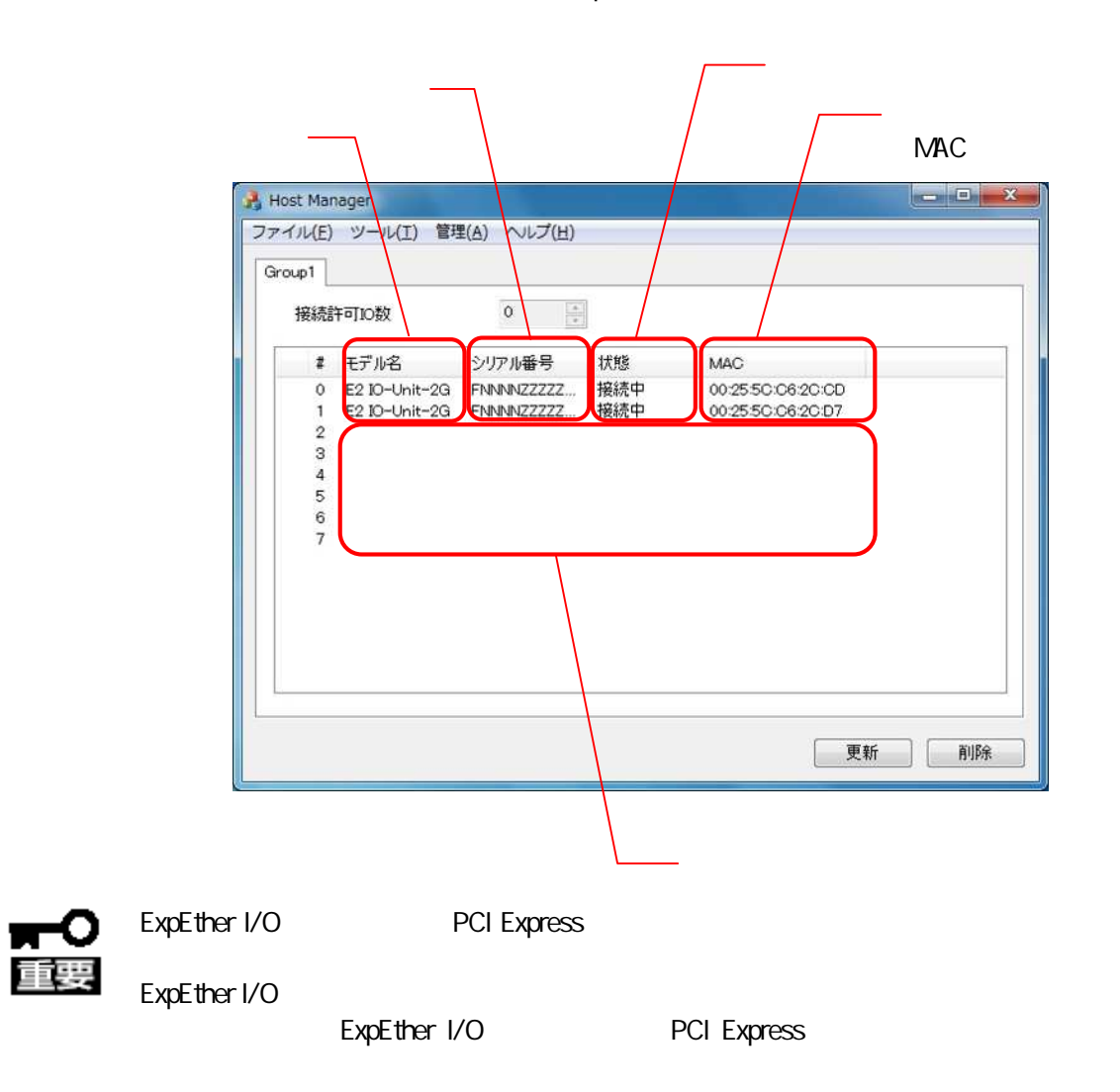

#### ExpEther IO

ExpEther

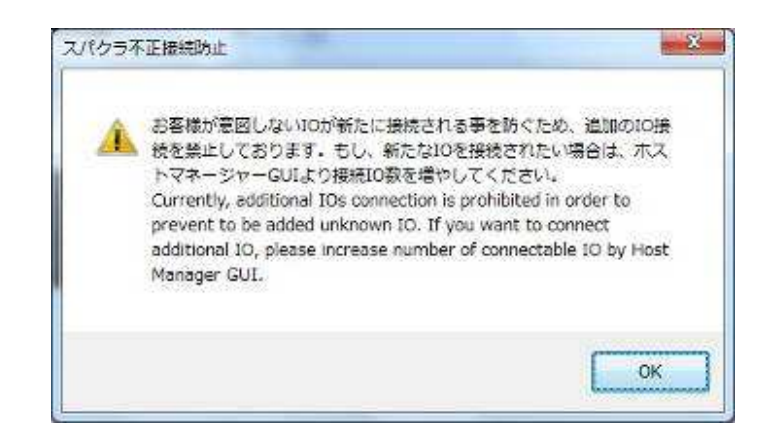

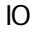

OK

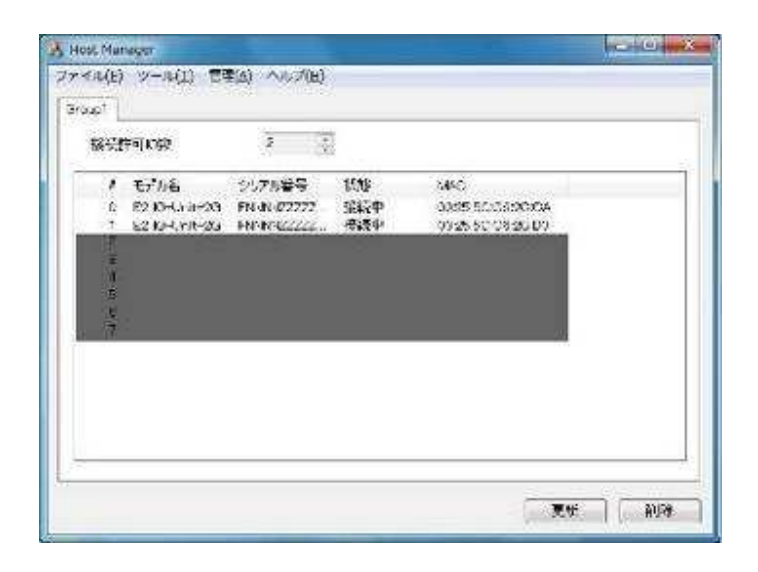

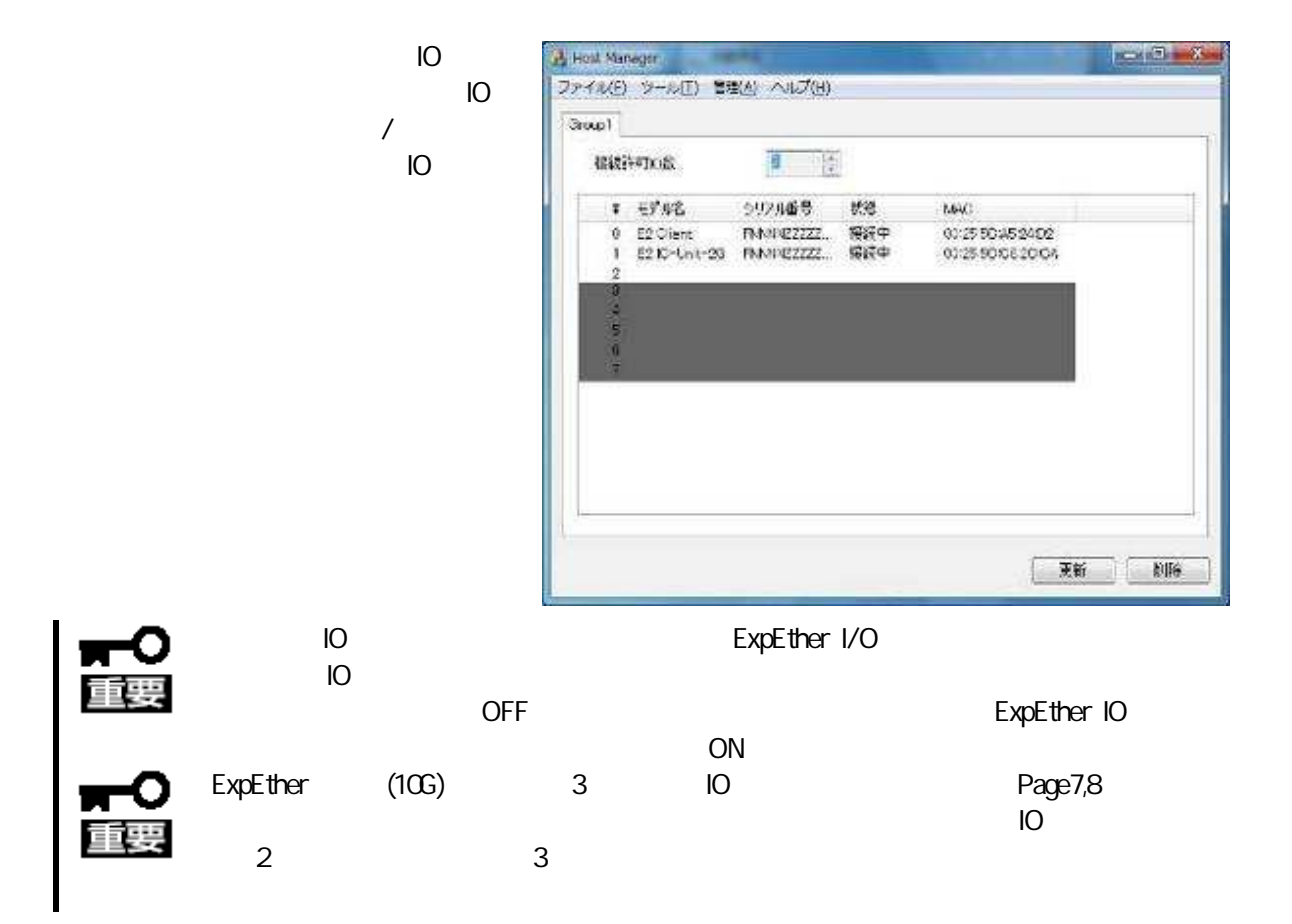

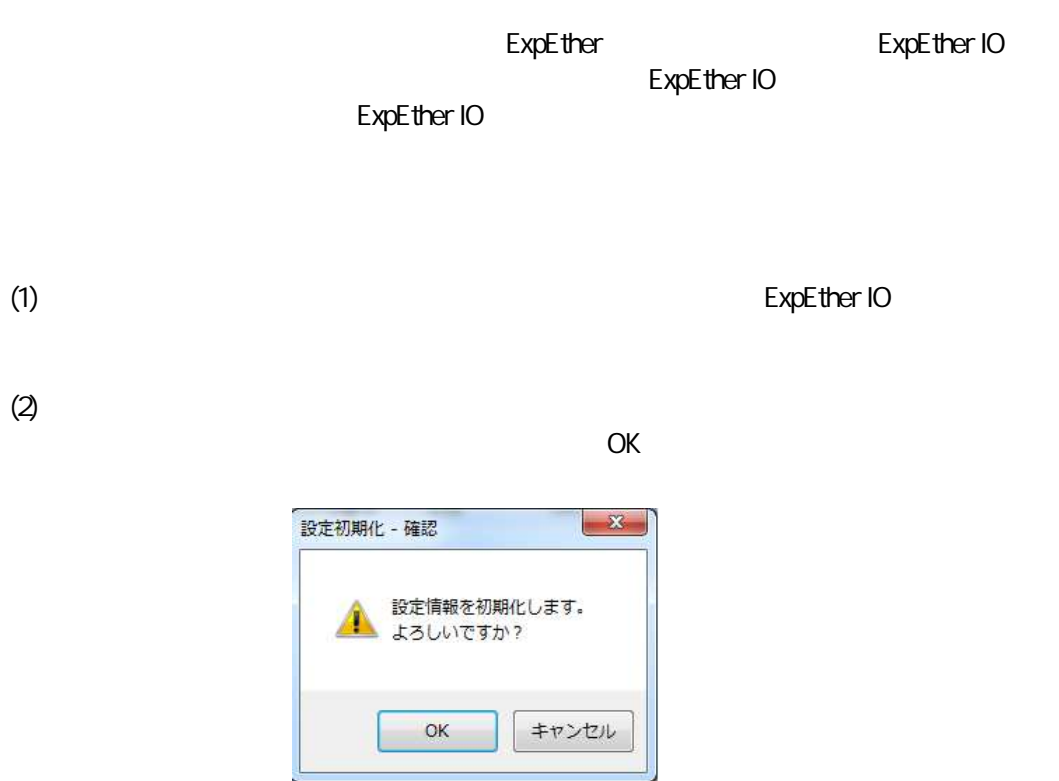

 $(3)$ 

ExpEther IO ExpEther ExpEther IO 8 ExpEther IO 68 ExpEther IO ExpEther ExpEther IO ExpEther IO ExpEther IO

 $(1)$  ExpEther IO (
ExpEther IO

)

(2) ExpEther IO

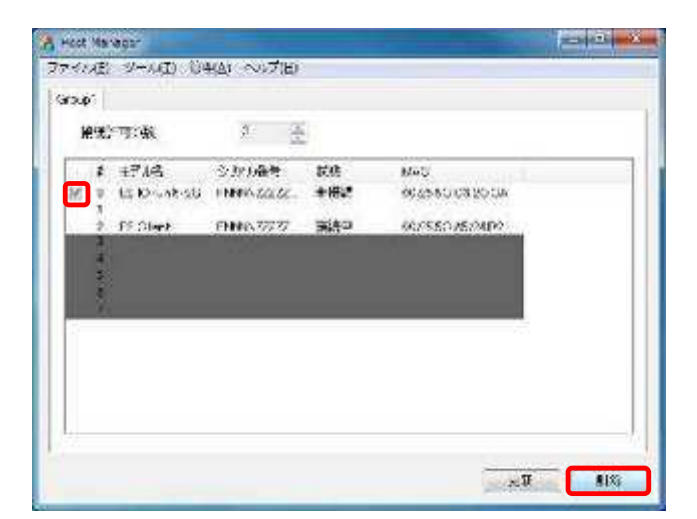

# 4.3 ExpEther

(3) Software Agreement

设

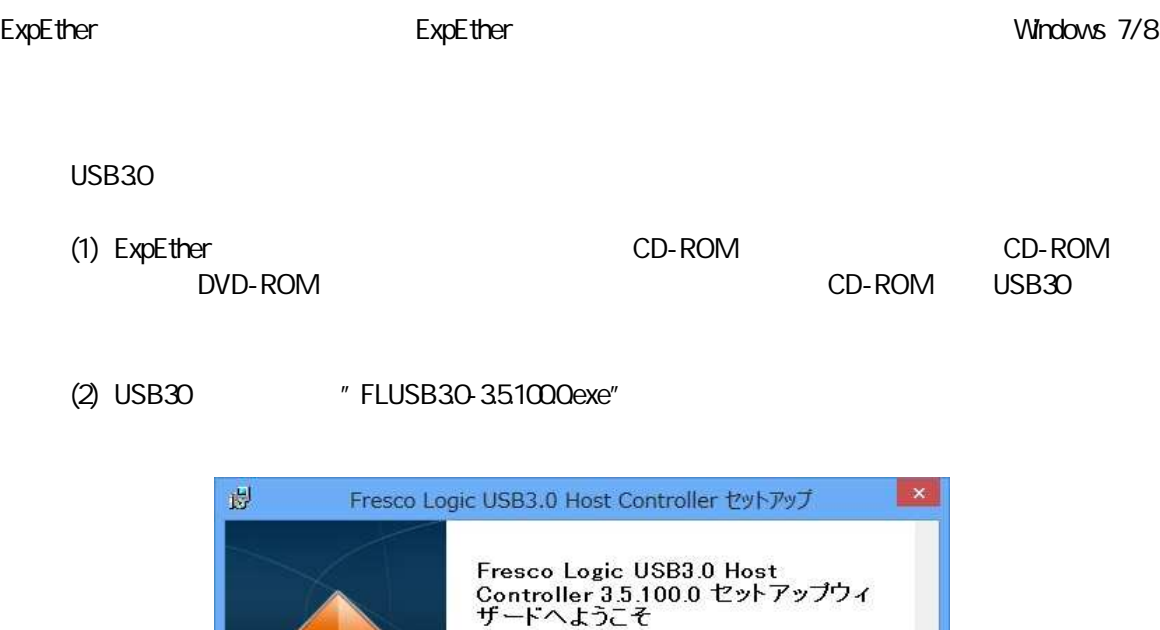

セットアップウィザードは Fresco Logic USB3.0 Host Controller を<br>あなたのコンピュータにインストールします。続行するには[♪☆へ]<br>をクリックしてください。[キャンセル]をクリックするとセットアップウィ<br>ザードを終了します。

<戻る(B) 次へ(M)>

キャンセル

いいえ(N)

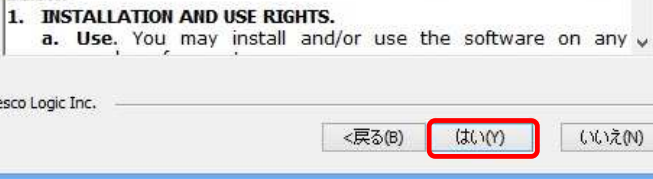

Fresco Logic USB3.0 Host Controller セットアップ

These license terms are an agreement between Fresco Logic and you. A Please read them. They apply to the software named above, which includes the media on which you received it, if any, and to any automatic

By using the software, you accept these terms. If you do not<br>accept them, do not use the software.

If you comply with these license terms, you have the rights

FRESCO LOGIC XHCI DRIVER LICENSE TERMS Please read the following license agreement carefully.

updates to the software.

below.

Fresco Logic Inc.

 $\omega = \overline{\omega} \hat{u}$ 设 Fresco Logic USB3.0 Host Controller セットアップ インストール先フォルダ Fresco Logic USB3.0 Host Controller のインストール先フォルダを指定します。 このフォルダにインストールするにはじ女へ】をクリックしてください。別のフォルダにインストールす<br>るにはインストール先を入力するか「参照」をクリックしてください。 フォルダ(E): C:¥Program Files¥Fresco Logic¥Fresco Logic USB3.0 Host Controller¥ 参照(S)... Fresco Logic Inc. <戻る(B) 次へ(N)> キャンセル

(5)

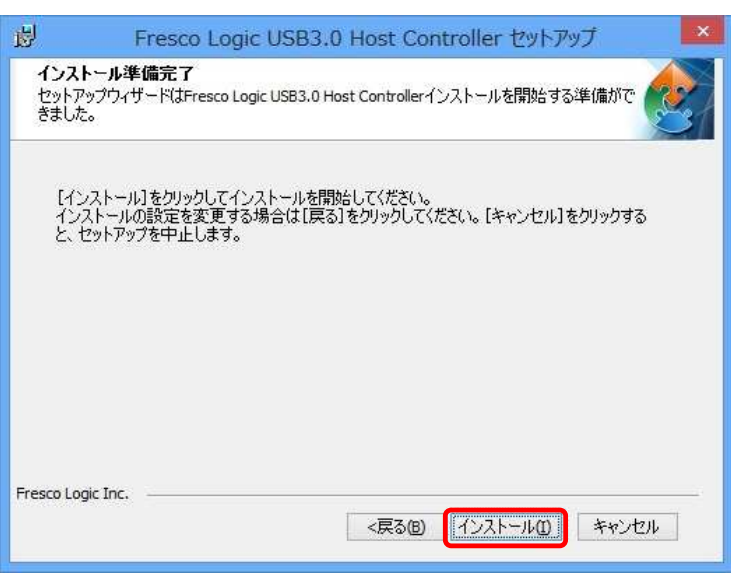

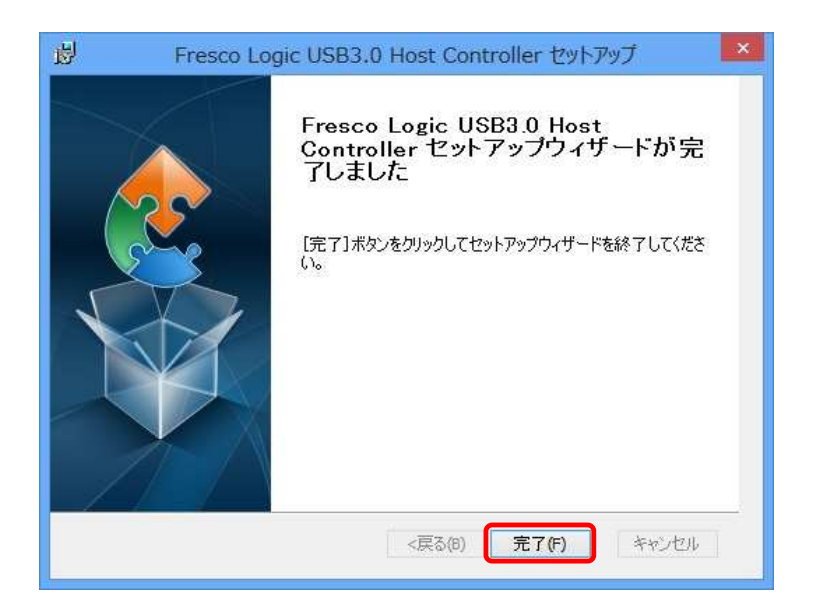

 $(4)$ 

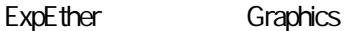

(1) ExpEther CD-ROM CD-ROM

(2) E2Graphics Setup (Setup.exe)

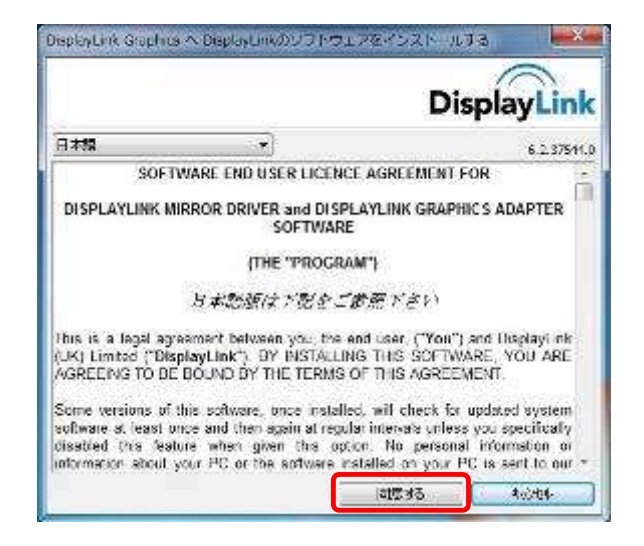

(3)

 $(4)$ 

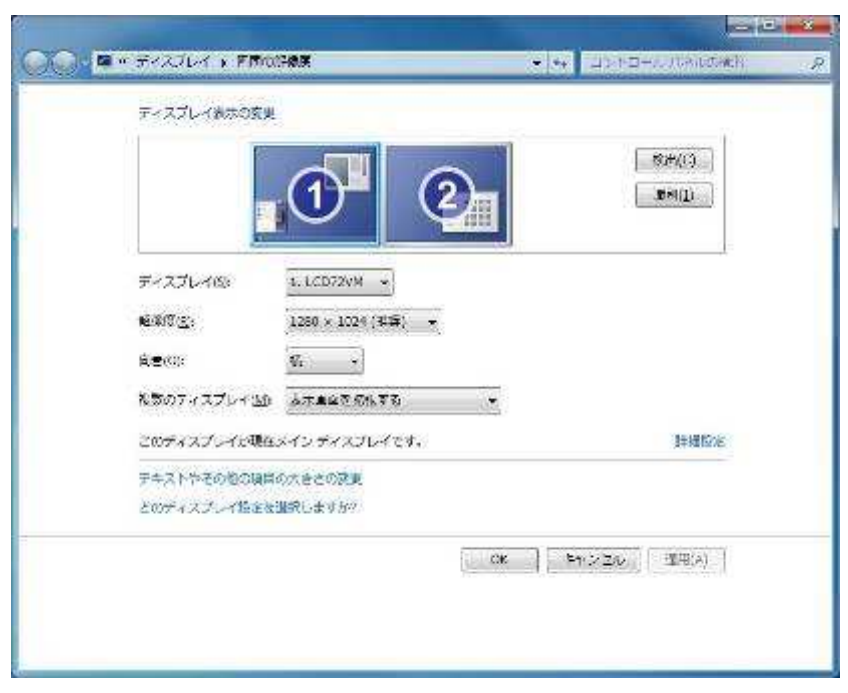

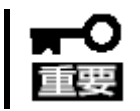

ExpEther ExpEther ExpEther

ExpEther Graphics ExpEther Graphics 通知領 E2 Client Graphics ExpEther

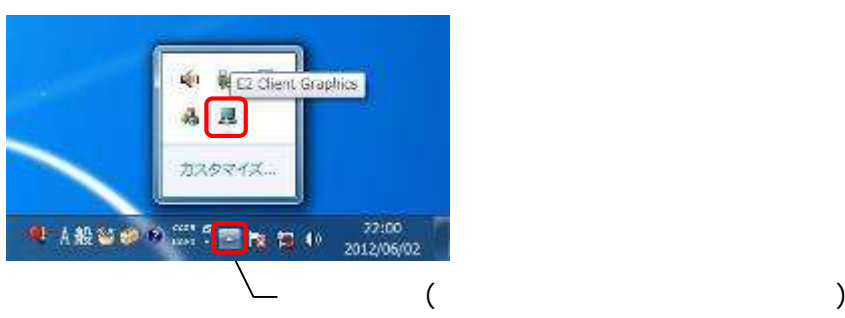

ExpEther Graphics

/

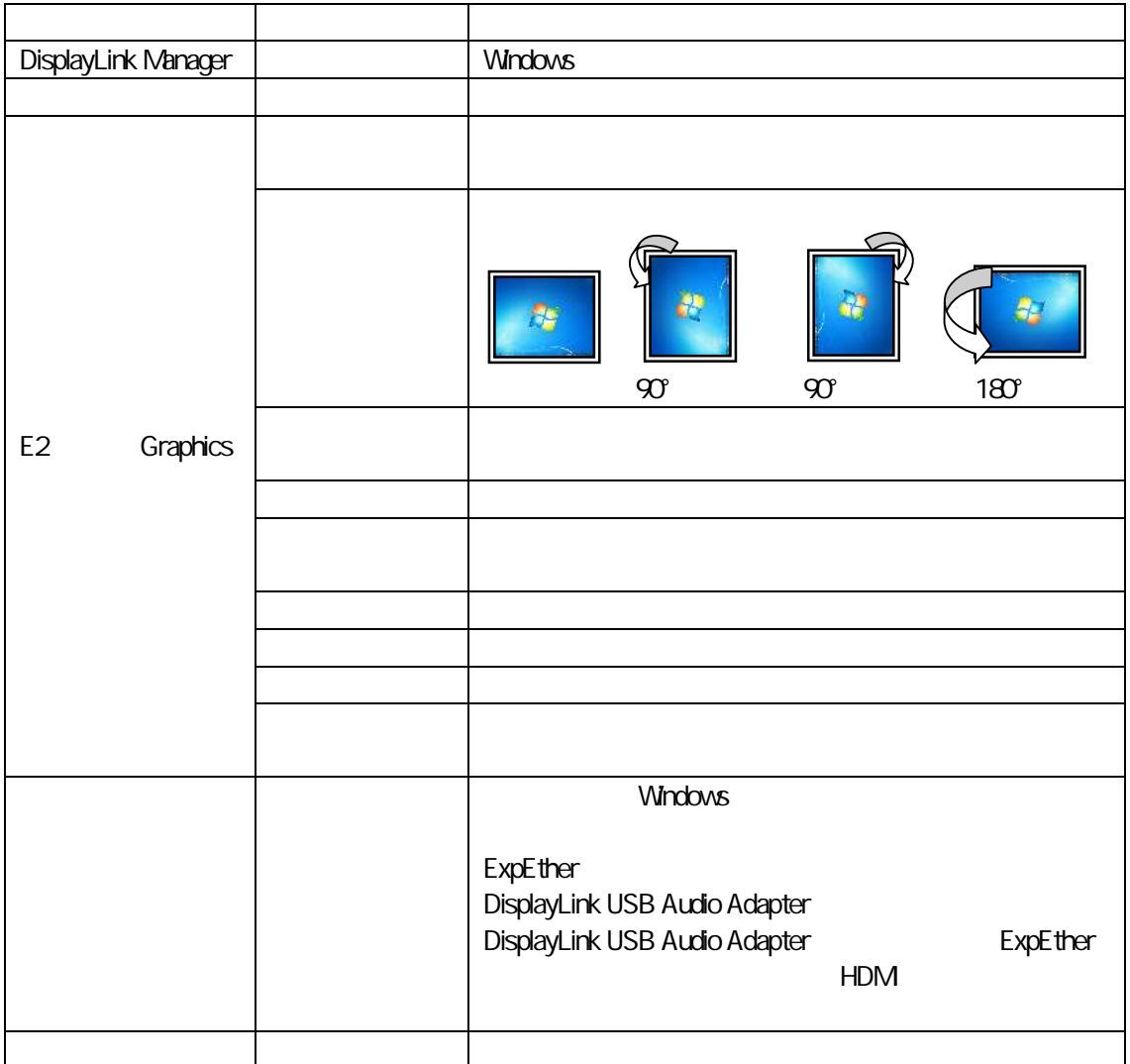

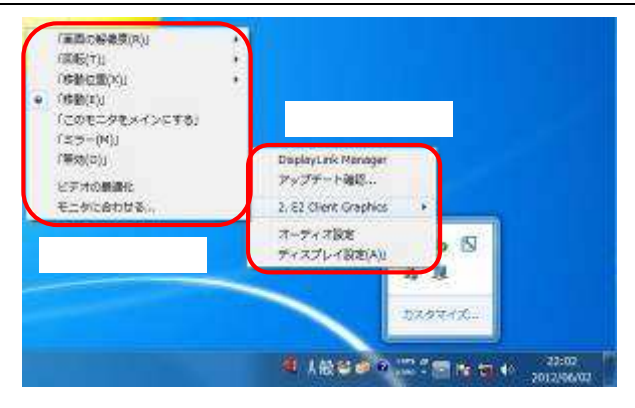

51

5 注意事

**ExpEther** 

## 51 ExpEther

- ExpEther **ExpEther IO** 8 ExpEther 10G ExpEther IO
- POST WARNING BECO. Nothing readied ExpEther IOs! ExpEther ExpEther IO ExpEther IO ExpEther IO WARNING BEOO Nothing readied ExpEther IOs! ExpEther IO
- **POST** WARNING BEO1: Some IOs are still powered off!
- ExpEther ExpEther IO ON ExpEther IO

## 5.2 ExpEther

- ExpEther 1 and 1 and 1 and 1 and 1 and 1 and 1 and 1 and 1 and 1 and 1 and 1 and 1 and 1 and 1 and 1 and 1 and 1 and 1 and 1 and 1 and 1 and 1 and 1 and 1 and 1 and 1 and 1 and 1 and 1 and 1 and 1 and 1 and 1 and 1 and 1 ExpEther LAN 1 3
- **ExpEther** 1 ExpEther 2 2 3 1 ExpEther 1 6 1
- Express5800/51Eb, Y51Eb Windows 8 ExpEther
- ExpEther ExpEther ON

 $4<sup>1</sup>$ 

- ExpEther VGA
- このことには、このことには、このことには、このことには、このことには、このことには、このことには、このことには、このことには、このことには、このことには、この<br>● このことには、このことには、このことには、このことには、このことには、このことには、このことには、このことには、このことには、このことには、このことには、この
- **ExpEther**
- ExpEther AC AC POWLINK OFF POW LINK ON ON ExpEther ON ON/OFF POWER LINK ON ON AC ExpEther
- $\bullet$  ExpEther
- **BIOS**
- $\bullet$
- $\bullet$  $\begin{pmatrix} 1 & 1 \\ 1 & 1 \end{pmatrix}$ ExpEther "  $\mathbf{u}$   $\mathbf{v}$
- ExpEther Windows DisplayLink USB Audio Adapter (HDMI ) ExpEther 1 **ExpEther** • ExpEther USB 2.0 USB Bus Power 100mA 100mA 100mA ExpEther USB 3.0 USB Bus Power 500mA 500mA 500mA • USB (5 ) ● USB USB しょうしょう しょうしょう しょうしょう しょうしょう しょうしょう USB  $30$  USB  $20$ • ExpEther **Expethent** ExpEther POW LINK ON ExpEther / ExpEther
- $\bullet$  ExpEther  $\qquad \qquad$  20

# 5.3 ExpEther I/O

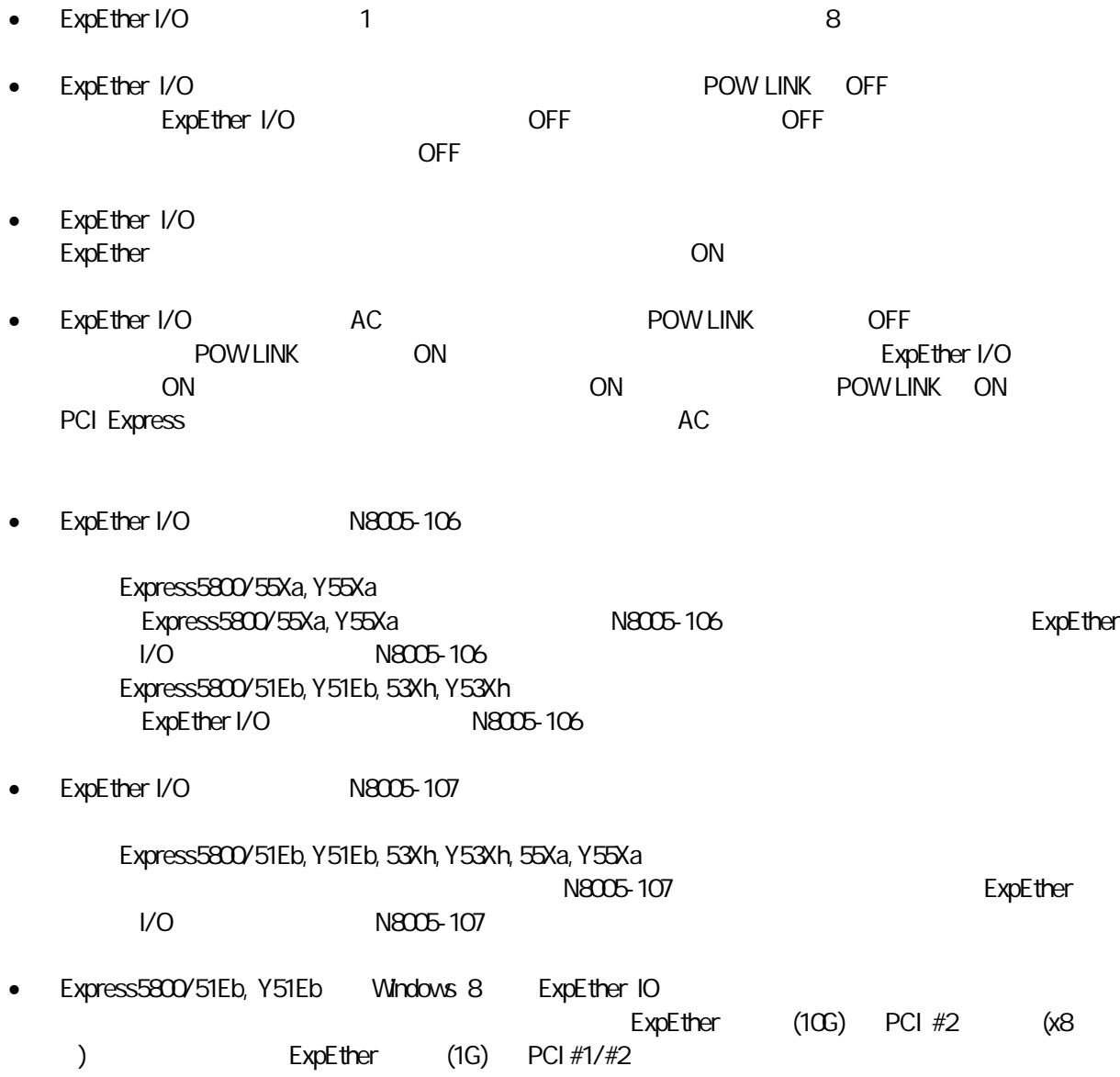

54

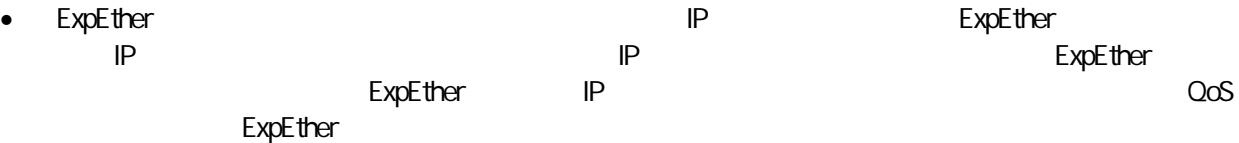
# 61 ExpEther 1G

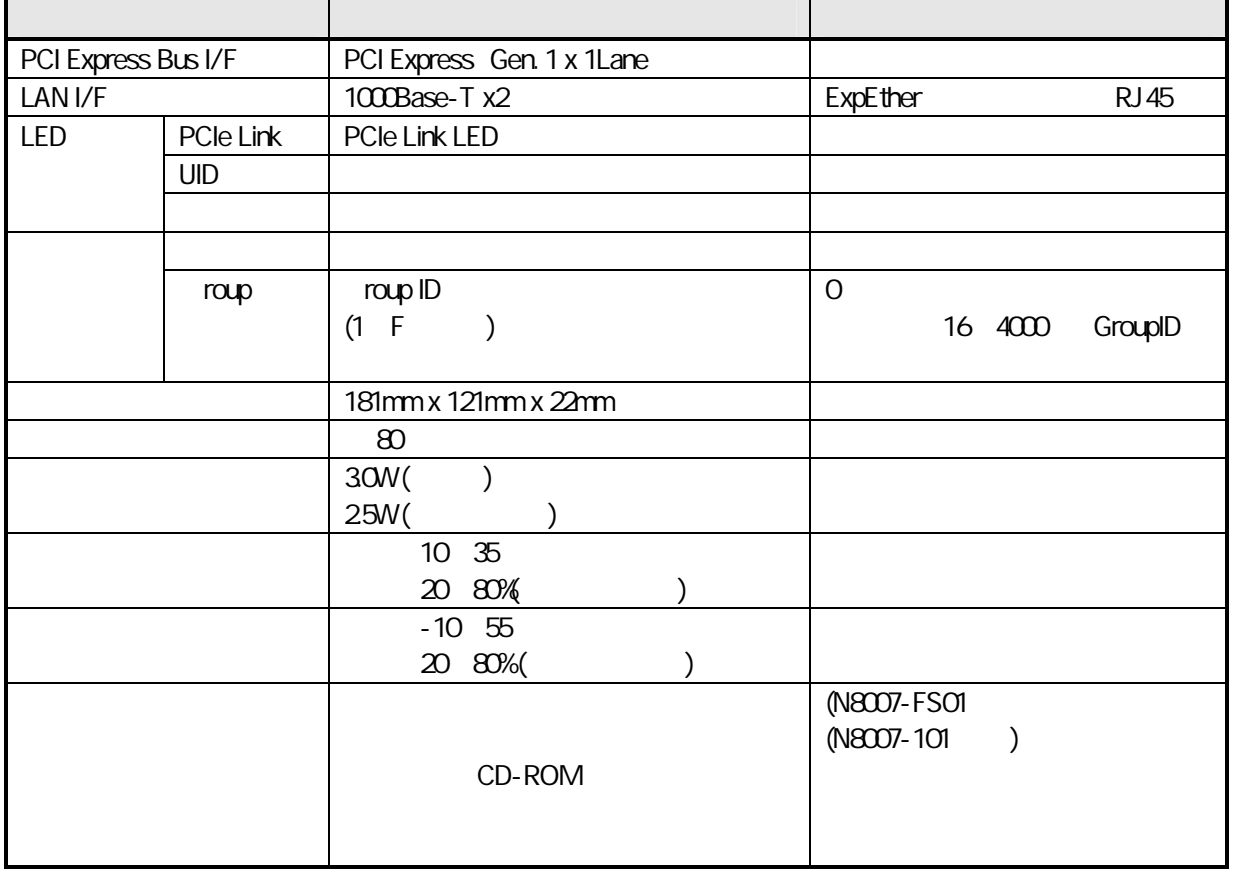

### 6.2 ExpEther 10G

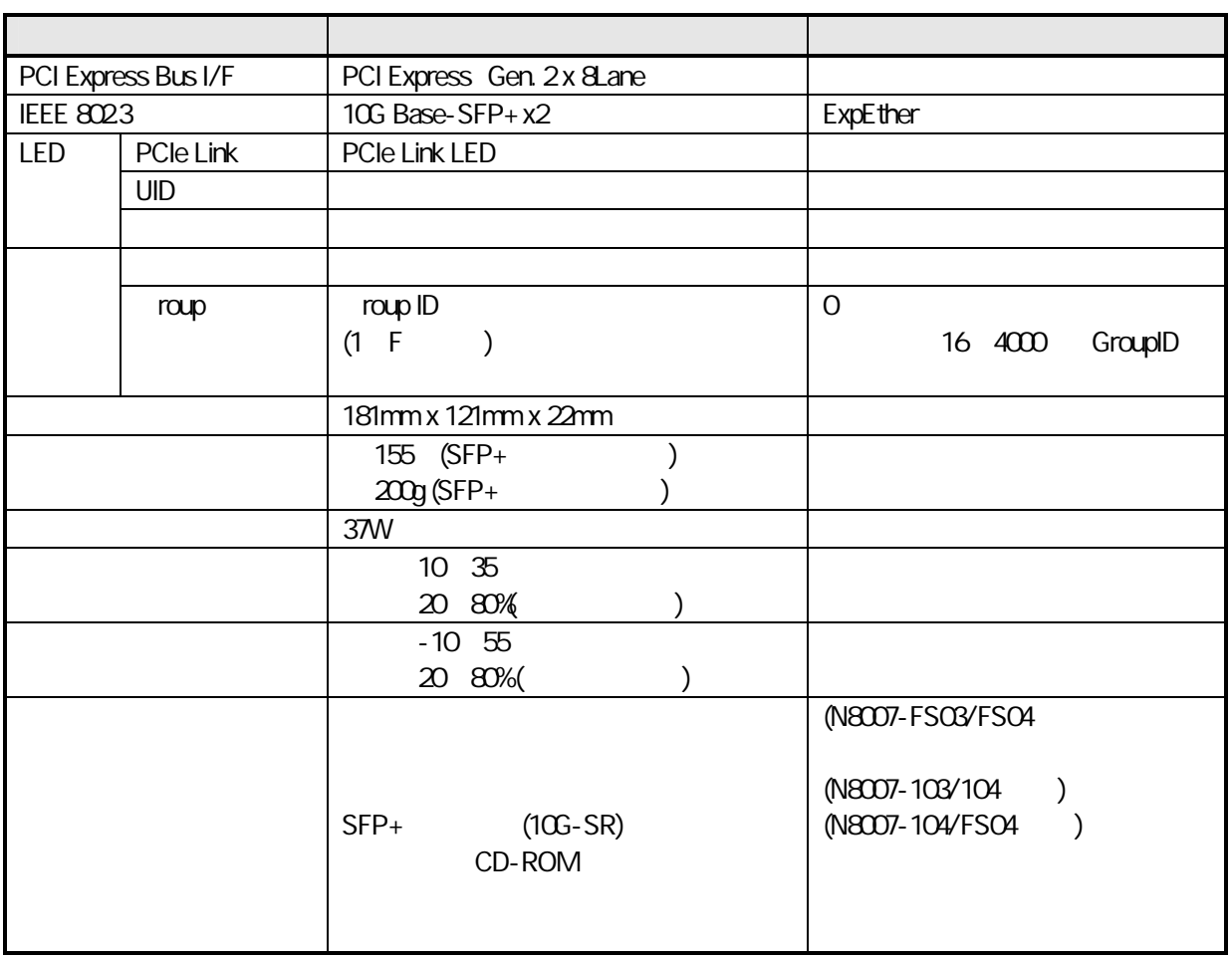

### 63 ExpEther

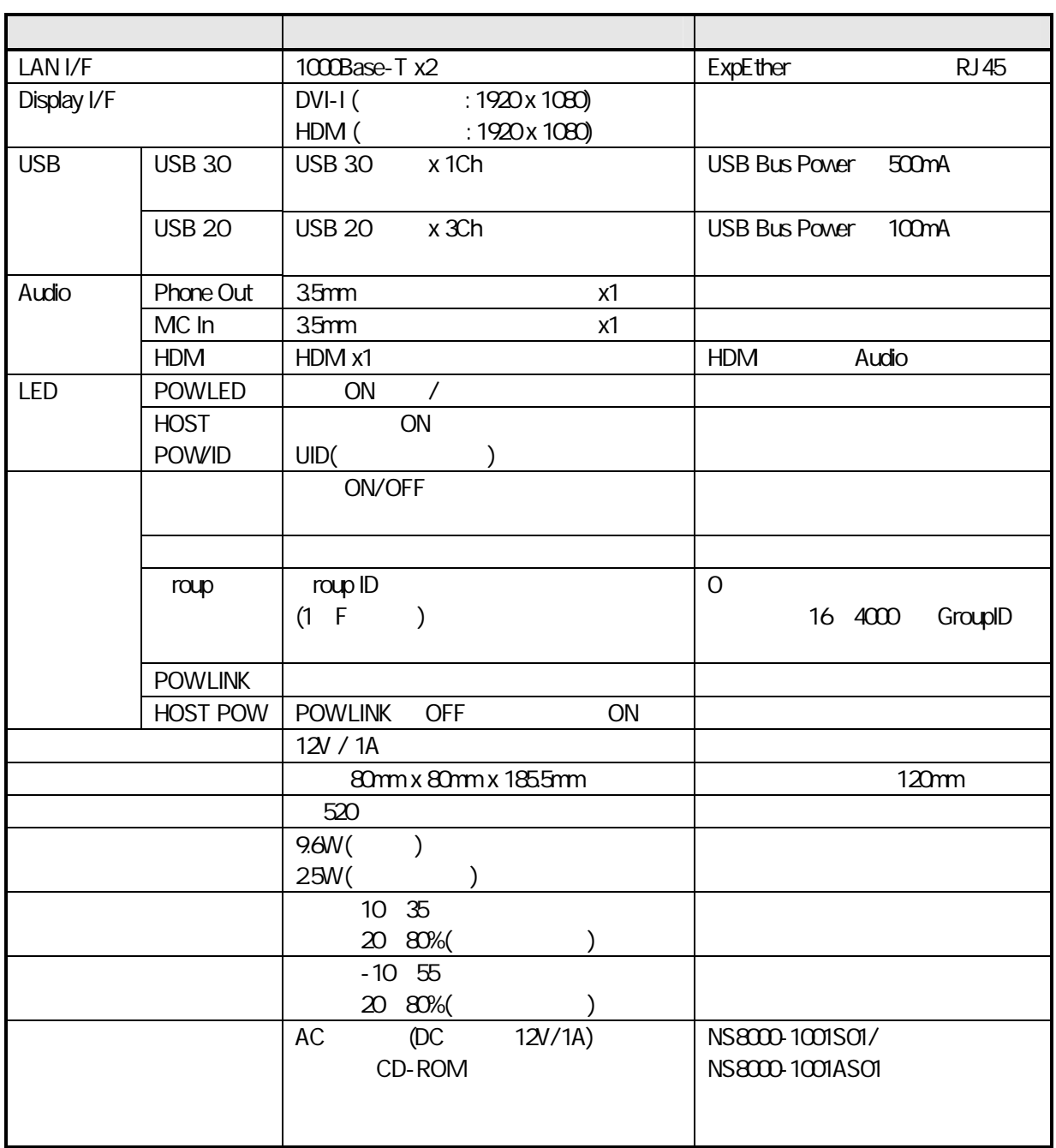

# 64 ExpEther I/O

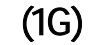

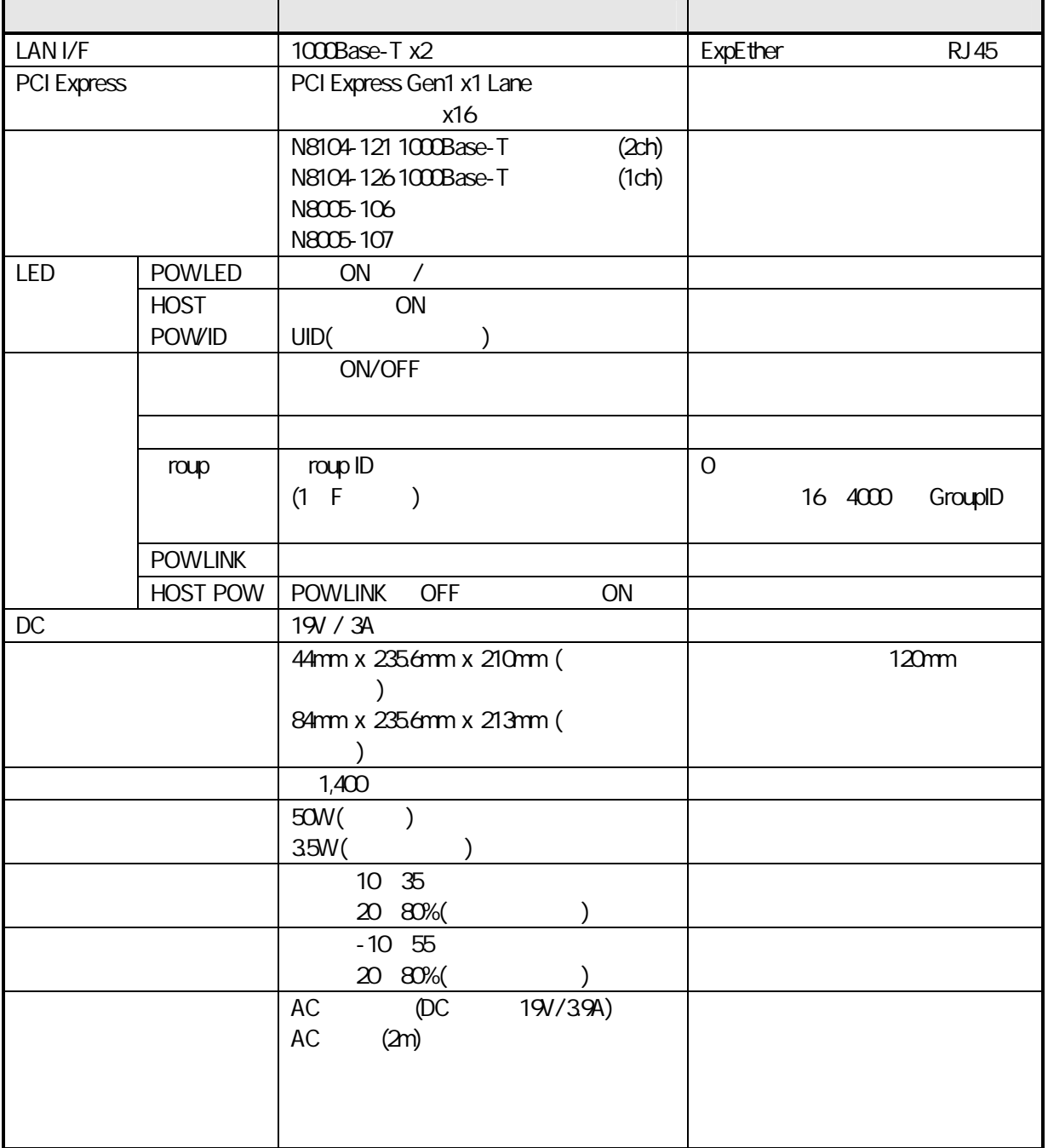

65

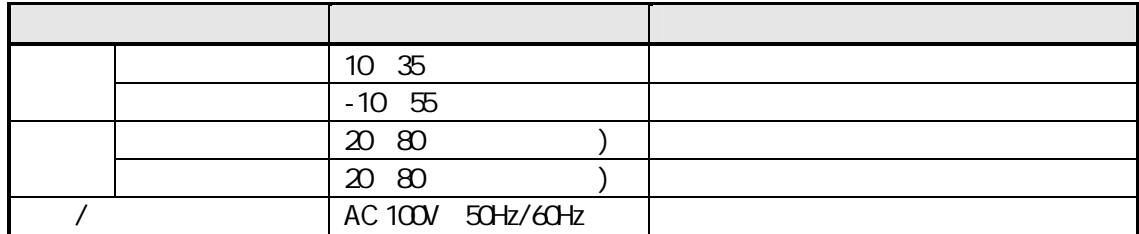

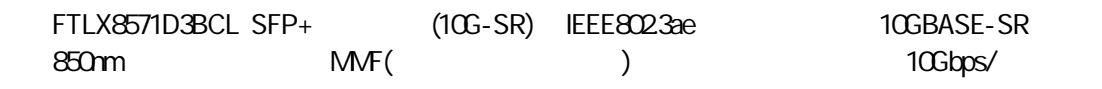

MMF SMF(3)

( ) LC

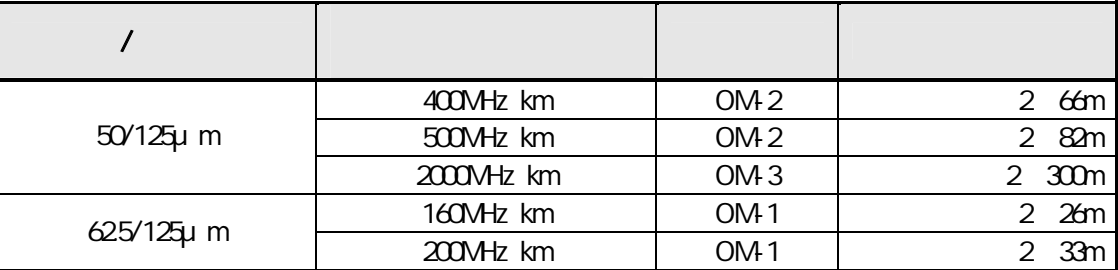

OM Optical Multimode

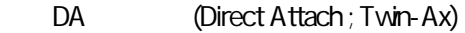

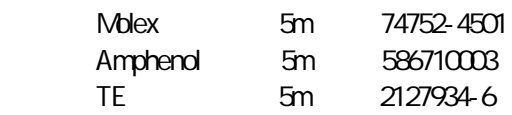

# 7

# 7.1

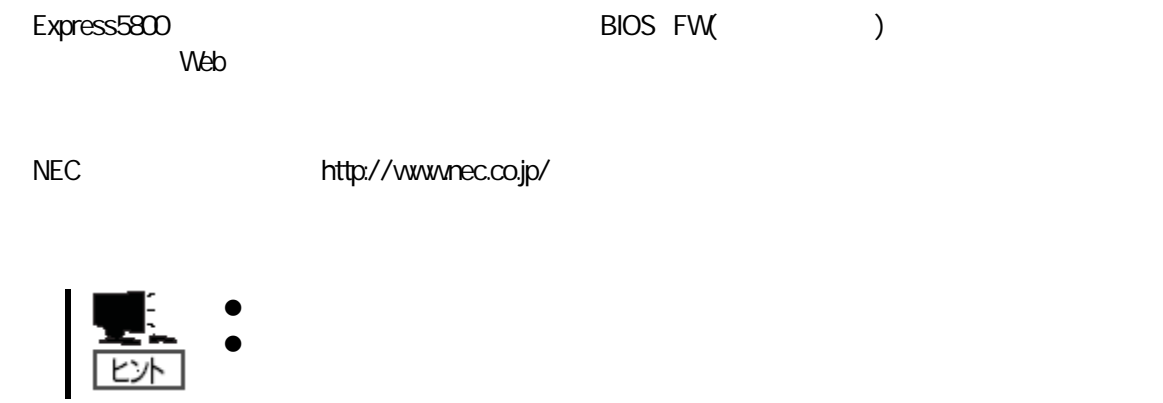

# **LED** 表示の確認

LED

LED

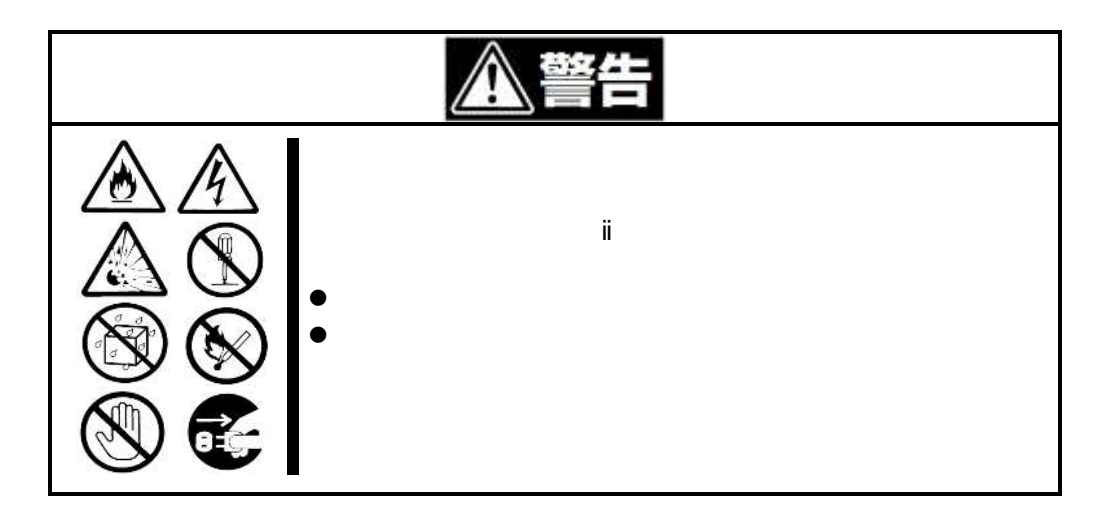

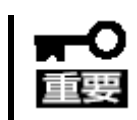

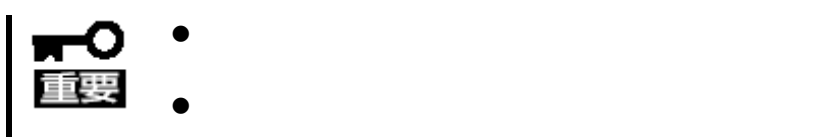

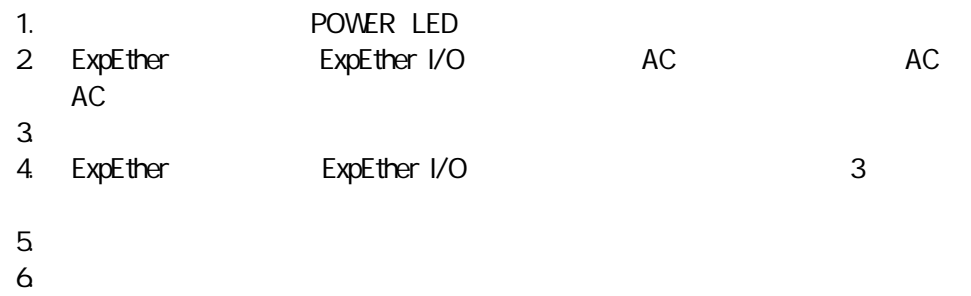

8 ユー

81

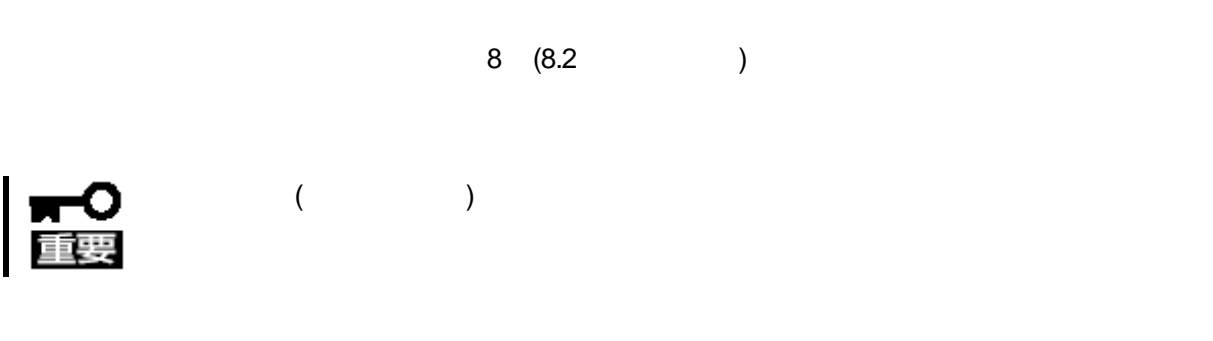

82

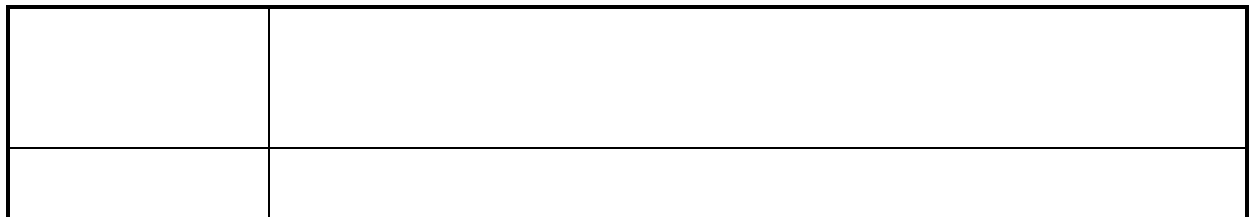

<http://support.express.nec.co.jp/workstation/>

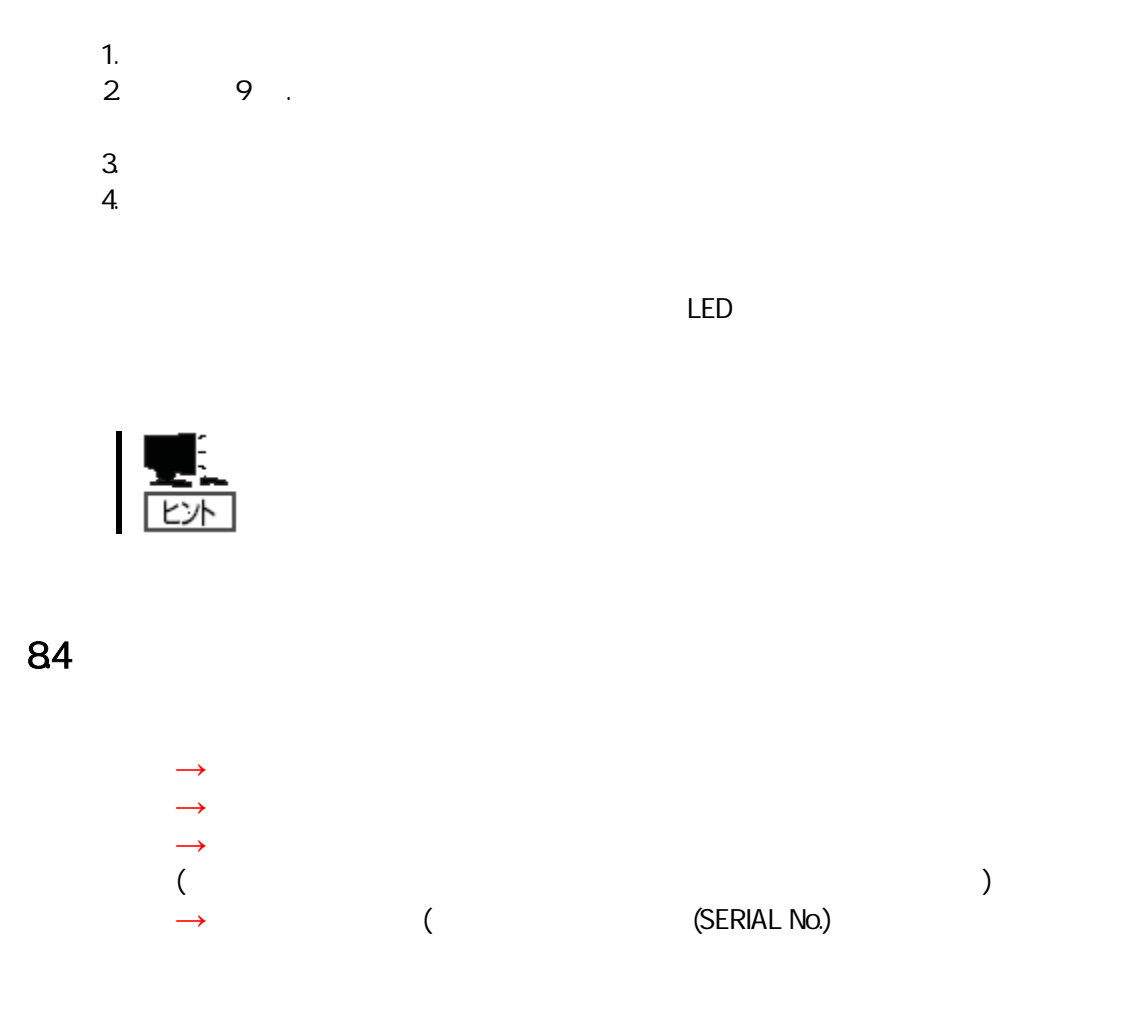

 $\overline{\mathbf{S}}$ 

85

 $TEL. 03-3455-5800($  $9.00 \, 12.00 \, 13.00 \, 17.00$  ( )

/ (HTTPS)

TEL. 0120-22-3042 9:00 17:00 ( )

NEC <http://www.nec.co.jp/>

NEC <http://www.fielding.co.jp/> 9

# 9. ExpEther

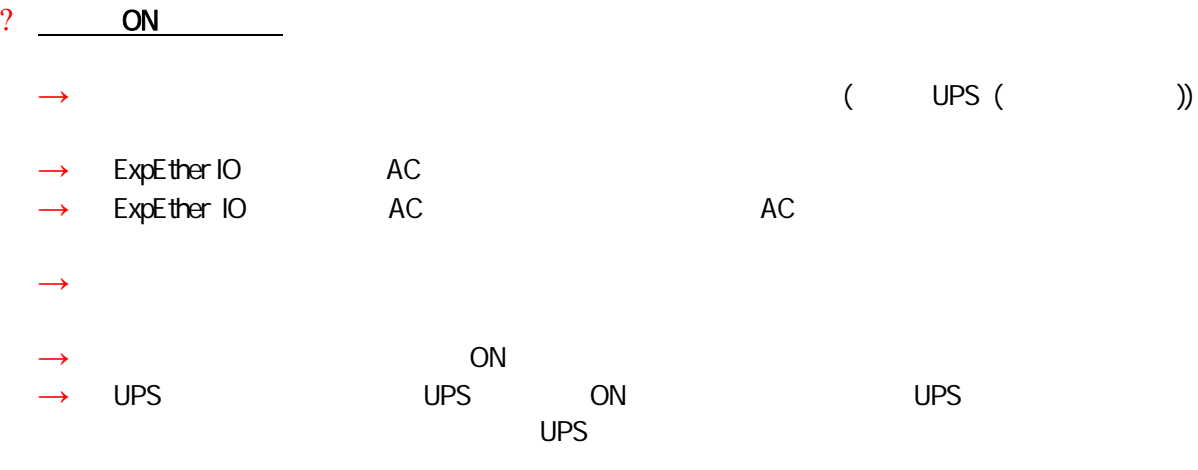

#### $?$  LINK

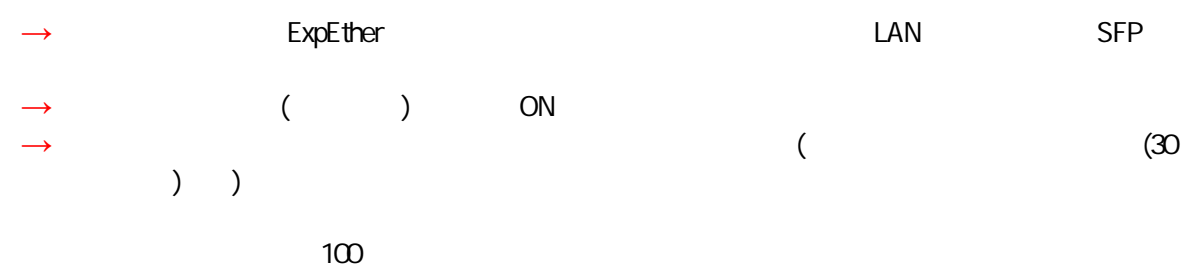

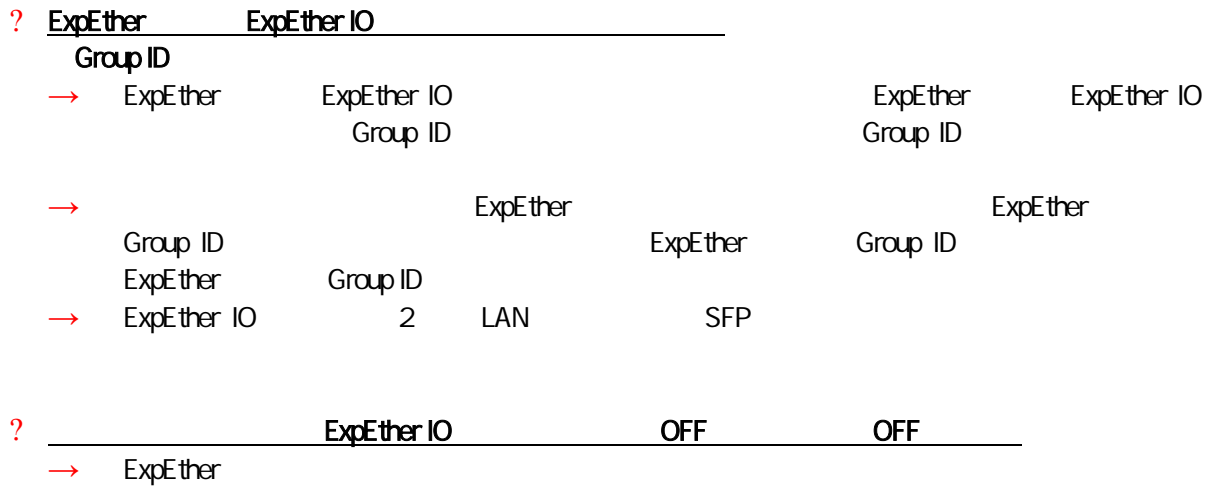

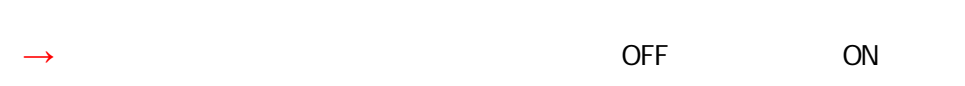

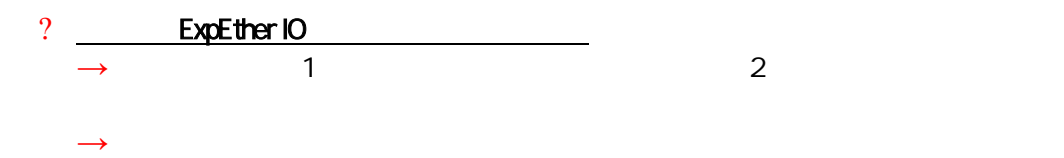

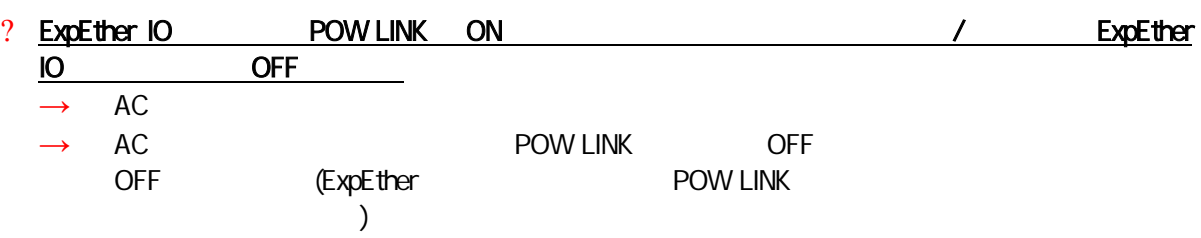

### 9.2 ExpEther

- ? PCIE Link LED → PCI-e
- Properties and ExpEther IO The Second Second Second Second Second Second Second Second Second Second Second Second Second Second Second Second Second Second Second Second Second Second Second Second Second Second Second Se ExpEther → ExpEther 2 △ DFF<br>IO ExpEther ExpEther ExpEther 1 OFF ExpEther IO

ExpEther

- $?$  LED ExpEther ExpEther IO ExpEther IO
- ExpEther IO

 $AC$ 

ExpEther ExpEther IO

LED LED

ExpEther

### 9.3 ExpEther

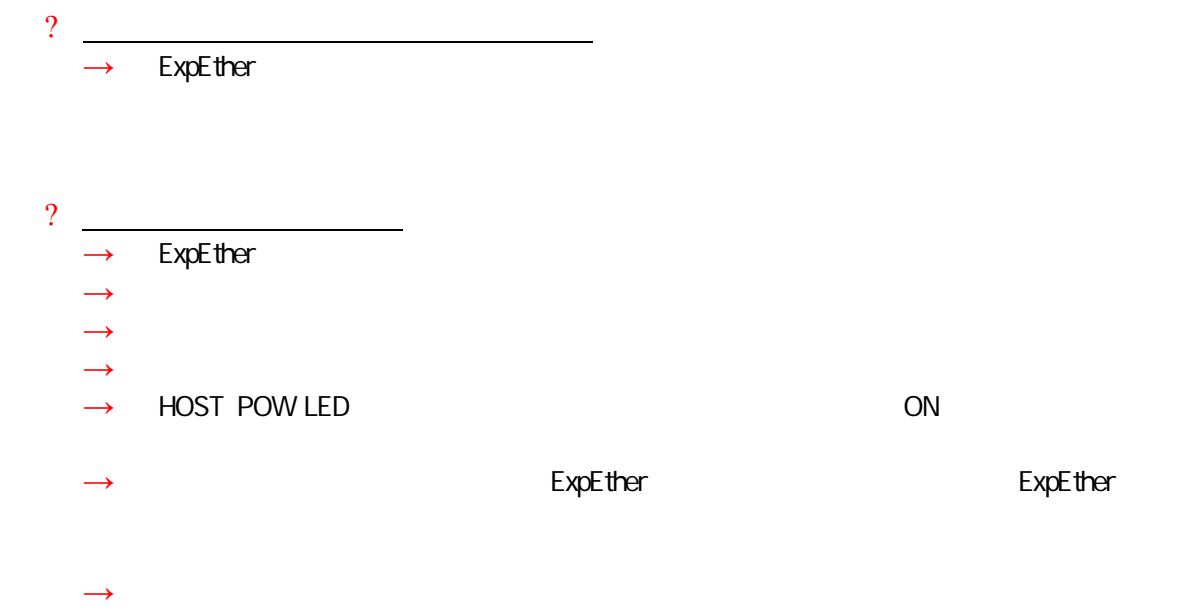

# 9.4 ExpEther I/O

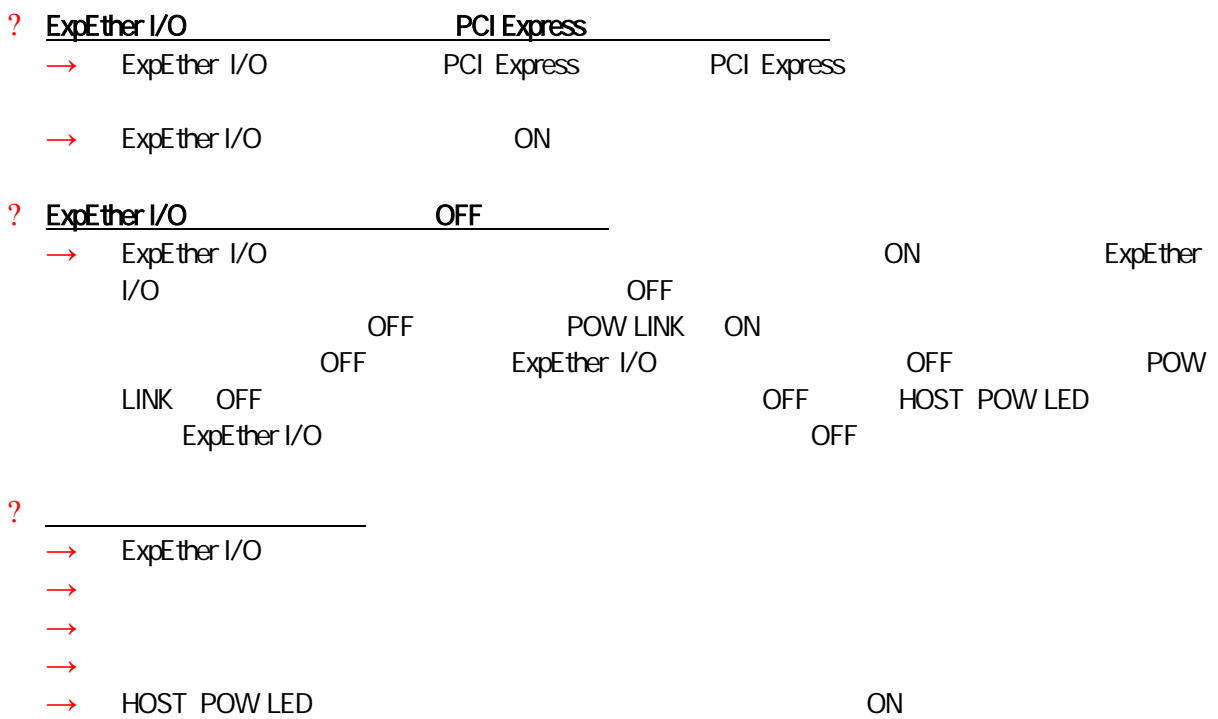

### 9.5 ExpEther BIOS

Express DN ON POST

ExpEther

#### (1) ExpEther

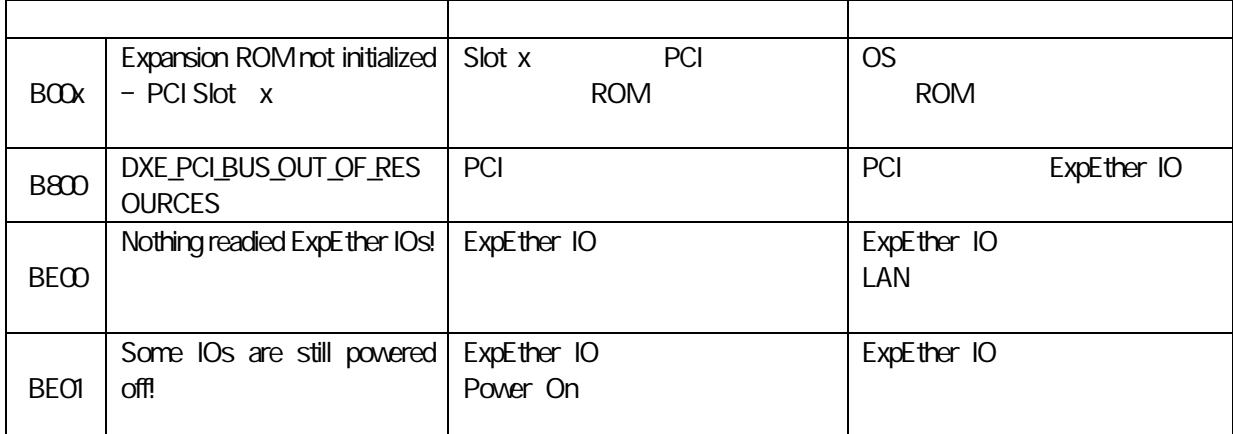

experiments and the contract of the contract of the contract of the contract of the contract of the contract of

(2) ExpEther

POST

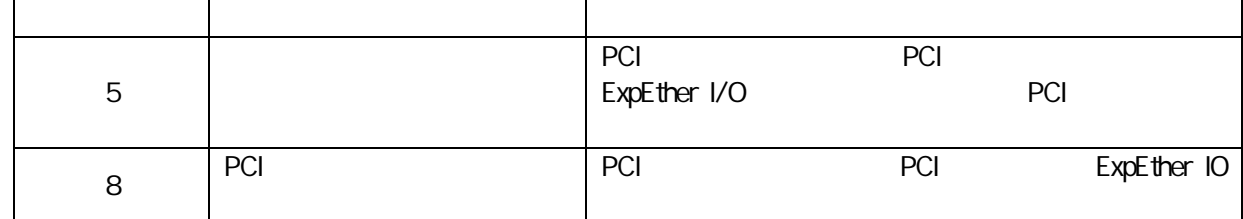

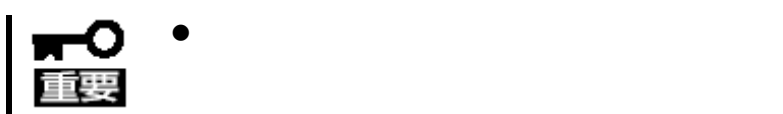

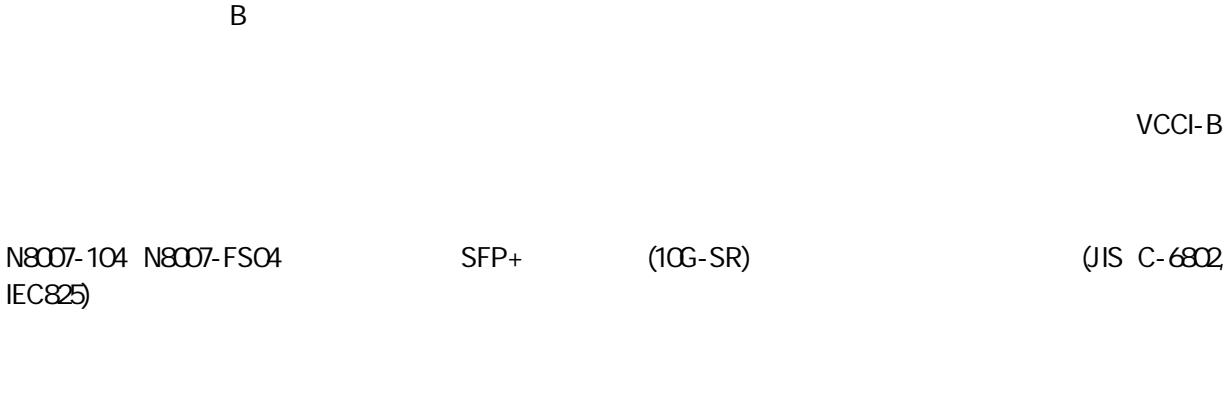

UPS

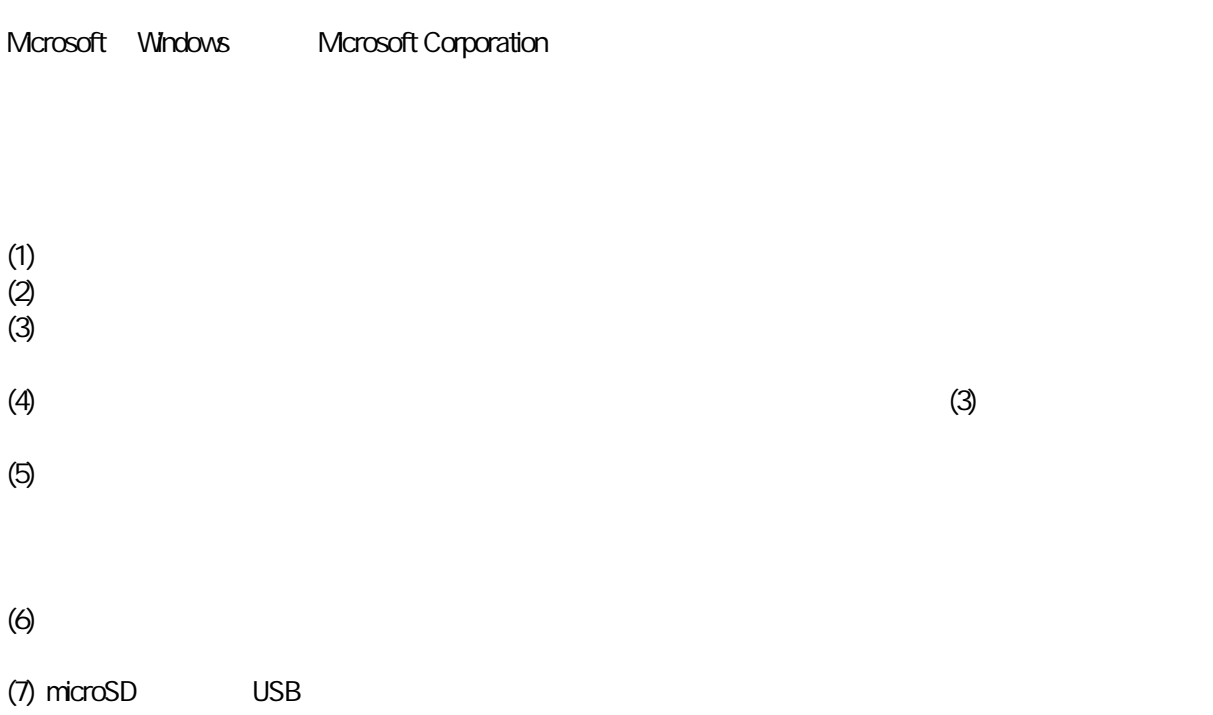

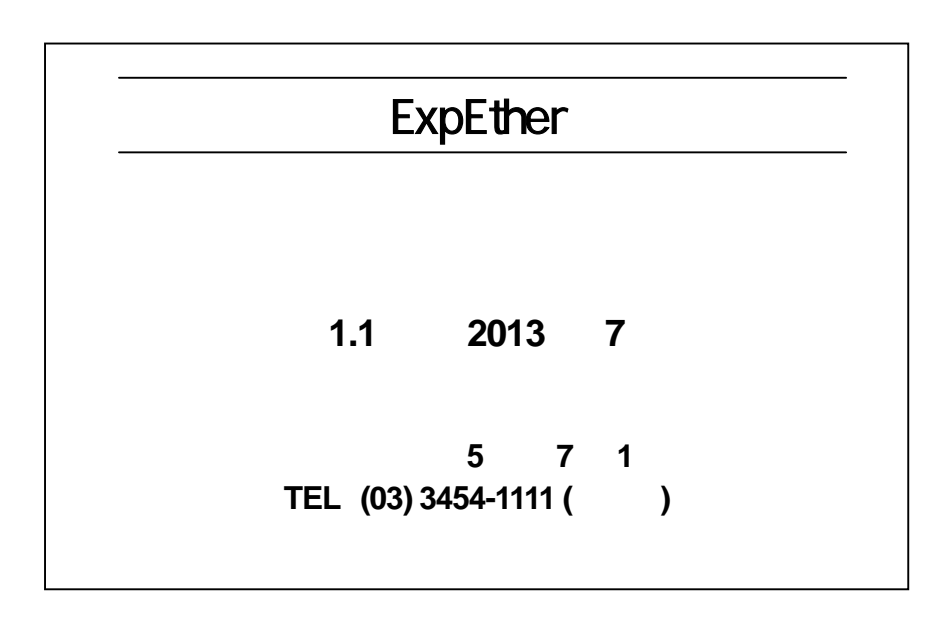

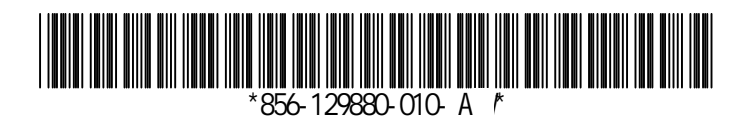